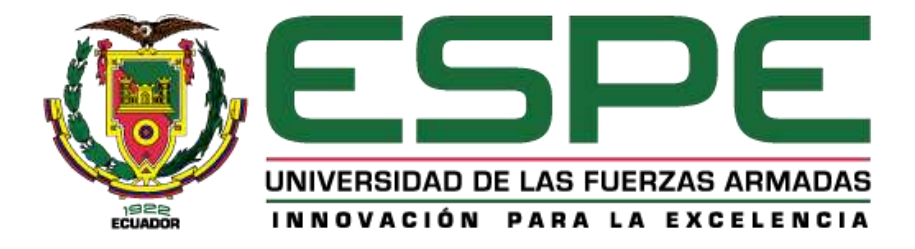

**Análisis del desempeño de un sistema de detección de humo en sitios cerrados aplicando técnicas de procesamiento digital de imágenes a la información obtenida de una cámara de vigilancia ip en comparación con métodos de detección tradicional** 

Remache Males, Edwin Santiago

Departamento de Eléctrica y Electrónica

Carrera de Ingeniería en Electrónica y Telecomunicaciones

Trabajo de titulación, previo a la obtención del título de Ingeniero en Electrónica y

Telecomunicaciones

Ing. Saenz Enderica, Fabián Gustavo

9 de septiembre del 2020

# <span id="page-1-0"></span>**UrkUND**

#### **Document Information**

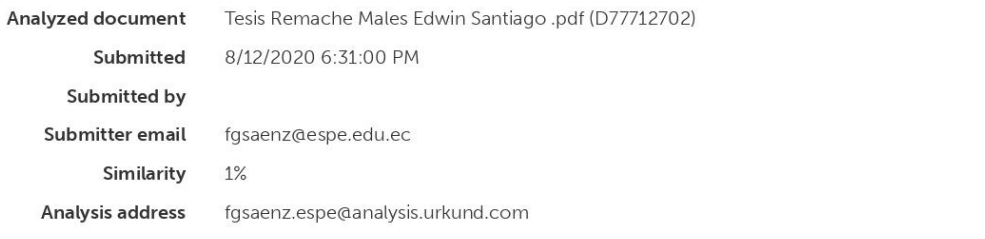

## Sources included in the report

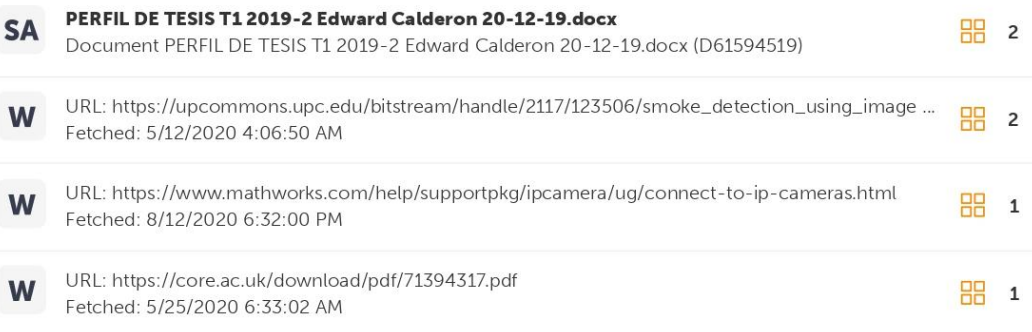

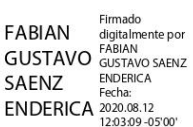

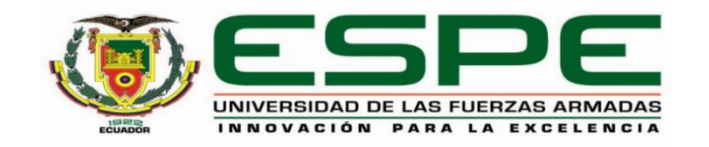

## **DEPARTAMENTO DE ELÉCTRICA, ELECTRÓNICA Y TELECOMUNICACIONES**

## <span id="page-2-0"></span>**CARRERA DE INGENIERÍA EN ELECTRÓNICA Y TELECOMUNICACIONES**

## **CERTIFICACIÓN**

Certifico que el trabajo de titulación, "**Análisis del desempeño de un sistema de detección de humo en sitios cerrados aplicando técnicas de procesamiento digital de imágenes a la información obtenida de una cámara de vigilancia ip en comparación con métodos de detección tradicional**" fue realizado por el señor **Remache Males, Edwin Santiago** el cual ha sido revisado y analizado en su totalidad por la herramienta de verificación de similitud de contenido; por lo tanto cumple con los requisitos legales, teóricos, científicos, técnicos y metodológicos establecidos por la Universidad de las Fuerzas Armadas ESPE, razón por la cual me permito acreditar y autorizar para que lo sustente públicamente.

Sangolquí, 17 de agosto del 2020

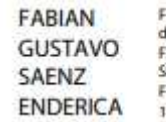

Firmado digitalmente por **FABIAN GUSTAVO** SAFNZ ENDERICA Fecha: 2020.08.17 18:21:36 -05'00"

……………………………

**Ing. Saenz Enderica, Fabián Gustavo** 

C.C.: 0102343985

<span id="page-3-0"></span>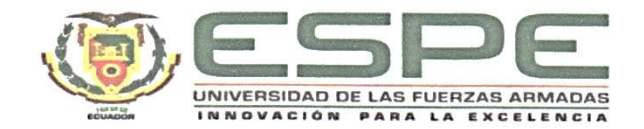

## DEPARTAMENTO DE ELÉCTRICA, ELECTRÓNICA Y **TELECOMUNICACIONES**

## CARRERA DE INGENIERÍA EN ELECTRÓNICA Y **TELECOMUNICACIONES**

## RESPONSABILIDAD DE AUTORÍA

Yo, Remache Males, Edwin Santiago, con cédula de ciudadanía nº1726712381, declaro que el contenido, ideas y criterios del trabajo de titulación: "Análisis del desempeño de un sistema de detección de humo en sitios cerrados aplicando técnicas de procesamiento digital de imágenes a la información obtenida de una cámara de vigilancia ip en comparación con métodos de detección tradicional" es de mi autoría y responsabilidad, cumpliendo con los requisitos legales, teóricos, científicos, técnicos, y metodológicos establecidos por la Universidad de las Fuerzas Armadas ESPE, respetando los derechos intelectuales de terceros y referenciando las citas bibliográficas.

Sangolquí, 17 de agosto del 2020

. . . . . . . . . .

Remache Males, Edwin Santiago C.C.: 1726712381

<span id="page-4-0"></span>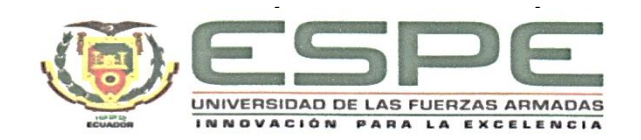

## DEPARTAMENTO DE ELÉCTRICA, ELECTRÓNICA Y **TELECOMUNICACIONES**

## CARRERA DE INGENIERÍA EN ELECTRÓNICA Y **TELECOMUNICACIONES**

## AUTORIZACIÓN DE PUBLICACIÓN

Yo Remache Males, Edwin Santiago, con cédula de ciudadanía nº1726712381, autorizo a la Universidad de las Fuerzas Armadas ESPE publicar el trabajo de titulación: "Análisis del desempeño de un sistema de detección de humo en sitios cerrados aplicando técnicas de procesamiento digital de imágenes a la información obtenida de una cámara de vigilancia ip en comparación con métodos de detección tradicional" en el Repositorio Institucional, cuyo contenido, ideas y criterios son de mi responsabilidad.

Sangolquí, 17 de agosto del 2020

Remache Males, Edwin Santiago C.C.: 1726712381

## **Dedicatorias**

<span id="page-5-0"></span>Quiero dedicar este trabajo de titulación, así como el esfuerzo puesto en estos arduos años de estudio a Dios, a mi familia y a mis amigos, ellos han sido mi sostén en días difíciles, dándome ánimos y ayudándome en este largo camino.

A mis padres Luis y Susana que han inculcado en mí valores y el sentido de responsabilidad en todo aquello que me he propuesto, guiándome hacia mis metas, siendo tolerantes con aquello que he tenido que hacer y aquello que he tenido que dejar a un lado por cumplir mis sueños.

A mis hermanas Valeria, Sarita y Daira que han dado su mano de apoyo, comprensión y alegría para enfrentar nuevos retos, las llevo en el corazón, así como todos los gratos momentos vividos en mi niñez y lo que he disfrutado siendo más que su hermano, su amigo y a Diana que ha sido una compañera incondicional en toda esta ardua etapa.

A toda mi familia, a todos mis amigos, mis compañeros dedico mis triunfos pues han sido y seguirán siendo parte de ellos.

#### EDWIN SANTIAGO REMACHE MALES

#### **Agradecimientos**

<span id="page-6-0"></span>A mi padre Luis que con su ejemplo ha inculcado a todos los miembros de la familia aquellos valores de responsabilidad y trabajo, honradez, amor a Dios y a los suyos por sobre todas las cosas.

A mi madre Susana por darme su apoyo en todo momento, siendo el sostén de la casa y el soporte no solo para mí sino para mis hermanas, por dar todo el amor que una madre puede dar.

A mis hermanas por estar siempre ahí, dándome ánimos y recordándome que ellas seguirán los pasos que daré yo como ejemplo y que nunca dejaremos de ser hermanos y una familia unida a pesar de las circunstancias.

A mis abuelos que han dado siempre una palabra de aliento, por sobre todo a mi abuelito Alfonso Males que a pesar de que no esté con nosotros, me supo llevar por un buen camino, me enseño lo valioso de la vida y siempre lo llevaremos en el corazón, donde está más presente que nunca.

A mi tutor el Ing. Fabián Saenz que confió en el presente proyecto de titulación y dio una guía valiosa para obtener los mejores resultados, su voto de confianza fue importante para enfrentar este nuevo proceso.

Finalmente, a mi querida alma mater, la Universidad de las fuerzas Armadas – ESPE y a todos los docentes que lo conforman por darme la oportunidad de estudiar y desarrollarme en el ámbito académico y profesional.

### EDWIN SANTIAGO REMACHE MALES

## Índice de Contenidos

## <span id="page-7-0"></span>Contenido

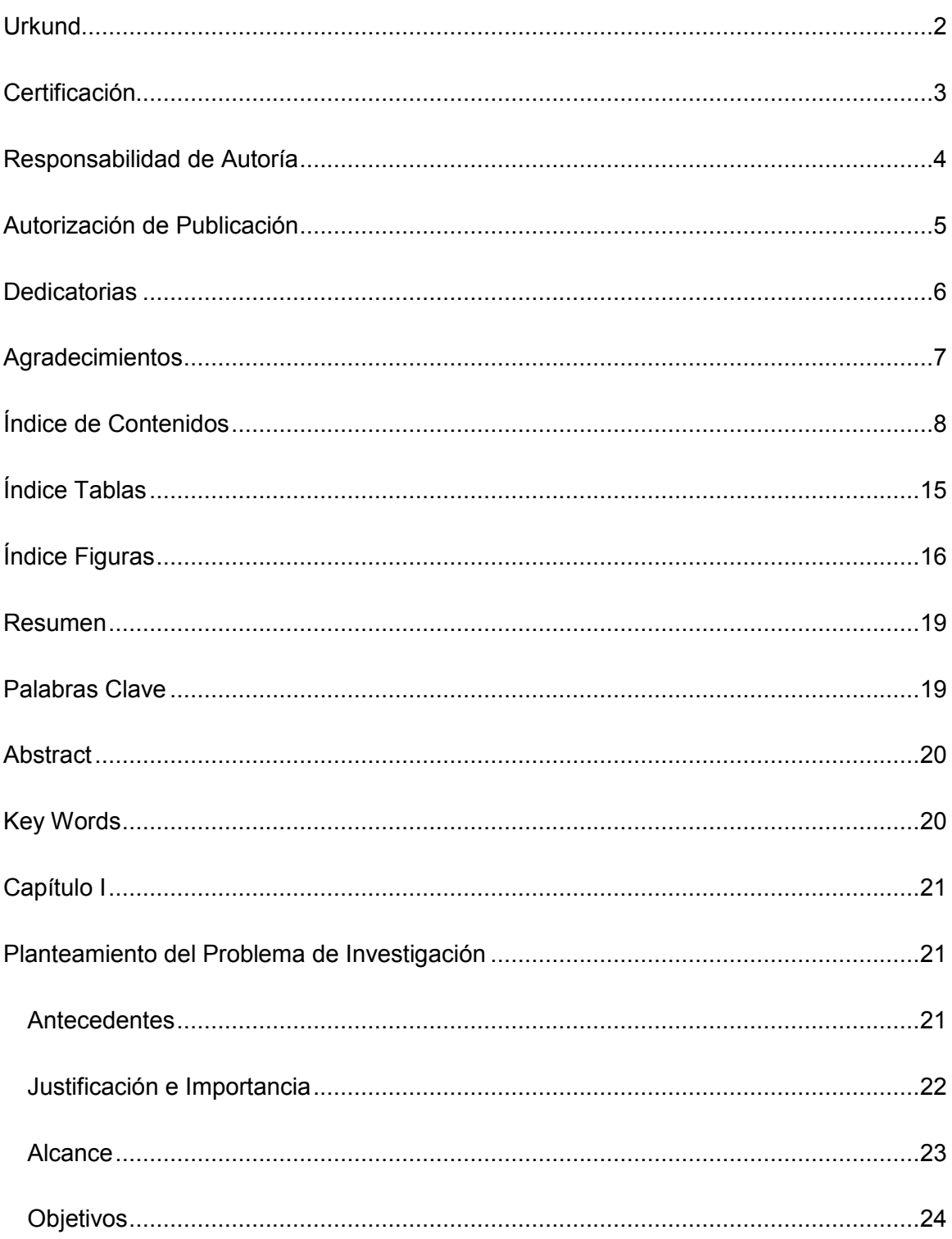

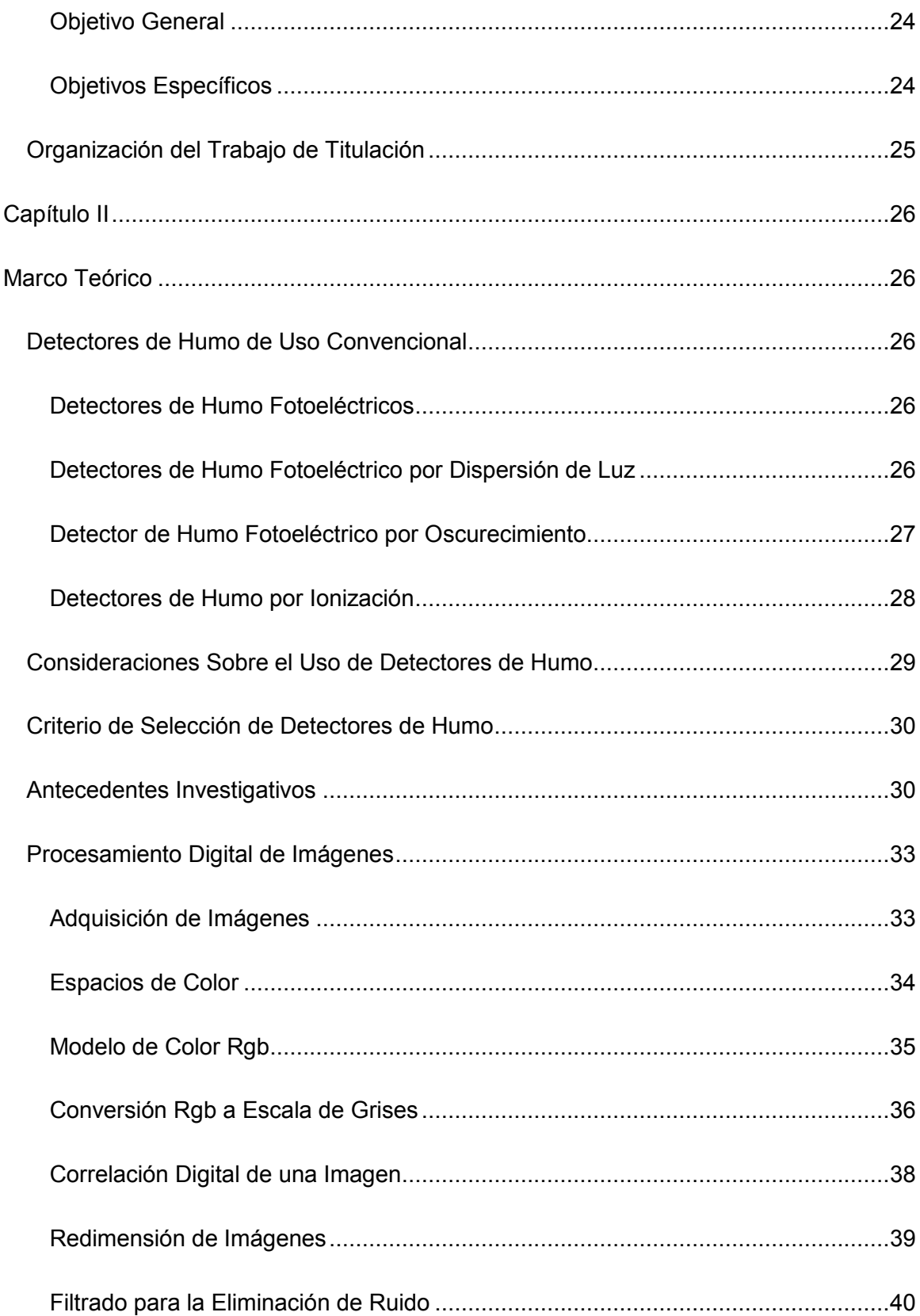

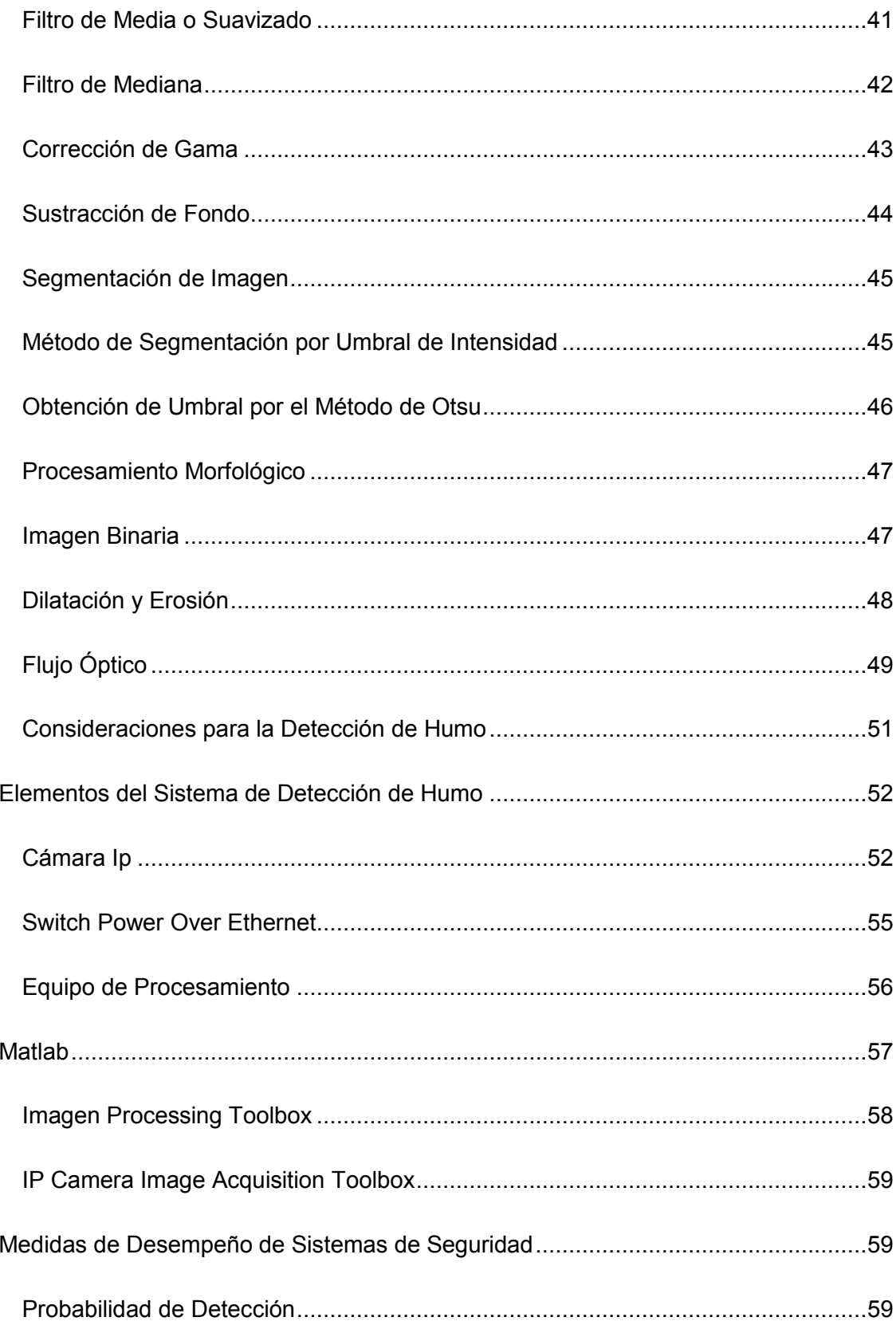

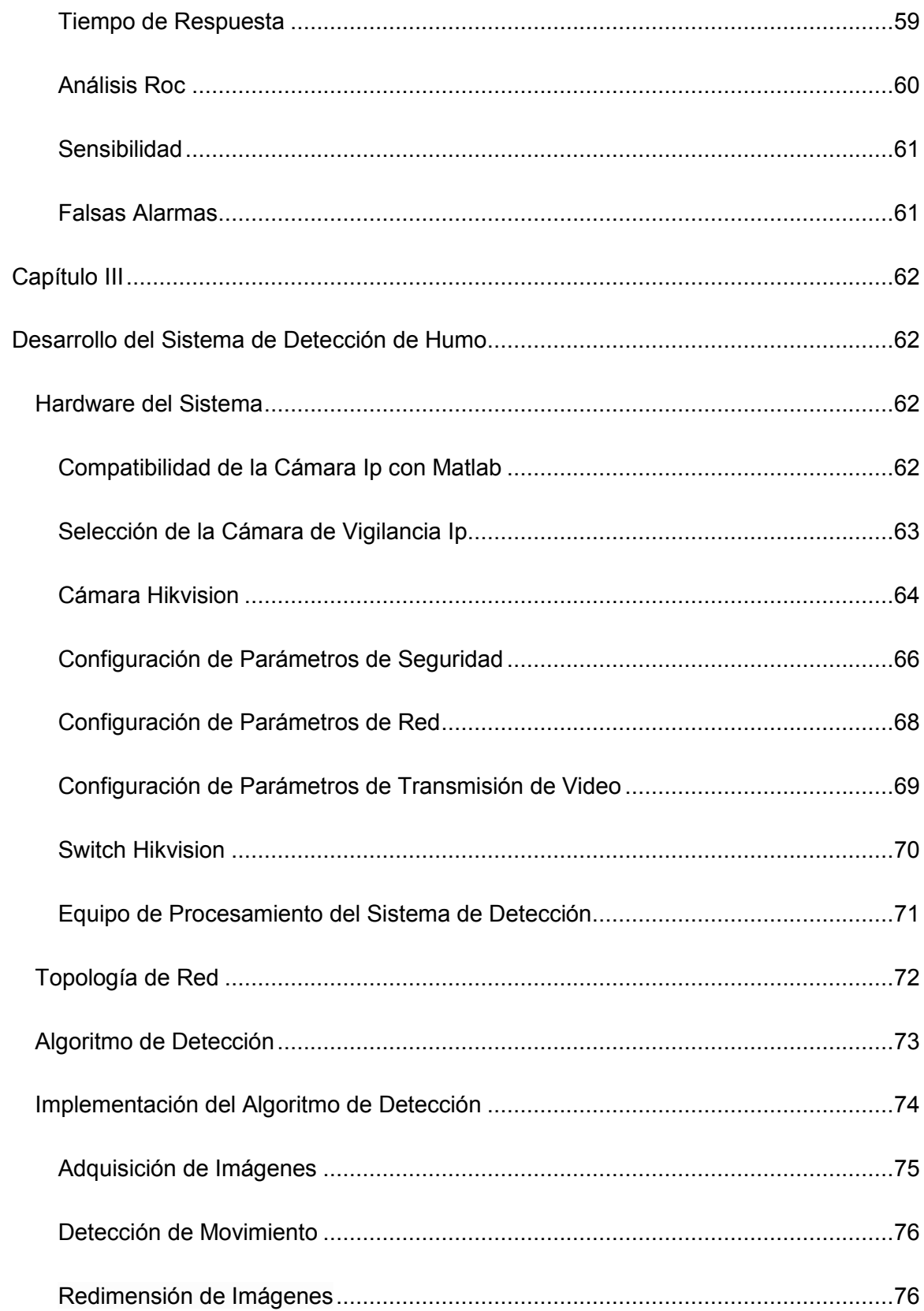

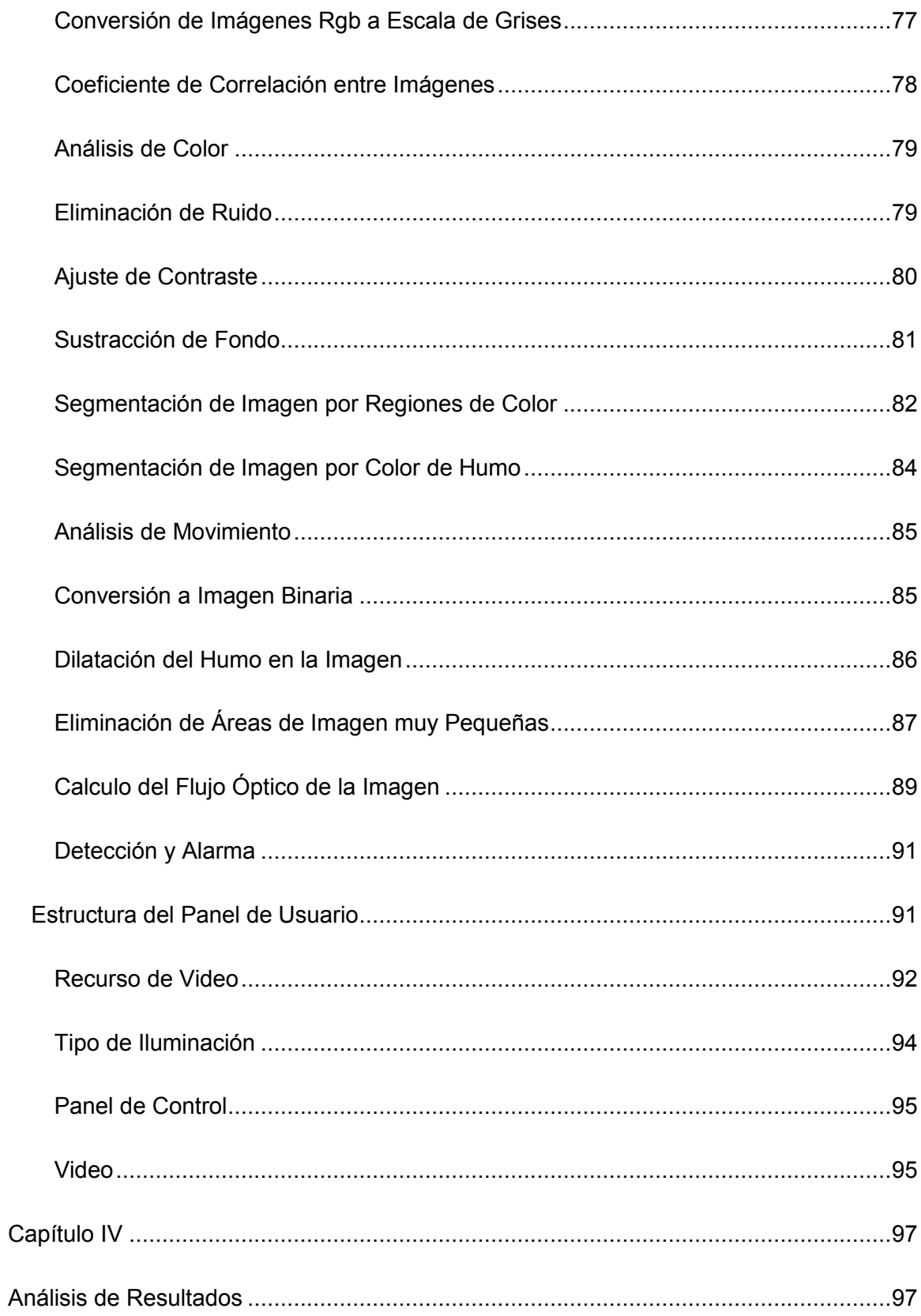

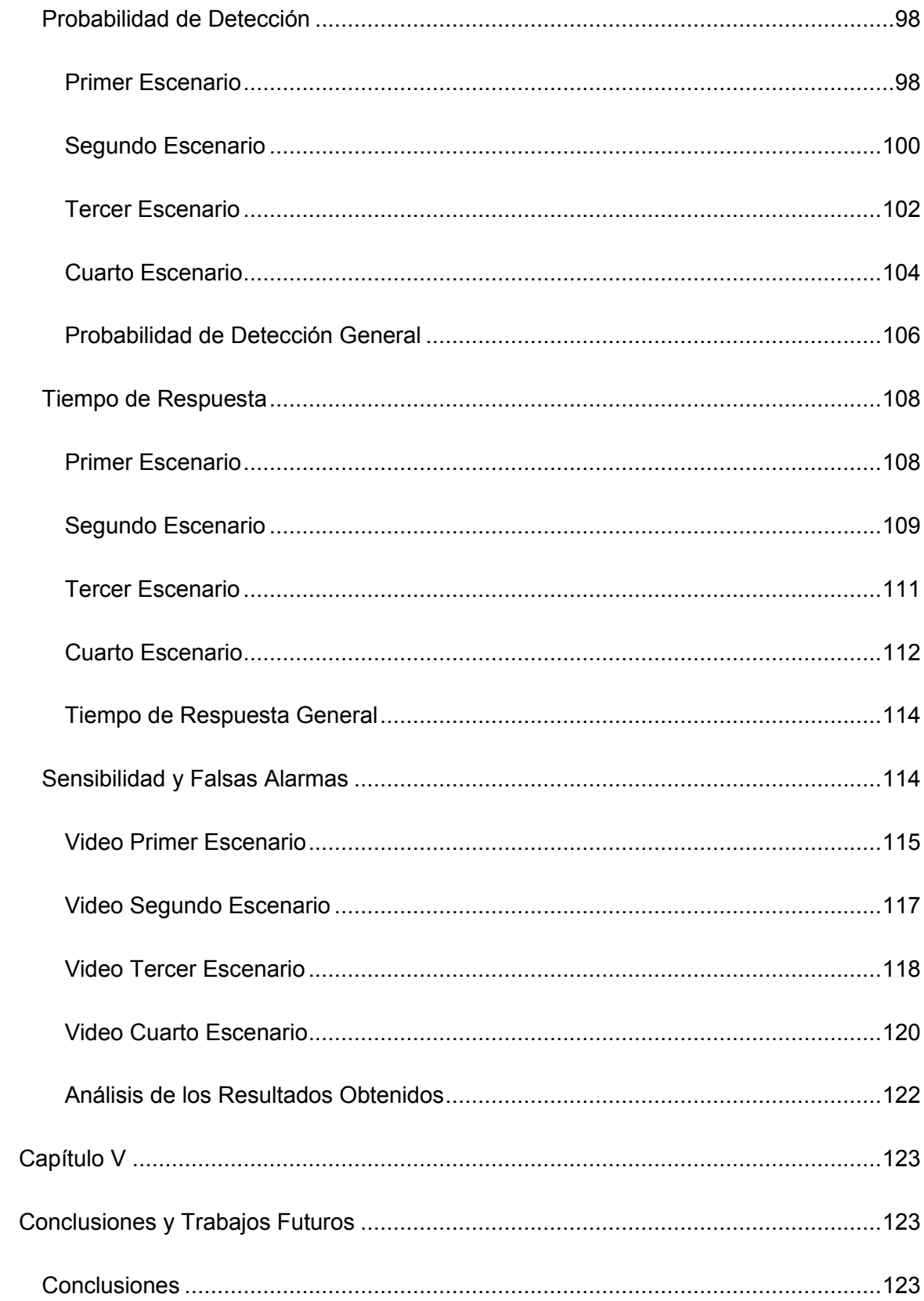

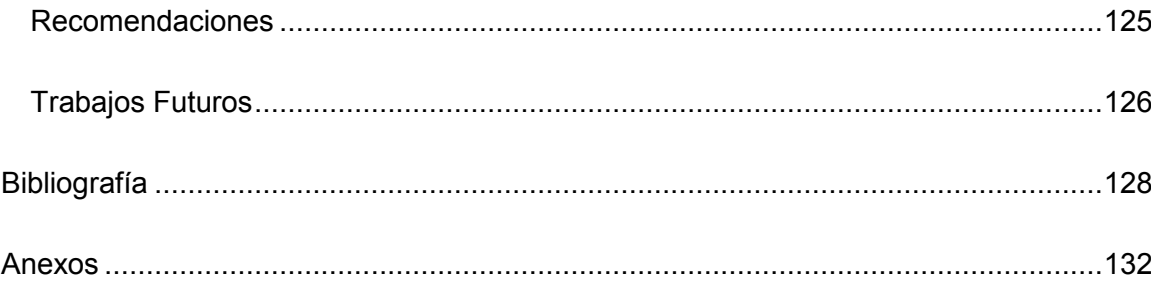

## **Índice Tablas**

<span id="page-14-0"></span>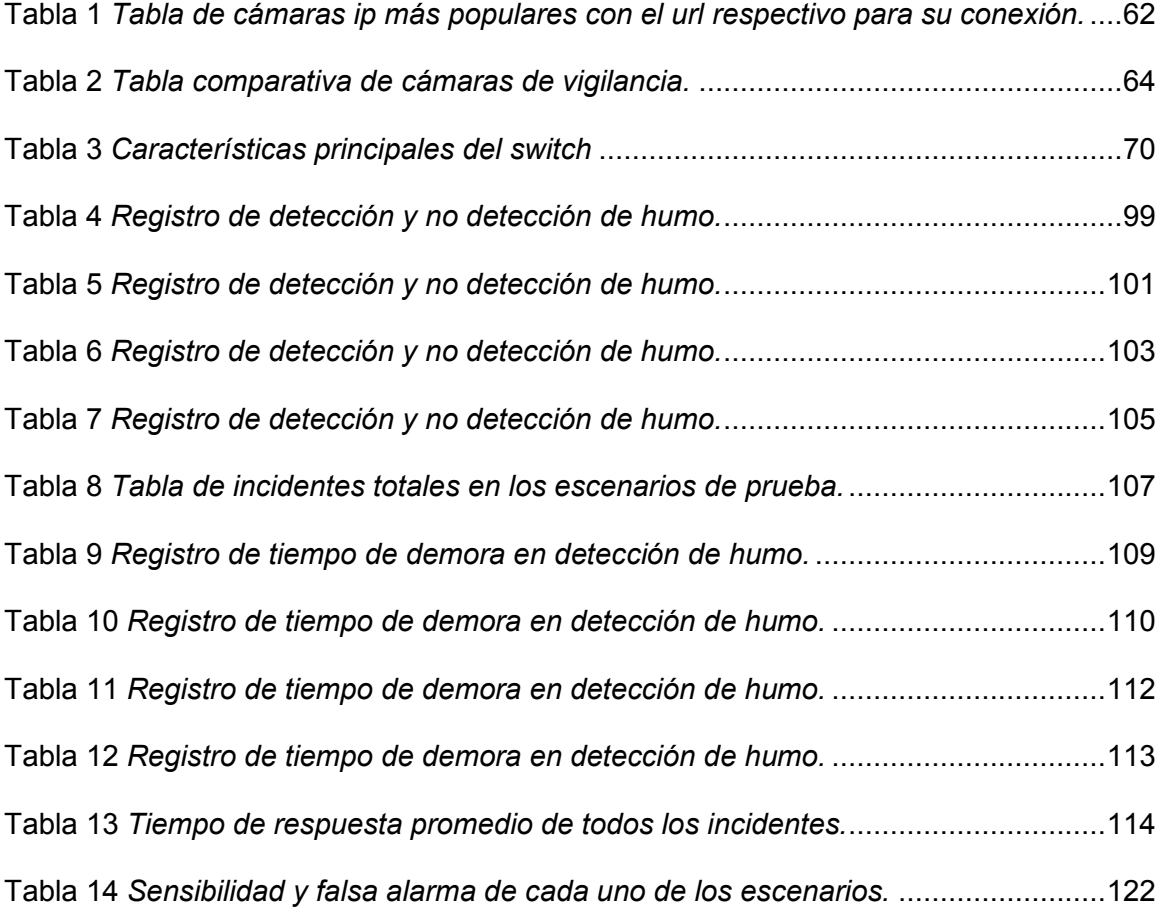

# **Índice Figuras**

<span id="page-15-0"></span>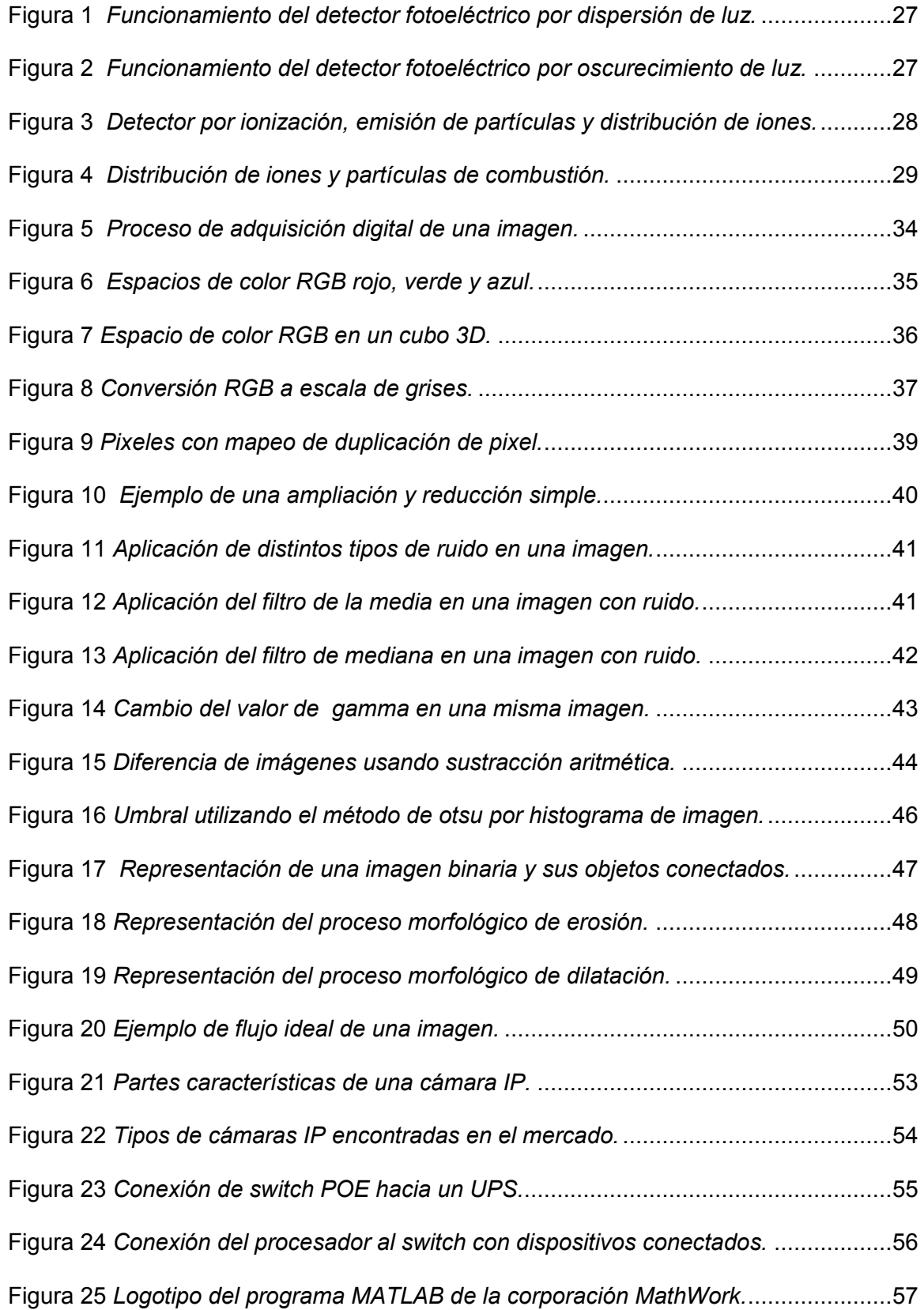

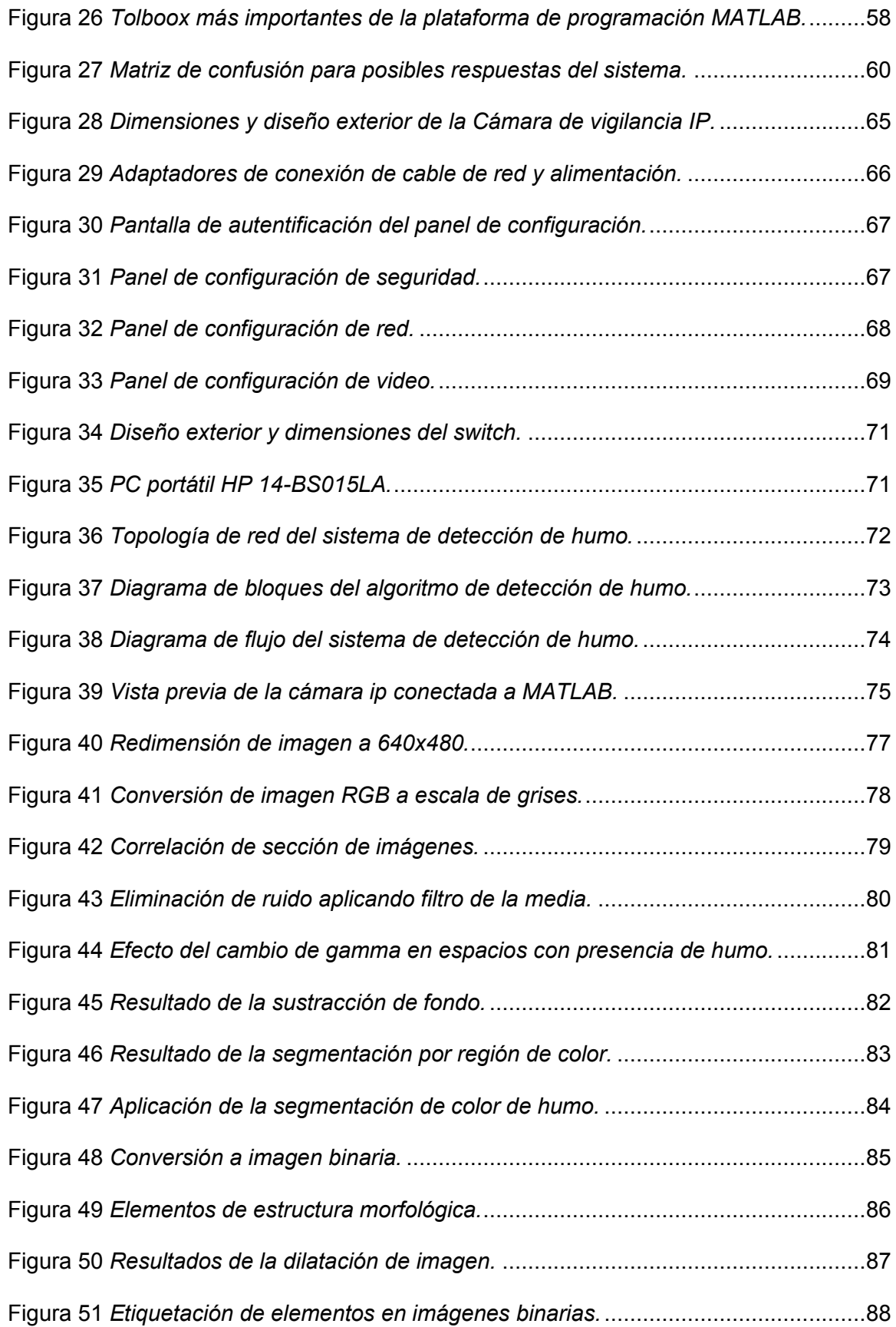

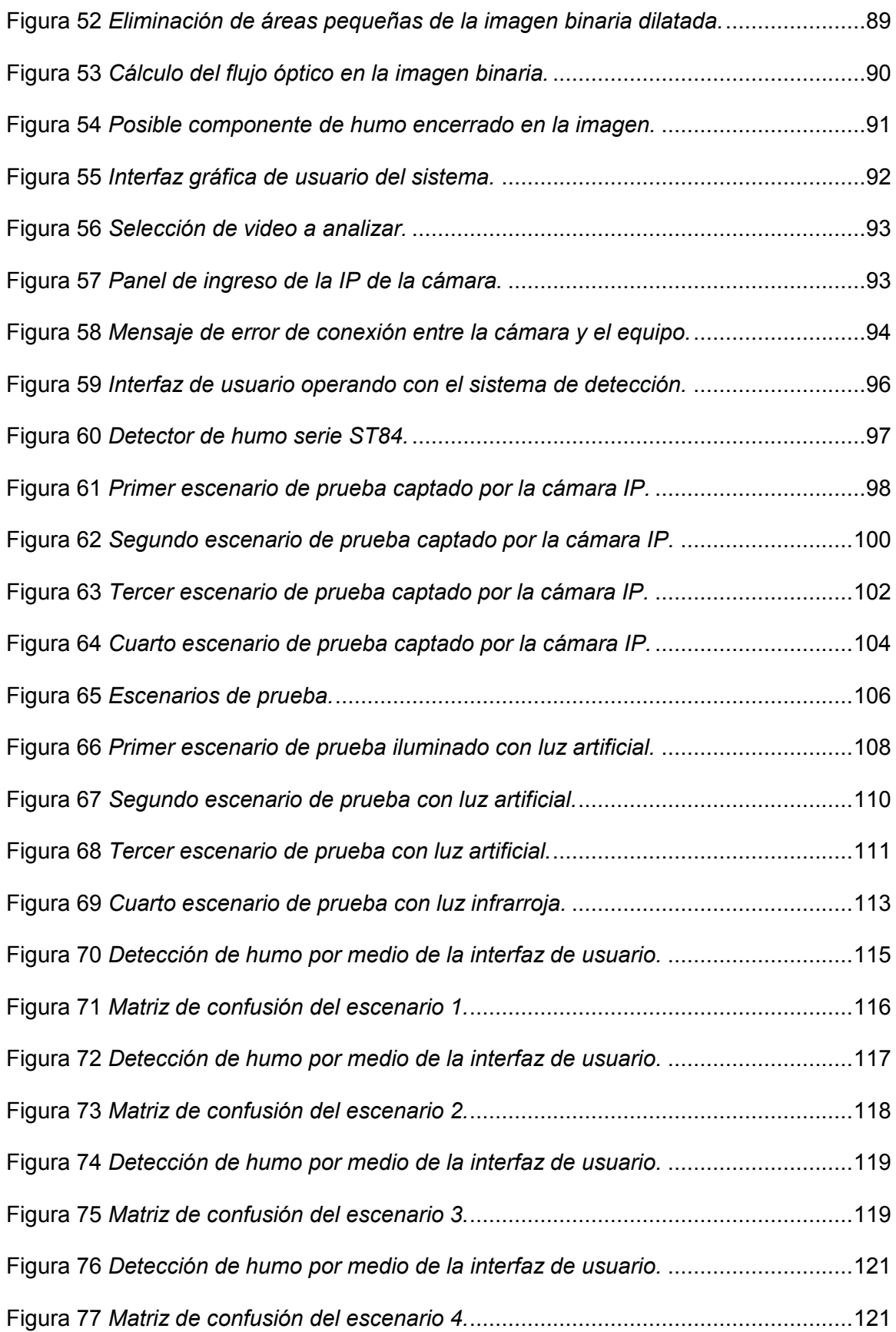

#### <span id="page-18-0"></span>**Resumen**

Los sistemas de detección de humo han sido desde hace muchos años muy utilizados para salvaguardar la integridad de las personas dentro de viviendas, edificios, departamentos, bodegas y demás estructuras, debido a que hacen posible la detección del fuego en sus etapas iniciales y por ende la activación de protocolos de seguridad en el menor tiempo posible. Estos sistemas de alarma poseen variedad de métodos de detección entre los cuales tenemos el uso de cámaras de video para analizar las características de una secuencia de imágenes, con el fin de identificar la presencia de humo en diversos escenarios. El presente proyecto de titulación analizó el desempeño de un sistema de detección de humo en sitios cerrados mediante el uso de técnicas de procesamiento digital de imágenes, aplicadas a la información obtenida de una cámara de vigilancia IP, frente a otros métodos de detección. Inicialmente se presenta la fundamentación teórica referente a los métodos convencionales de detección de humo, las técnicas de procesamiento de imágenes que se utilizan para la detección de objetos, y la descripción de los elementos que conforman el sistema. Luego se describe el algoritmo de detección a utilizar y la implementación del mismo paso a paso, para después realizar un análisis sobre su desempeño, comparándolo con un dispositivo de detección de humo convencional encontrado en el mercado. Finalmente se exponen los resultados de la comparación dando conclusiones acerca del uso y desempeño del sistema propuesto para luego proponer trabajos futuros.

#### <span id="page-18-1"></span>**Palabras Clave**

- **DETECCIÓN DE HUMO**
- **PROCESAMIENTO DIGITAL DE IMÁGENES**
- **CÁMARA DE VIGILANCIA IP**
- **MÉTODOS TRADICIONALES**

#### **Abstract**

<span id="page-19-0"></span>Smoke detection systems have been widely used for many years to safeguard the integrity of people inside homes, buildings, apartments, warehouses and other structures, because they make possible the detection of fire in its initial stages and therefore activating security protocols in the shortest possible time. These alarm systems have a variety of detection methods, among which we have the use of video cameras to analyze the characteristics of an image sequence, in order to identify the presence of smoke in various scenarios. This titling project analyzed the performance of a smoke detection system in closed places using digital image processing techniques, applied to the information obtained from an IP surveillance camera, compared to other detection methods. Initially, the theoretical foundation regarding conventional smoke detection methods, the image processing techniques used for object detection, and the description of the elements that make up the system are presented. Then, the detection algorithm to be used and the implementation of the same step-by-step are described, to then perform an analysis on its performance, comparing it with a conventional smoke detection device found on the market. Finally, the results of the comparison are presented giving conclusions about the use and performance of the proposed system and then proposing future work.

## <span id="page-19-1"></span>**Key Words**

- **SMOKE DETECTION**
- **DIGITAL IMAGE PROCESSING**
- **IP SURVEILLANCE CAMERA**
- **TRADITIONAL METHODS**

#### **Capítulo I**

### **Planteamiento del Problema de Investigación**

#### <span id="page-20-2"></span><span id="page-20-1"></span><span id="page-20-0"></span>**Antecedentes**

La detección de humo se considera una opción confiable en la alerta temprana de incendios, ya que el humo se produce en las primeras etapas del desarrollo de estos incidentes y a menudo mucho antes del inicio de su rápida propagación. Este se libera de la fuente de combustión y puede viajar a través de la flotabilidad, inducida por el calor o el flujo de aire (Gottuk & Dinaburg, 2012).

En la actualidad existen diversos métodos de detección de humo que aumentan de forma significativa la seguridad en ambientes cerrados como edificios, departamentos o cualquier tipo de vivienda, todo esto con la finalidad de salvaguardar la integridad humana y en lo posible con una acción rápida el bien material. Los lugares públicos con gran afluencia de personas como centros comerciales, hospitales, instituciones educativas, hoteles y algunos edificios residenciales poseen normas de seguridad, así como protocolos de evacuación que son efectivos ante una alerta temprana, sin embargo, en muchos otros lugares estos protocolos no son obligatorios lo que potencia aún más el riesgo de incendios.

Se conocen métodos tradicionales de detección de humo que captan la densidad del mismo para emitir un aviso en modo de alarma de incendio. Los estudios realizados por FEMA (Federal Emergency Management Agency) muestran que este tipo de detectores tienen un margen de error considerable, al no emitir una señal de advertencia en un 35% de los incidentes totales (Honeywell, 2017).

También existen sistemas de detección que utilizan cámaras de video como detectores de humo e incendios. El tiempo de detección de estos sistemas en comparación con los tradicionales es mucho más rápida, ya que su tecnología no se basa en la cantidad de humo sino como se ve inmerso en el sitio del incidente en el que se desarrolla.

#### <span id="page-21-0"></span>**Justificación e Importancia**

En base al registro de las estadísticas monitoreadas por la Sala del Comando de Incidentes del Cuerpo de Bomberos del Distrito Metropolitano de Quito, durante el año 2018, la institución atendió 49414 emergencias de las cuales 1138 fueron incendios estructurales suscitados en departamentos, hogares, edificios, etc. Estos datos, aunque no denotan un valor muy significativo del total de emergencias registradas, solo son casos habidos en el cantón Quito y que haciendo una comparativa con todo el país, se tiene un problema que necesita ser atendido, esta información se encuentra en la sección de anexos, el anexo A.

Con los datos expuestos anteriormente, este proyecto de investigación está centrado principalmente en desarrollar un sistema de detección de humo que necesite de un tiempo menor en comparación con otros sistemas, al dar un aviso de advertencia que permita activar diversos protocolos de seguridad para salvaguardar principalmente la vida humana. Todo esto aplicado a lugares como edificios, casas y distintos sitios cerrados.

Los incidentes relacionados con los incendios suelen propagarse de manera descontrolada en un corto intervalo de tiempo dejando daños materiales, en el medio ambiente y de manera lamentable provocando la pérdida de vidas humanas. El humo proveniente de estos incidentes generado por la combustión de materiales como

plástico, madera, papel, carbón, aceites y demás materiales, tiene como consecuencias el no posibilitar una visión total del sitio y un riesgo para la salud relacionado con la inhalación de gases tóxicos, por todas estas razones el sistema está orientado a una detección rápida, evitando que haya afectaciones a la integridad física de las personas.

En cuanto al aspecto técnico, el uso de cámaras de video vigilancia se ha generalizado en cuanto a materia de seguridad y monitoreo, por tal motivo, el sistema de detección de humo utilizará este tipo de dispositivos tomando en cuenta sus características de funcionamiento, de esta forma las cámaras podrán ser usadas como dispositivos de vigilancia y sistema de detección de humo al mismo tiempo.

En la parte económica, es un sistema diferente en materia de detección de humo y puede obtener mayores retribuciones económicas comparadas al costo invertido, ya que solo conlleva la compra de las cámaras de vigilancia y el uso de un equipo de procesamiento para el proceso de detección. Por último, con respecto al aspecto social, se puede proporcionar un sistema que brinde un mayor control de seguridad ante un posible incendio, ayudando a salvar vidas y a la par de esto evitando la pérdida total de los bienes materiales de los afectados.

#### <span id="page-22-0"></span>**Alcance**

El alcance del proyecto incluye como punto de partida el estudio del estado del arte relacionado con los dispositivos de detección de humo, técnicas relacionadas al tratamiento digital de imágenes en MATLAB®, características de las cámaras de vigilancia IP (Internet Protocol) y trabajos de investigación acerca de la detección de humo por video.

Además de lo expuesto anteriormente, la finalidad de este proyecto es la implementación de un sistema de detección de humo por video en lugares cerrados,

esto con la ayuda de cámaras de vigilancia IP de las cuales se obtendrán las imágenes que serán procesadas digitalmente en la plataforma de programación MATLAB®, generando así una alarma de alerta cuando se haya dado la detección. Los resultados podrán ser visualizados por una interfaz de usuario o GUIDE que tendrá las opciones de iniciar o finalizar la detección, así como de procesar un video de una cámara IP en tiempo real o de un video precargado en el equipo, estos videos se tomaran en diferentes horas del día y en diversos sitios.

Además de la implementación del sistema también se realizará un análisis de la confiabilidad, comparándolo con métodos tradicionales de detección, estos parámetros tomaran en cuenta el tiempo en detectar el incidente y las falsas alarmas que se podrían generar, dando así conclusiones de su desempeño.

### <span id="page-23-0"></span>**Objetivos**

#### <span id="page-23-1"></span>*Objetivo General*

Analizar el desempeño de un sistema de detección de humo en sitios cerrados aplicando técnicas de procesamiento digital de imágenes a la información obtenida de una cámara de vigilancia IP.

#### <span id="page-23-2"></span>*Objetivos Específicos*

- Implementar un algoritmo para la detección de humo con el uso de técnicas de procesamiento digital de imágenes en MATLAB®.
- Implementar una red de área local (LAN) que permita la conexión entre la cámara de vigilancia IP y un equipo de procesamiento.
- Diseñar en MATLAB® una interfaz gráfica de usuario (GUI) para el control del sistema.
- Generar una alarma de advertencia al momento que se detecte una posible presencia de humo.
- Obtener videos de diversos sitios cerrados a diferentes horas del día para realizar las pruebas de funcionamiento del sistema de detección de humo.
- Analizar los resultados obtenidos del estudio dando conclusiones acerca del desempeño del sistema propuesto en comparación con métodos tradicionales de detección de humo.

## <span id="page-24-0"></span>**Organización del Trabajo de Titulación**

El presente documento está distribuido de la siguiente manera:

El capítulo I está compuesto por toda la justificación, importancia, alcance y objetivos del trabajo de titulación, el capítulo II abarca la fundamentación teórica, haciendo un mayor énfasis en el estudio de las técnicas de procesamiento digital de imágenes, los componentes de hardware y software que conformarán el sistema y los métodos que se utilizaran para la evaluación de su desempeño, en el capítulo III se presenta el algoritmo de detección de humo así como su implementación, también la descripción y configuración del hardware elegido para el sistema, en el capítulo IV se realiza el análisis de los resultados obtenidos en las pruebas de funcionamiento, comparándolos con métodos tradicionales de detección de humo, en el capítulo V se presentan las conclusiones y recomendaciones obtenidas del desarrollo del proyecto así como los trabajos futuros que pueden ser realizados a partir de este estudio.

#### **Capítulo II**

#### **Marco Teórico**

#### <span id="page-25-2"></span><span id="page-25-1"></span><span id="page-25-0"></span>**Detectores de Humo de Uso Convencional**

Un detector de humo es un dispositivo sensible a partículas emitidas por una combustión de materiales en el ambiente que hacen posible la detección de fuego en sus etapas iniciales. A continuación, se describen las tecnologías existentes de uso común en la detección de humo:

## <span id="page-25-3"></span>*Detectores de Humo Fotoeléctricos*

La presencia de humo oscurece o bloquea la luz o haz de luz que aparece en el medio, además produce un efecto de reflexión o refracción en el mismo. Los detectores de humo fotoeléctricos aprovechan estos efectos a fin de detectar la presencia de humo y pueden ser de dos tipos: por dispersión de luz o por oscurecimiento (System Sensor, 2004).

### <span id="page-25-4"></span>*Detectores de Humo Fotoeléctrico por Dispersión de Luz*

La gran mayoría de detectores que usan esta tecnología funcionan con el principio de dispersión de luz. El haz de un diodo emisor de luz (LED) cuando no hay humo, se localiza en un área donde no puede ser detectado por un fotosensor que suele ser un fotodiodo. En presencia de humo, sus partículas inciden en la trayectoria del haz haciendo que se reflejen en el fotosensor que al recibir la luz genera una señal de detección (System Sensor, 2004).

A continuación, en la Figura 1 se observa el principio de funcionamiento de un detector de humo fotoeléctrico por dispersión sin presencia de humo (a) y con presencia de humo (b).

## <span id="page-26-1"></span>**Figura 1**

*Funcionamiento del detector fotoeléctrico por dispersión de luz.*

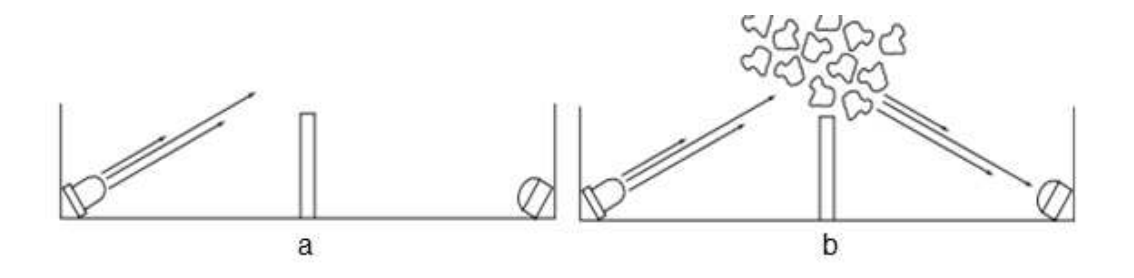

*Nota.* Tomado de *Detectores de humo para sistemas*, por System Sensor, 2004, System Sensor.

## <span id="page-26-0"></span>*Detector de Humo Fotoeléctrico por Oscurecimiento*

El detector fotoeléctrico por oscurecimiento utiliza un emisor de luz y un elemento fotosensor (fotodiodo). Las partículas de humo bloquean la trayectoria del haz de luz, reduciendo así su intensidad al ser captado por el fotosensor. Esta variación es detectada por un circuito electrónico calibrado a un valor específico que genera una señal de alarma (System Sensor, 2004). En la Figura 2 se observa el principio funcionamiento del detector fotoeléctrico por oscurecimiento con presencia de humo (a) y sin presencia de humo (b).

## <span id="page-26-2"></span>**Figura 2**

 *Funcionamiento del detector fotoeléctrico por oscurecimiento de luz.* 

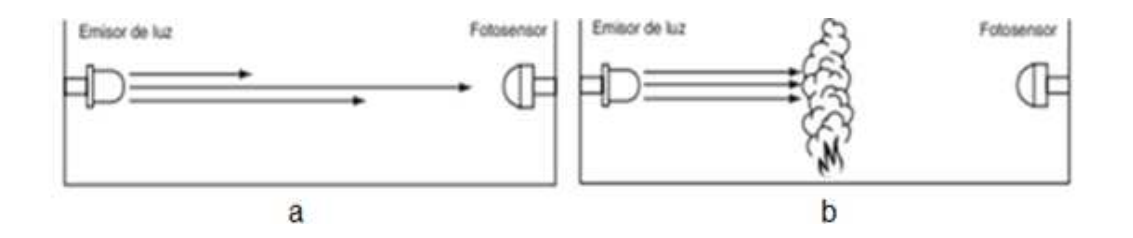

*Nota.* Tomado de *Detectores de humo para sistemas*, por System Sensor, 2004, System Sensor.

#### <span id="page-27-0"></span>*Detectores de Humo por Ionización*

En este tipo de detector de humo tenemos una cámara de ionización que está conformado por dos placas cargadas eléctricamente y un material radioactivo (Americio 241) que sirve para ionizar el aire entre las placas. En condiciones normales las partículas del material radioactivo entran en colisión con las moléculas del aire, quitando los electrones de su órbita. El resultado de esta interacción hace que las moléculas se conviertan en iones con carga positiva mientras que las moléculas que ganaron electrones se convierten en iones negativos. Los iones son atraídos a placas positivas y negativas según su polaridad, generando una pequeña corriente que es medida por un circuito electrónico conectado a las placas (System Sensor, 2004).

En la Figura 3 se puede observar la emisión de partículas (a) y distribución de iones (b) del proceso descrito.

## <span id="page-27-1"></span>**Figura 3**

*Detector por ionización, emisión de partículas y distribución de iones.*

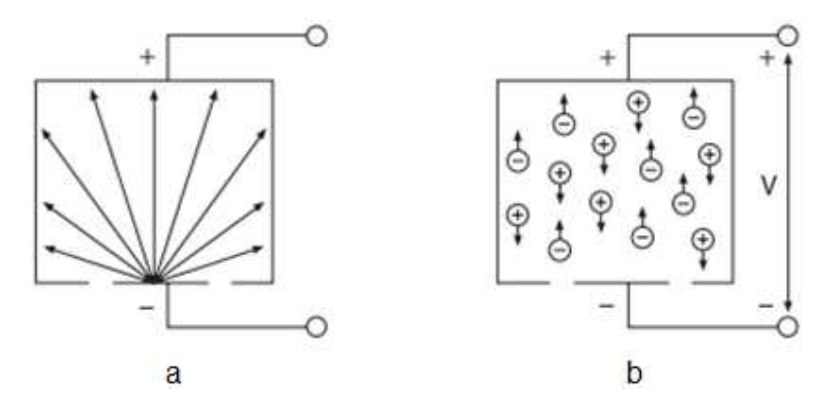

*Nota.* Tomado de *Detectores de humo para sistemas*, por System Sensor, 2004, System Sensor.

En presencia de humo las partículas liberadas son más grandes que las moléculas de aire ionizado. Al ingresar a la cámara de ionización, estas chocan y al combinarse se tiene como resultado que algunas partículas se cargaran positiva y otras negativamente. Al seguir combinándose cada partícula de gran tamaño se convierte en un punto de recombinación, de esta forma la cantidad total de iones en la cámara será progresivamente menor. En el mismo instante la corriente que circula por el circuito disminuirá hasta un punto donde será inferior a un valor predeterminado, generando así una alarma de aviso (System Sensor, 2004).

A continuación, la Figura 4 muestra la interacción de iones y partículas descritas en el proceso generado por la combustión.

## <span id="page-28-1"></span>**Figura 4**

*Distribución de iones y partículas de combustión.*

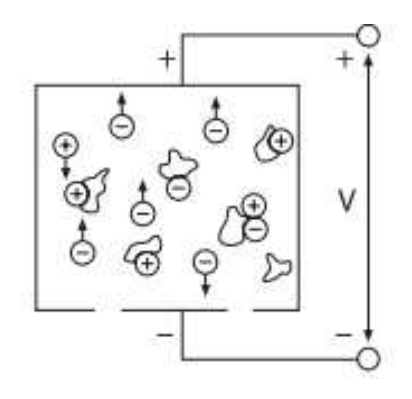

*Nota.* Tomado de *Detectores de humo para sistemas*, por System Sensor, 2004, System Sensor.

### <span id="page-28-0"></span>**Consideraciones Sobre el Uso de Detectores de Humo**

Los detectores de humo tienen un diseño y funcionamiento relativamente simple, pero a pesar de esto se necesita tomar algunas consideraciones al momento de usar cualquiera de estos tipos de detectores. El objetivo principal es generar una señal que reduzca al mínimo la captación de falsas alarmas. Por ejemplo, los detectores de ionización son susceptibles a acumular polvo en el material radioactivo afectando su sensibilidad. En un detector fotoeléctrico podría ocurrir en cambio que la luz emitida se refleje en alguna otra superficie de la cámara y sea captada por el fotosensor que emitiría una alarma sin que exista la presencia alguna de humo (System Sensor, 2004).

Los detectores de humo convencionales podrían no advertir con suficiente anticipación la propagación de un incendio entre pisos de una casa o edificios, esta falencia hace necesaria la instalación de sensores en cada piso o nivel de la estructura. De la misma forma en cuartos cerrados un detector no podría captar el humo si este viene de un cuarto contiguo, se necesitarían sensores a los dos lados de la puerta para solucionar este problema (System Sensor, 2004).

## <span id="page-29-0"></span>**Criterio de Selección de Detectores de Humo**

Las características de los detectores de humo descritos en este estudio hacen que su uso no sea generalizado para cualquier escenario, de este modo se conoce que los detectores ionizantes se utilizan en situaciones donde un incendio se propaga de forma rápida, captando partículas de combustión que van desde 0.01 a 0.04 micrones. Por el contrario, los detectores fotoeléctricos son utilizados para detectar incendios de lenta propagación, en los cuales las partículas de propagación van desde los 0.4 a 10 micrones. Ambos detectores cumplen la función de detectar incendios, lo que los diferencia es el tiempo de respuesta que dependerá exclusivamente del tipo de incendio que se presente (System Sensor, 2004).

#### <span id="page-29-1"></span>**Antecedentes Investigativos**

La detección de humo por tratamiento de imágenes ha sido considerada en muchos trabajos de investigación, los cuales plantean variedad de opciones para hacer viable su aplicación en sistemas de alarma. Su estudio se basa principalmente en las características cromáticas y el movimiento identificable del humo.

El articulo presentado por Chao-Ching Ho y Tzu-Hsin Kuo en 2009 en la IEEE/ASME International Conference on Advanced Intelligent Mechatronics con sede en Singapur, titulado "Real-Time Video-Based Fire Smoke Detection System", desarrolla un algoritmo que lleva por nombre "CAMSHIFT" que propone en primera instancia detectar regiones de fuego y humo mediante la segmentación de color de una secuencia de imágenes y posterior a eso realizar el análisis espectral, temporal y espacial con el fin de detectar humo de forma confiable, evitando en lo posible las falsas alarmas. Los resultados experimentales mostraron que el humo puede ser detectado de forma exitosa en varios ambientes (Chao-Ching & Tzu-Hsin, 2009).

En el año 2010 en la International Conference on Artificial Intelligence and Computational Intelligence realizada en China, fue presentado por Li Ma y Kaihua Wu el trabajo titulado "Fire smoke detection in video images Using Kalman filter and Gaussian Mixture Color model", este articulo propone una sustracción de fondo utilizando el filtro de kalman y complementándolo con el análisis MHI (Moving History Image). Después de este proceso se aplica un algoritmo EM (Esperanza-Maximización) a un modelo de color Gaussiano, para detectar posibles regiones de humo proveniente de una llamarada de fuego. Los resultados experimentales mostraron que es capaz de detectar humo de manera confiable pero en bajas resoluciones de imagen, por su elevada carga computacional (Ma & Wu, 2010).

Otro trabajo presentado en el año 2017 en la International Conference on Communication and Electronics Systems realizada en la India, Vijayalakshmi y Muruganand presentan el artículo titulado "Smoke detection in video images using background subtraction method for early fire alarm system" donde utilizan técnicas de sustracción de fondo para segmentar regiones de movimiento en un video y después en base a un algoritmo de clustering difuso denominado Fuzzy C-Means poder analizar los

patrones de humo existentes en la imagen. Los resultados muestran un porcentaje de detección de casos con presencia de humo de más del 85% del total, en espacios abiertos, sin embargo todas las pruebas de funcionamiento fueron tomadas de ambientes sin presencia de personas u otra perturbación (Vijayalakshmi & Muruganand, 2017).

Los trabajos descritos se centran mayoritariamente en las características cromáticas de la imagen para identificar áreas con posible presencia de humo, pero esto por sí solo no garantiza una detección inequívoca, más bien solo descarta zonas de la imagen que no cumplen ciertos parámetros de color establecidos. Por tal motivo existen otros trabajos que añaden el análisis de movimiento del humo para complementar su estudio.

En el año 2013 en el Asia-Oceania Symposium on Fire Science and Technology realizada en China, Chunyu Yu, Zhibin Mei y Xi Zhang presentan un trabajo titulado "A real-time video fire flame and smoke detection algorithm", en el que se realiza un algoritmo de detección que aplica la sustracción de fondo por diferencia de imagen, para después analizar sus componentes RGB de color buscando así una posible presencia de humo o fuego. Por ultimo realiza el estudio del movimiento de estos incidentes utilizando el cálculo de flujo óptico por el método de Lukas-Kanade Piramydal. Los resultados mostraron una diferenciación entre una llama proveniente de un incidente real y otros objetos de color similares al fuego, excepto en la aparición de luces parpadeantes (Chunyu, Zhibin, & Xi, 2013).

Otro trabajo presentado el mismo año en la Journal of Software por Li, W. H., Fu, B., Xiao, L. C., Wang, Y., & Liu, P. X titulado "A video smoke detection algorithm based on wavelet energy and optical flow eigen-values", se propone un método de detección de humo basado en la energía Wavelet y el flujo óptico, donde como primer paso se extrae el movimiento a una secuencia de imágenes con el uso de un doble fondo, para después aplicar las transformada Wavelet y analizar sus características en busca de posibles candidatos de humo. Por último, se aplica el cálculo del flujo óptico por el método de Lukas-Kanade a pequeñas regiones de la imagen resultante, encontrando de esta manera una orientación estimada del movimiento que debe estar dentro de un rango especifico en grados para poder considerarlo humo. Los resultados fueron favorables en la detección con una fuente de luz cambiante pero con un costo computacional alto por la utilización de la transformada Wavelet (Li, Fu, Xiao, Wang, & Liu, 2013).

#### <span id="page-32-0"></span>**Procesamiento Digital de Imágenes**

El procesamiento digital de imagen conforma un conjunto de técnicas utilizadas para manipular la información de una imagen digital en búsqueda de mejorarla u obtener información de la misma. En esta sección se revisan las bases teóricas relacionadas con las técnicas de procesamiento digital de imágenes utilizadas para la ejecución del proyecto.

## <span id="page-32-1"></span>*Adquisición de Imágenes*

El primer paso para poder analizar una imagen es su adquisición, que en simples palabras es proyectar en dos dimensiones un escenario tridimensional, a través de imágenes que son obtenidas gracias a instrumentos también llamados sensores que tratan de simular el ojo humano.

La iluminación del objeto reflejado es captada por el dispositivo, este recoge la entrada de energía y la enfoca en un plano de imagen, en donde si la iluminación es ligera, el extremo frontal del sistema de adquisición de imágenes es una lente óptica que proyecta la escena vista en el plano focal de la lente. Los sensores que coinciden con el plano focal generan salidas proporcionales a la integral de la luz recibido por cada sensor, posterior a esto los circuitos integrados que son parte del sistema lo convierten en una señal analógica que después es digitalizada (Gonzales & Woods, 2002). A continuación, se muestra en la Figura 5 el proceso descrito de adquisición de imágenes.

## <span id="page-33-1"></span>**Figura 5**

*Proceso de adquisición digital de una imagen.*

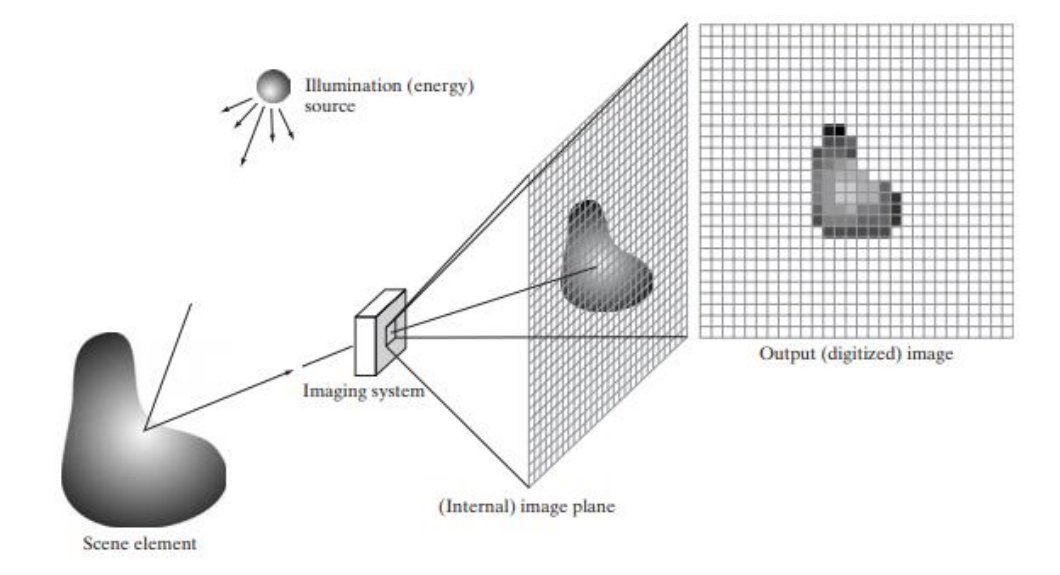

*Nota.* Tomado de *Digital Image Processing*, por Gonzales R. & Woods R., 2002, Prentice Hall.

## <span id="page-33-0"></span>*Espacios de Color*

La representación que usamos para almacenar colores, donde se denota el número y la naturaleza del canal de cada uno de estos, se conoce comúnmente como espacios de color. Su representación matemática es un conjunto organizado de números que poseen la ubicación del pixel. En escala de grises las imágenes son

matrices en dos dimensiones que asignan un valor a cada pixel que representa su intensidad, además utiliza un solo canal de color limitado al uso de dos bits. También tenemos imágenes en RGB (Red-Green-Blue) denominados también como de color verdadero que utilizan matrices en tres dimensiones en donde se asignan tres valores numéricos para cada pixel correspondiente al rojo, verde y azul como denota su nombre (Solomon & Breckon, 2011). La figura 6 muestra la separación de colores de la escala RGB en una imagen.

## <span id="page-34-1"></span>**Figura 6**

*Espacios de color RGB rojo, verde y azul.* 

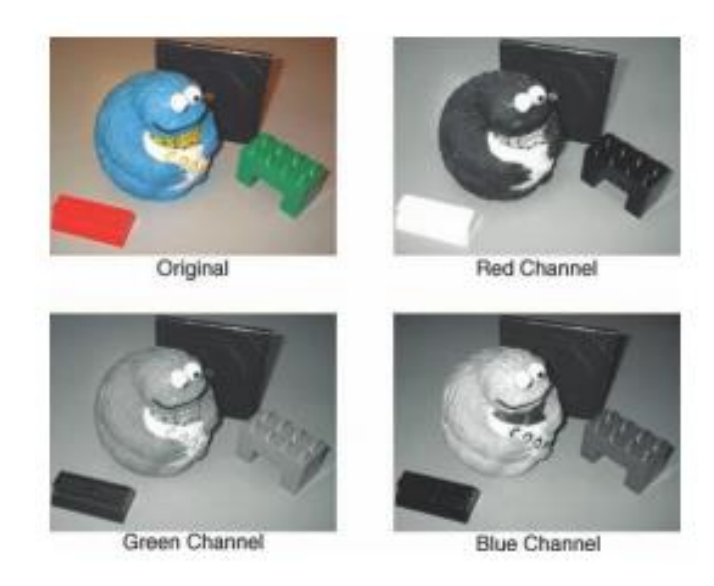

*Nota.* Tomado de *Fundamentals of digital image processing*, por Solomon C. & Breckon T., 2011, Willey BlackWell.

## <span id="page-34-0"></span>*Modelo de Color Rgb*

Las imágenes que siguen el modelo de color RGB son matrices tridimensionales que se pueden considerar como tres planos bidimensionales distintos, correspondientes a cada uno de los canales de color rojo, verde y azul. El modelo RGB es el más

utilizado en la actualidad para representar imágenes en formato digital ya que corresponden a los tres colores primarios mencionados anteriormente, esto hace que la imagen real tenga una combinación de estos para ser representada (Solomon & Breckon, 2011).

La Figura 7 muestra el espacio de color RGB representado por un cubo (3D) de ejes R, G Y B. Cada eje tiene el mismo rango de 0 a 255 para el byte común de canal por color. El color negro ocupara el origen del cubo (posición (0, 0, 0)), el blanco ocupara la esquina opuesta (posición (255, 255, 255)) y los demás colores ocuparan una posición diferente dentro de este cubo (Solomon & Breckon, 2011). .

### <span id="page-35-1"></span>**Figura 7**

*Espacio de color RGB en un cubo 3D.*

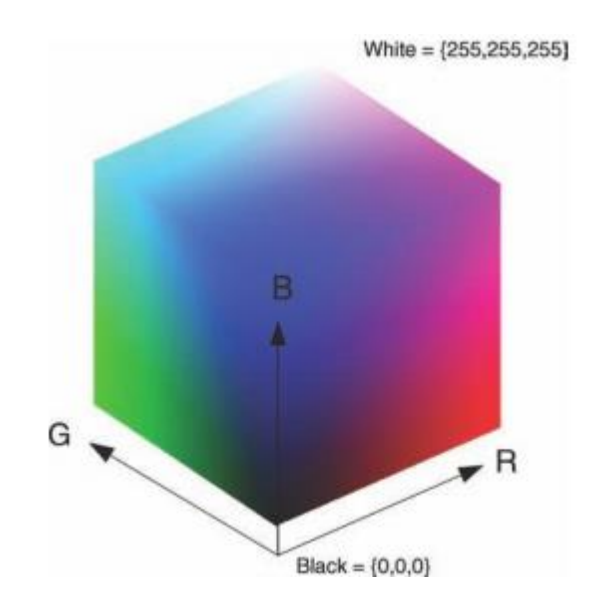

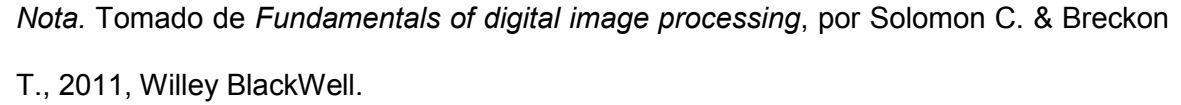

#### <span id="page-35-0"></span>*Conversión Rgb a Escala de Grises*

Se puede convertir una imagen RGB a una en escala de grises usando una transformación que usa el contenido de las matrices a color. Esta conversión es el
primer paso en muchos algoritmos de análisis de imágenes, ya que reduce la cantidad de información a procesar conservando características distinguibles como bordes, regiones, manchas, uniones, etc., esto se puede ver en la Figura 8. La escala de grises se muestra como un mapa de bits cuyas tonalidades dependerán de la luminosidad de la imagen que va desde una tonalidad clara a uno más oscura en blanco y negro (Solomon & Breckon, 2011).

### **Figura 8**

*Conversión RGB a escala de grises.*

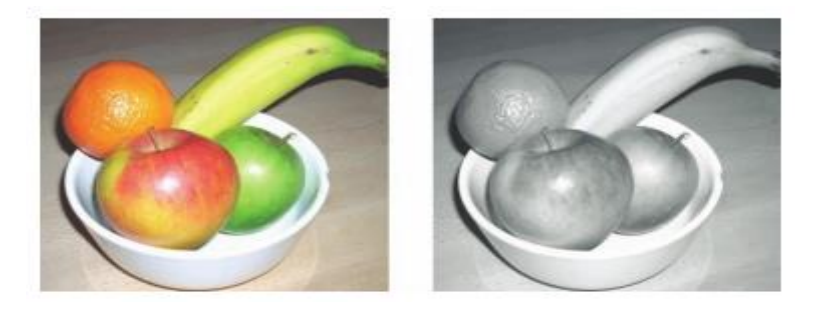

*Nota.* Tomado de *Fundamentals of digital image processing*, por Solomon C. & Breckon T., 2011, Willey BlackWell.

Se establece en primera instancia que una imagen está conformada por tres matrices de color rojo  $(R(x, y))$ , verde  $(G(x, y))$  y azul  $(B(x, y))$ , donde m y n representan la posición del pixel de una imagen con un valor de intensidad, la combinación de estas matrices genera la imagen de color real o RGB. La conversión de una imagen de color real (RGB) a escala de grises sigue la siguiente la Ecuación 1 mostrada a continuación:

$$
G(x, y) = (0.2989 \cdot R(x, y)) + (0.5870 \cdot G(x, y)) + (0.1140 \cdot B(x, y))
$$
\n(1)

Donde G representa la matriz de imagen en tonalidad de grises. Mientras que R, G y B son las matrices de color de la imagen real pertenecientes a los canales de color rojo, verde y azul respectivamente (MathWorks, 2020).

#### *Correlación Digital de una Imagen*

La Correlación Digital de Imágenes (DIC) es una técnica que permite evaluar los desplazamientos o deformaciones de una imagen pudiendo comprobar de esta manera la semejanza entre estas. En fotogramas sucesivos se realiza el cálculo de un coeficiente de correlación que se da mediante el análisis de los pixeles de una imagen. El seguimiento de la intensidad de colores entre dos imágenes permite realizar un mapeo de cambio o deformación y así detectarlo (Saez, 2010).

Para poder encontrar la correlación de una imagen se utiliza la Ecuación 2:

$$
r = \frac{\sum_{x=1}^{M} \sum_{y=1}^{N} (A(x, y) - \overline{A}) \cdot (B(x, y) - \overline{B})}{\sqrt{(\sum_{x=1}^{M} \sum_{y=1}^{N} (A(x, y) - \overline{A})^{2}) \cdot (\sum_{x=1}^{M} \sum_{y=1}^{N} (B(x, y) - \overline{B})^{2})}}
$$
(2)

Donde A y B representan las matrices de imágenes en escala de grises.  $\overline{A}$  y  $\overline{B}$ son las medias o promedios aritméticos de la suma de los valores de cada matriz de imagen y r es el coeficiente de correlación que mide el grado de semejanza entre dos imágenes (MathWorks, 2020).

De la Ecuación 2 se puede obtener el coeficiente de correlación que puede tener un rango de -1 ˂ r < 1 en donde si r = 1 las imágenes son idénticas o tienen un correlación perfecta, si r = 0 no están correlacionadas o no existe relación de similitud entre estas; y si toma un valor especifico en ese rango representa un criterio de correlación que se muestra en la sección de anexos, el anexo B (Mondragon, 2014).

La utilización de la correlación es una opción viable para la detección de algún movimiento producido en la imagen como el del humo que se dispersa en algún sitio en particular.

### *Redimensión de Imágenes*

La redimensión se refiere al cambio de tamaño de una imagen y pueden ser de ampliación o reducción, esto para simular el efecto de una lente en una cámara digital o analógica. En el proceso de reducción existe pérdida de información, dado que su tamaño va a ser menor, en cambio en el proceso de ampliación existen algoritmos que estiman la tonalidad o color del pixel que se deben crear para ampliar la imagen (Ortiz, 2013).

El algoritmo de ampliación simple realiza una duplicación de cada pixel, tomando en cuente de que el ancho y largo de una imagen final tiene un aumento específico a comparación de sus propiedades originales, lo más simple es reproducir el pixel original las veces que fue ampliado en sus vecinos mapeados más cercanos. Si tomamos en cuenta la conformación de una imagen como I(x, y), entonces en la imagen ampliada en una ampliación doble, la coordenada del pixel tomara el siguiente valor I(2x, 2y) como se muestra en la figura 9 (Ortiz, 2013).

### **Figura 9**

*Pixeles con mapeo de duplicación de pixel.* 

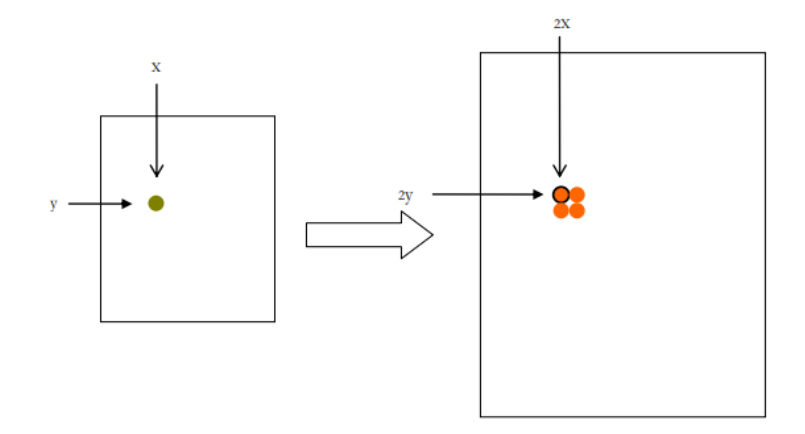

*Nota.* Tomado de *Procesamiento Digital de Imágenes*, por Ortiz M., 2013, Universidad Autónoma de Puebla.

En cuanto a la reducción del tamaño de una imagen ya sea a la mitad, la cuarta parte, etc., el método más simple consiste en insertar pixeles pares de la imagen original en la imagen resultante y en la eliminación de pixeles intercalado de la imagen original. Al realizarse este proceso en las dos dimensiones de la imagen, inevitablemente se perderá información. En la Figura 10 se muestran los efectos causados por la ampliación y reducción de una imagen (Ortiz, 2013).

### **Figura 10**

*Ejemplo de una ampliación y reducción simple.*

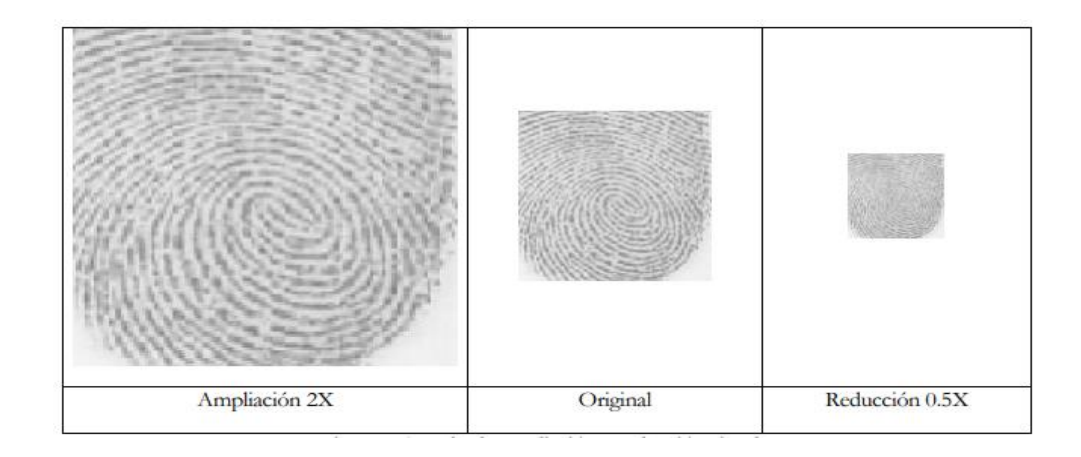

*Nota.* Tomado de *Procesamiento Digital de Imágenes*, por Ortiz M., 2013, Universidad Autónoma de Puebla.

#### *Filtrado para la Eliminación de Ruido*

Uno de los mayores usos que se le dan a los filtros lineales y no lineales es la eliminación de ruido en imágenes que nos ayuda a remover los más típicos como el de "sal y pimienta" o ruido Gaussiano. Los más comunes son de la media y mediana, puesto que sus operaciones no son muy complejas de aplicar a una imagen. A continuación, en la Figura 11 se observa el efecto generado por distintos tipos de ruido en una imagen (a), con ruido de sal y pimienta (b) y ruido Gaussiano (c).

# **Figura 11**

*Aplicación de distintos tipos de ruido en una imagen.*

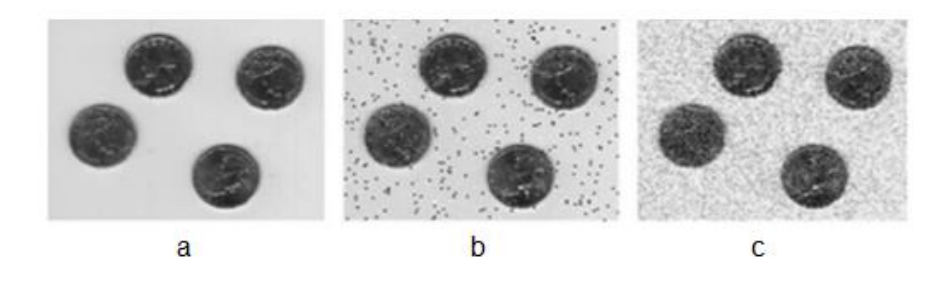

*Nota.* Tomado de *Fundamentals of digital image processing*, por Solomon C. & Breckon T., 2011, Willey BlackWell.

### *Filtro de Media o Suavizado*

El suavizado de imágenes es uno de los filtros más utilizados y se aplica generalmente para contrarrestar los efectos negativos que causa una digitalización de imagen con un muestreo pobre o un canal de transmisión propenso a generar ruido. A continuación, en la Figura 12 se puede apreciar los efectos de aplicar el filtro de la mediana para eliminar diversos tipos de ruido a una imagen (a) con ruido de sal y pimienta (b) y ruido Gaussiano (c).

# **Figura 12**

*Aplicación del filtro de la media en una imagen con ruido.* 

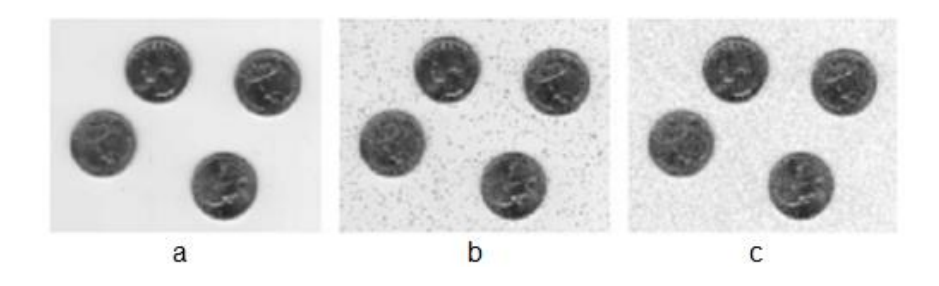

*Nota.* Tomado de *Fundamentals of digital image processing*, por Solomon C. & Breckon T., 2011, Willey BlackWell.

En el filtrado de la media se considera una imagen f de tamaño N por N y al tomarlo en escala de grises su valor suavizado G en la posición específica del pixel se obtiene haciendo un promedio de los pixeles en cierta vecindad. La Ecuación 3 describe esta operación (Gonzales & Woods, 2002).

$$
G(x, y) = \frac{1}{M} \sum_{(n, m)} V(n, m)
$$
 (3)

Donde M es el número de pixeles de la vecindad en cierta zona de la matriz f y V representan el valor de esos vecinos los cuales serán operados para obtener la media.

# *Filtro de Mediana*

La característica principal del filtro de la mediana es que ordena y encuentra el elemento de posición central de una vecindad de pixel, para así forzar a los valores de intensidad distintos a cambiar su valor y así parecerse a sus vecinos más cercanos, de modo que se eliminan picos de intensidad en zonas de la imagen. En la Figura 13 se ven los efectos de la aplicación del filtro de la mediana a una imagen (a) con ruido de sal y pimienta (b) y ruido Gaussiano (c).

### **Figura 13**

*Aplicación del filtro de mediana en una imagen con ruido.*

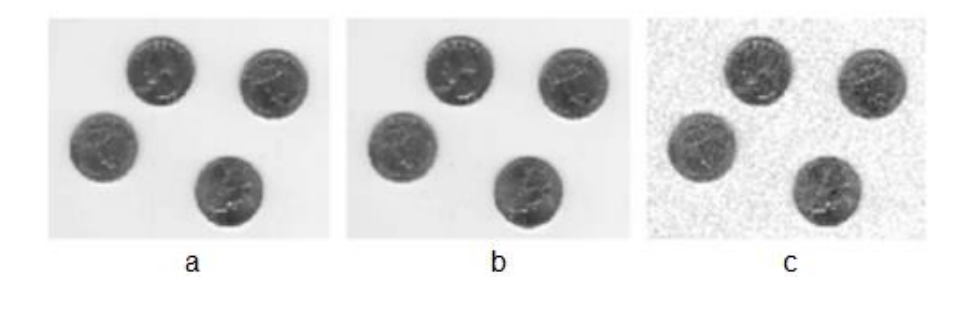

*Nota.* Tomado de *Fundamentals of digital image processing*, por Solomon C. & Breckon T., 2011, Willey BlackWell.

En su forma más sencilla está definida como se muestra en la Ecuación 4:

$$
s = c \cdot r^{\gamma} \tag{4}
$$

Donde el factor gamma (γ) y la constante c son enteros positivos. Mientras que s, al igual que r son variables que denotan el nivel de gris de cada pixel de una imagen (Gonzales & Woods, 2002). Su efecto modifica el contraste para los siguientes valores de gamma:

- Si 1 < γ < 0, establece una asignación de valores de salida más altos (más brillantes).
- Si γ > 0, establece una asignación de valores de salida más bajos (más oscuros).
- Si  $y = 1$ , no se aplica ningún efecto de corrección.

La Figura 14 muestra el cambio de gamma de misma imagen a escala de grises.

# **Figura 14**

*Cambio del valor de gamma en una misma imagen.*

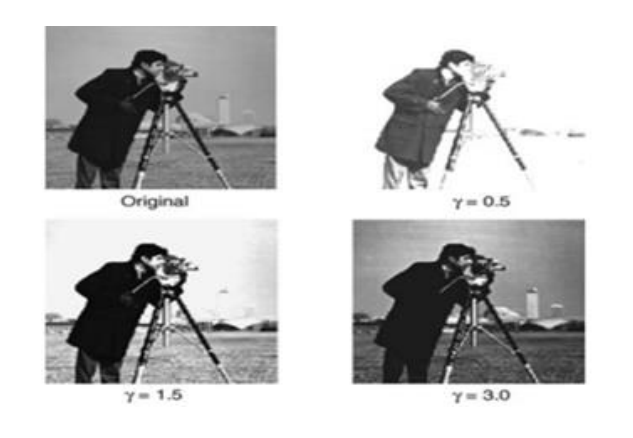

*Nota.* Tomado de *Fundamentals of digital image processing*, por Solomon C. & Breckon T., 2011, Willey BlackWell.

### *Sustracción de Fondo*

La sustracción de fondo es parte de las operaciones aritméticas que se pueden realizar entre imágenes. Si restamos dos imágenes en una secuencia de video obtenemos una imagen que es la diferencia entre las mismas (suponiendo una cámara estática), el resultado mencionado muestra el movimiento o los cambios producidos entre escenas (Solomon & Breckon, 2011). La operación genera otra imagen que solo muestra dicho cambio puesto que los valores de los pixeles de fondo (sin perturbaciones) son los mismo y por ende se anulan, mientras que la diferencia de intensidad entre los pixeles del movimiento con el de la imagen original se hacen visibles.

La Ecuación 5 muestra la expresión que representa esta operación:

$$
G(x, y) = |A(x, y) - B(x, y)|
$$
 (5)

Donde G es la imagen resultante de la sustracción de fondo, B es la imagen inicial (fondo) y A es la imagen siguiente que puede presentar o no perturbaciones. La Figura 15 muestra el resultado de la sustracción entre dos imágenes.

## **Figura 15**

*Diferencia de imágenes usando sustracción aritmética.*

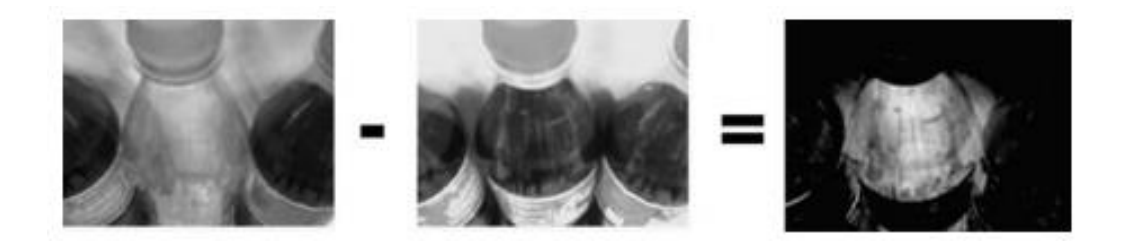

*Nota.* Tomado de *Fundamentals of digital image processing*, por Solomon C. & Breckon T., 2011, Willey BlackWell.

#### *Segmentación de Imagen*

La segmentación es el nombre que se le da al proceso en el cual se le divide a la imagen en regiones u objetos. En general esta técnica ocupa un lugar muy importante en el procesamiento digital de imágenes, pues es un paso que debe tomarse con éxito para extraer las características, clasificación o descripción de una imagen o secuencia de video.

El objetivo común de la segmentación es dividir a la imagen en regiones que puedan ser etiquetadas o diferenciadas, siendo el color de cada región o zona de la imagen uno de los parámetros más comunes, esto dado por el valor del pixel que puede ser un indicativo de la relación que existe entre sus vecinos (Solomon & Breckon, 2011). La segmentación aborda principalmente dos caminos o métodos:

- **Método de Borde:** se basa en la identificación de bordes para determinar el límite existente entre regiones de una imagen, buscando diferencias significativas entre pixeles.
- **Método Basado en Regiones:** este enfoque muy usado asigna pixeles con un valor característico a una región determinada de la imagen en función a su grado de similitud.

#### *Método de Segmentación por Umbral de Intensidad*

Es la técnica más básica, donde la segmentación es aplicada solo en la intensidad absoluta de cada uno de los pixeles de una imagen, esta permite utilizar y combinar información entre características como las propiedades del color, textura o movimiento en una secuencia de imágenes. La idea básica de usar el umbral de intensidad es muy sencilla, se asigna un valor umbral tal que los pixeles que poseen valores mayores, sean asignados a una región, mientras que los valores menores a este mismo umbral a otra. La utilización de un umbral crea una imagen binaria que es una compuesta por ceros y unos, desde una imagen a escala de grises. La Ecuación 6 muestra el criterio descrito anteriormente:

$$
b(x, y) = \begin{cases} 1, & \text{si } l(x, y) > T \\ 0, & \text{otro valor} \end{cases}
$$
 (6)

Donde b representa la imagen binaria. I representa la imagen a escala de grises y T representa el umbral de intensidad asignado en el proceso de segmentación (Solomon & Breckon, 2011).

### *Obtención de Umbral por el Método de Otsu*

El método de otsu usa histogramas para la selección de umbral y es uno de los más utilizados para encontrarlo en una imagen a escala de grises, este se basa en un análisis relativamente sencillo que encuentra un umbral que minimiza la variación (varianza estadística) dentro de la clase de los pixeles blancos y negros (Solomon & Breckon, 2011). Al seleccionar el umbral de entre dos valores pico del histograma, podemos diferenciar o separar con éxito el fondo y el primer plano de una imagen como muestra la Figura 16.

### **Figura 16**

*Umbral utilizando el método de otsu por histograma de imagen.*

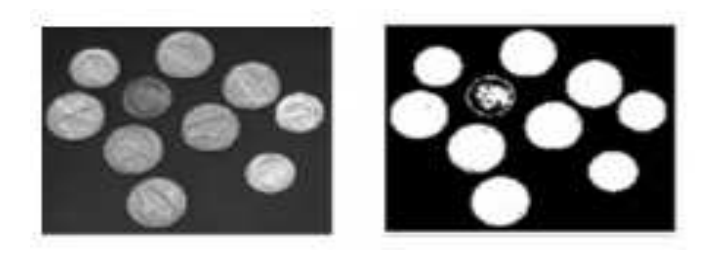

*Nota.* Tomado de *Fundamentals of digital image processing*, por Solomon C. & Breckon T., 2011, Willey BlackWell.

#### *Procesamiento Morfológico*

En el procesamiento digital de imágenes usamos la morfología matemática como medio para identificar ciertos descriptores de una imagen basados en su forma interna, su aplicación se ayuda de la segmentación y existen dos operaciones morfológicas clave que son la dilatación y erosión. Para comprender mejor su aplicación primero se debe revisar conceptos clave relacionados con las imágenes binarias.

#### *Imagen Binaria*

Una imagen binaria es aquella cuyos pixeles pueden tener dos posibles valores discretos que son 0 o 1. En este tipo de imagen se definen como 1 a aquellos valores de pixel que ocupan un primer plano y 0 a su fondo, donde se considera que, si se tiene un pixel inmediatamente junto en cualquier dirección de otro, estos pertenecen a un mismo objeto o estructura. Esta relación de posición entre pixeles es llamada conexión y se muestra en la Figura 17 (Solomon & Breckon, 2011).

Por su contenido este tipo de imágenes no poseen textura (escala de grises o color), así que las características de interés son la forma y el tamaño de los objetos que conforman la imagen. Al final la aplicación de las operaciones morfológicas puede resumirse en cuales pixeles de primer plano se convierten en fondo y viceversa.

#### **Figura 17**

*Representación de una imagen binaria y sus objetos conectados.*

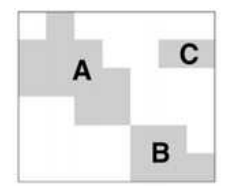

*Nota.* Tomado de *Fundamentals of digital image processing*, por Solomon C. & Breckon T., 2011, Willey BlackWell.

### *Dilatación y Erosión*

Las operaciones morfológicas más importantes son la dilatación y erosión, puesto que otros procesos morfológicos más complejos pueden representarse a través de estas operaciones que se consideran primitivas. La erosión de una imagen binaria como se muestra en la Figura 18 es colocar de forma sucesiva cada pixel central de un elemento en cada pixel de primer plano con un valor de intensidad binaria 1 y si algunos de los pixeles vecinos son de fondo ósea de valor 0, haciendo que el primer plano cambie a ser fondo. La erosión de una imagen A por un elemento de estructura B se representa como A-B.

### **Figura 18**

*Representación del proceso morfológico de erosión.*

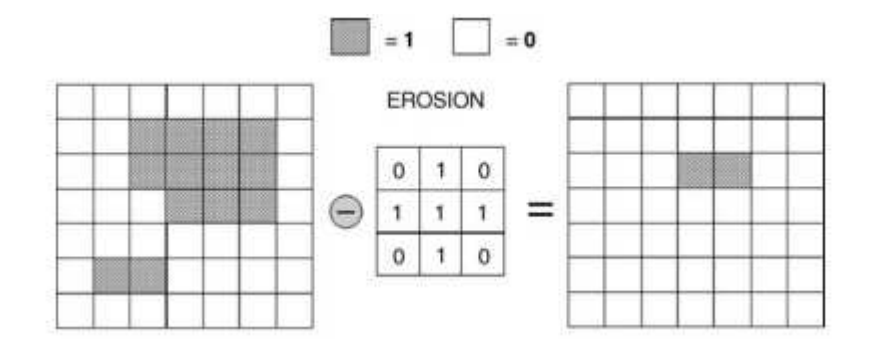

*Nota.* Tomado de *Fundamentals of digital image processing*, por Solomon C. & Breckon T., 2011, Willey BlackWell.

La dilatación en cambio es colocar sucesivamente el pixel central del elemento en los pixeles de fondo, si algunos de los pixeles vecinos son de primer plano se le asigna un valor binario de 1 haciendo que el pixel de fondo se convierta en uno de primer plano. De manera formal, la dilatación de una imagen A por un elemento de estructura B se representa como A+B. La Figura 19 muestra un ejemplo de la operación de dilatación.

### **Figura 19**

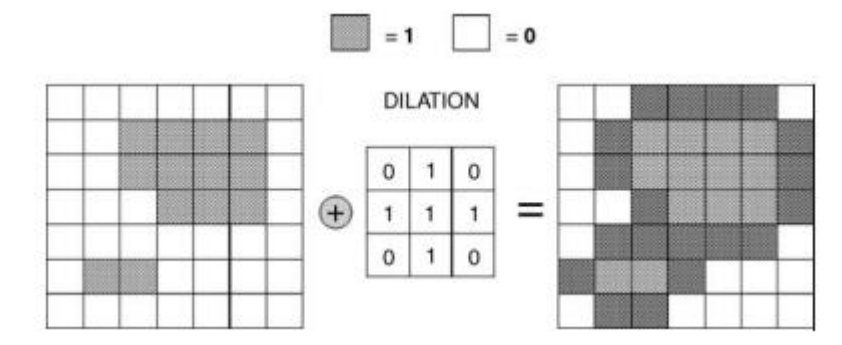

*Representación del proceso morfológico de dilatación.*

*Nota.* Tomado de *Fundamentals of digital image processing*, por Solomon C. & Breckon T., 2011, Willey BlackWell.

## *Flujo Óptico*

El flujo óptico consiste en el cálculo del movimiento aparente de un objeto en una secuencia de imágenes, reflejadas en el desplazamiento, velocidad y la dirección de pixeles. Se dispone de una cámara de video que capta una secuencia imágenes donde se puede encontrar objetos estáticos y dinámicos que, por lo general son influenciados por condiciones variables del ambiente en donde están inmersos, tales como la iluminación, sombras, reflejos y demás efectos. La variedad de aplicaciones como en detección de objetos, segmentación, sistemas de navegación, etc., hacen al flujo óptico uno de gran importancia en el campo de la visión artificial (Salgado, 2010).

En la Figura 20 podemos observar un ejemplo de flujo óptico entre dos imágenes, donde si a cada pixel de la primera imagen se le añade su desplazamiento obtendríamos la segunda imagen. Se pensaría en principio que cualquier desplazamiento del pixel aparecido en la escena corresponde al movimiento de un objeto, pero hay situaciones donde se producen movimientos de pixel pero no de objetos (Salgado, 2010).

## **Figura 20**

*Ejemplo de flujo ideal de una imagen.*

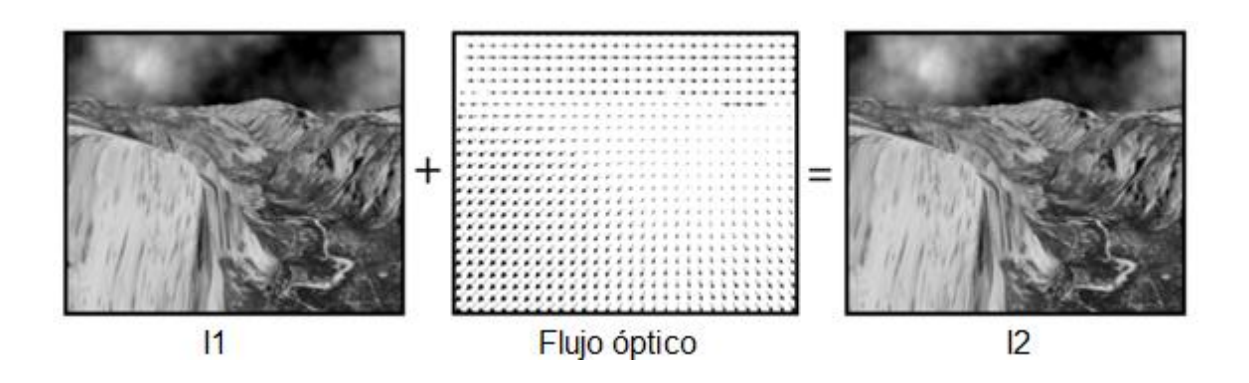

*Nota.* Tomado de *Métodos variacionales para la estimación del flujo óptico y mapas de disparidad*, por Salgado A., 2010, Universidad de Las Palmas de Gran Canaria.

En el cálculo de las correspondencias de pixeles entre dos imágenes se supone que alguna propiedad de la imagen no varía en el tiempo. Esta es representada por la Ecuación 7:

$$
f(x + u, y + v, t + 1) - f(x, y, t) = 0
$$
\n(7)

Donde f es una propiedad de la imagen y las expresiones t+1 y t son la representación de dos instantes de tiempos donde sucede una escena. También tenemos u y v que representan el desplazamiento horizontal y vertical respectivamente (Salgado, 2010).

En este punto se toma en cuenta la intensidad de radiación luminosa de los pixeles reflejada en la superficie de los objetos, esta característica se toma como indicativo de su movimiento. El modelo más utilizado es el lambertiano donde se supone que el brillo aparente de las superficies tiene el mismo valor de intensidad en todas las secuencias de un video, por este motivo bastaría con sustituir f por I en la Ecuación 7 teniendo como resultado la Ecuación 8:

De esta ecuación no es posible determinar el vector desplazamiento de forma única ya que tememos dos incógnitas en esta expresión. Se puede solamente estimar la componente en la dirección normal del pixel. Existen variedad de métodos para su estimación computacional, entre los más populares están el de Lucas-Kanade y de Horn-Shunk que devuelven las componentes de velocidad, dirección y magnitud del movimiento del pixel (Salgado, 2010).

#### *Consideraciones para la Detección de Humo*

La detección de las características cromáticas de humo puede darse aplicando los conceptos revisados en este capítulo como la segmentación, su utilización puede identificar escenarios que sean compatibles con la presencia de humo. Estas características se han determinado a través de varios ensayos y muestran las consideraciones 9, 10 y 11 mostradas a continuación:

$$
B \ge R \wedge B \ge G \tag{9}
$$

$$
B \geq T \tag{10}
$$

$$
B - R \leq T_h \tag{11}
$$

Donde R, G y B representan los componentes de color rojo, verde y azul respectivamente, obtenidos de una segmentación previa de la imagen a analizar. T es el umbral del proceso que convierte a la imagen en binaria y  $T_h$  es el valor umbral de tolerancia para identificar pixeles pertenecientes al humo en la escena (Apolinario & Pinedo, 2018).

El umbral  $T_h$  puede tomar valores dependiendo del tipo de humo que se desee identificar, tal como muestran los resultados experimentales de Pundir y Raman, al

asignar un valor de 20 al umbral este detectará humo de color gris y mientras aumente su valor, este será mucho más claro pudiendo llegar a detectarse humo de color blanquecino (Pundir & Raman, 2017).

Además de analizar algunos parámetros de color del humo, también se debe tomar en cuenta las características de su movimiento, ayudándonos del cálculo del flujo óptico, que como se sabe puede dar una estimación de la velocidad, magnitud y orientación del desplazamiento del objeto ya detectado por el proceso de análisis de espacio de color mostrado anteriormente. En el estudio de Li, Fu, Xiao, Wang y Liu se utiliza el método de Lucas-Kanade, para la estimación del flujo óptico de un posible escenario con presencia de humo usamos la expresión 12 mostrada a continuación:

$$
30 \ge \theta \ge 150 \tag{12}
$$

Donde θ representa el ángulo de elevación de una sección de imagen cuyo movimiento estimado puede ir desde 30 a 150 grados para ser considerado como un evento con presencia de humo.

Al hacer uso de estas consideraciones, se puede diseñar un algoritmo que permita la detección de humo proveniente del análisis de una secuencia de imágenes venidas de una cámara IP.

### **Elementos del Sistema de Detección de Humo**

### *Cámara Ip*

Una cámara IP es un dispositivo con capacidad de recibir y transmitir una señal de video en formato digital por medio de un esquema de red a otros dispositivos como un servidor, NVR (Network Video Recorder) o un teléfono celular (Smartphone). Este tipo de cámara de video posee una dirección IP dedicada, ayudándose de un servidor web y protocolos de streaming que permiten al usuario visualizar, almacenar y administrar video en tiempo real.

Un sistema dedicado permite manejar varias cámaras desde un mismo centro de operación de manera simultánea con la única condición de que exista conexión de red. La conexión en plataformas de internet o programación se dan típicamente con el añadido de una URL característica del modelo de la cámara ip en uso (Martí, 2013).

Las partes características de una cámara IP son: lente, sensor de imagen, procesador, etapa de compresión y tarjeta de internet. La mayoría de cámaras IP poseen una memoria interna extraíble para el almacenamiento de videos captados por la cámara. La Figura 21 muestra las partes mencionadas (Martí, 2013).

## **Figura 21**

*Partes características de una cámara IP.*

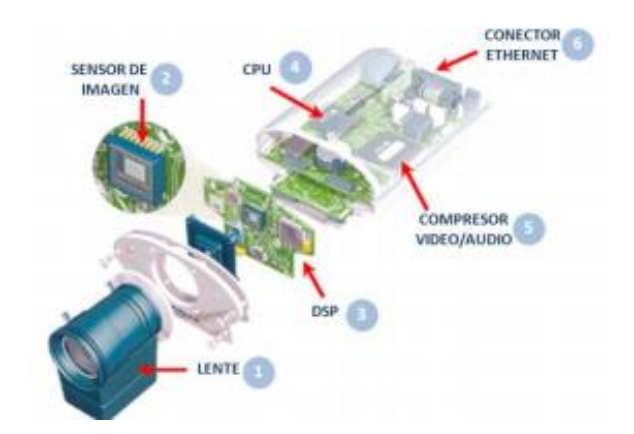

*Nota.* Tomado de *Diseño de un sistema de televigilancia sobre IP para el edificio CRAI de la Escuela Politécnica Superior de Gandia*, por Martí S., 2013, Universidad Politécnica de Valencia.

Como muestra la Figura 22 las cámaras IP pueden ser de interiores o exteriores y se pueden clasificar en las siguientes:

- **Cámaras box:** este tipo de cámaras posee una separación entre el cuerpo de la cámara y su estructura óptica. Se usan comúnmente en aplicaciones donde se requiere un sistema óptico específico y la cámara deba estar visible.
- **Cámara bullet:** son generalmente para uso de exteriores con un grado de protección IP 65, 66 o 67, está incorporado por el cuerpo de la cámara, óptica y cabina en una misma estructura. La cabina puede llevar calefacción en caso de ser necesario.
- **Cámara de red PTZ:** PTZ (Pan-Tilt-Zoom) son cámaras con una capacidad de movilidad muy amplia, vertical o horizontal pueden ser manejadas de forma manual o automática. También se las denomina cámaras de domo móvil y poseen un zoom ajustable.
- **Cámara mini-domo:** son cámaras de uso interior o para zonas protegidas de amplia gamma, con grado de protección IP 65, 66 o 67.

# **Figura 22**

*Tipos de cámaras IP encontradas en el mercado.*

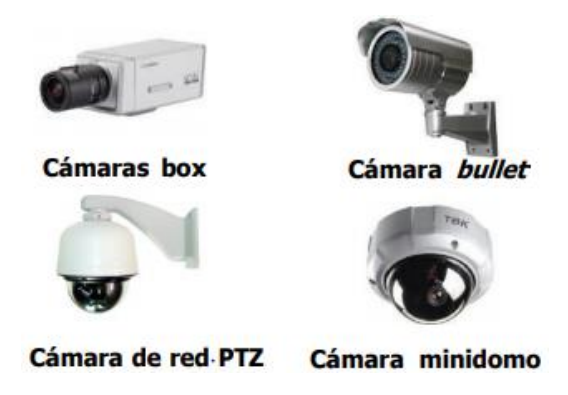

*Nota.* Tomado de *Diseño de un sistema de televigilancia sobre IP para el edificio CRAI de la Escuela Politécnica Superior de Gandia*, por Martí S., 2013, Universidad Politécnica de Valencia.

## **Switch Power Over Ethernet**

Un swith POE es un dispositivo de interconexión para redes de área local (LAN), el cual además de conectar múltiples tramos o dispositivos de una red para fusionarla, utiliza tecnología POE (Power Over Ethernet) para suministrar energía eléctrica a elementos a través de cables de datos (estándar IEEE802.3af), esto con el fin de reducir costes y cableado. Este dispositivo de red es denominado formalmente como PSE (Power Sourcing Equipment) que puede ser intermedio o final. Un PSE final se conecta directamente al dispositivo como se muestra en la Figura 23 y el PSE intermedio posee un adaptador con dos entradas (cable de datos y alimentación) y una salida RJ45 (ImagenArt, 2008). Los PSE tienen tres funciones primordiales:

- Detectar dispositivos compatibles con la tecnología POE.
- Suministrar alimentación a los dispositivos conectados.
- Monitorear y suspender el suministro de energía cuando sea necesario.
- Conmutar datos en una red de área local (switch POE) hacia un equipo de procesamiento que generalmente es un UPS (uninterruptible power supply).

### **Figura 23**

*Conexión de switch POE hacia un UPS.*

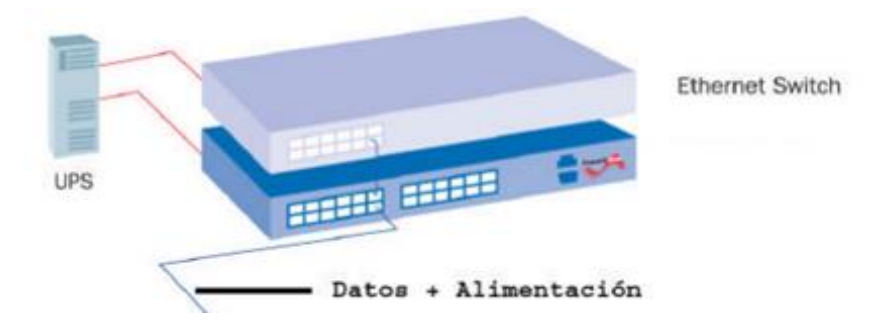

*Nota.* Toma de *Power Over Ethernet (POE)*, por ImagenArt, 2008, ImagenArt [\(http://www.imaginart.es/televigilancia/pdf/fundamentosPoE.pdf\)](http://www.imaginart.es/televigilancia/pdf/fundamentosPoE.pdf).

### *Equipo de Procesamiento*

La estación de trabajo donde es ejecutado alguna instrucción, en este caso un algoritmo de detección de humo, es una computadora, esta debe tener la capacidad de recibir y procesar la información venida de una cámara de video. Dispositivos como el switch o la cámara IP podrán ser conectados para que su información pueda ser manejada y conformaran por completo el sistema requerido.

El trabajo del equipo de procesamiento supone el uso de un UPS para procesar los datos llegados de algún dispositivo conectado de forma directa o por intermediarios, también la transmisión de estos datos puede darse de forma inalámbrica en caso de que el equipo pueda realizarla.

La Figura 24 muestra la interconexión del equipo de procesamiento UPS con dispositivos como cámaras ip, teléfonos ip, teléfonos celulares, etc.

#### **Figura 24**

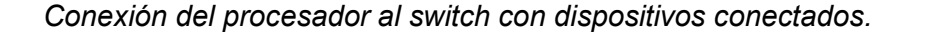

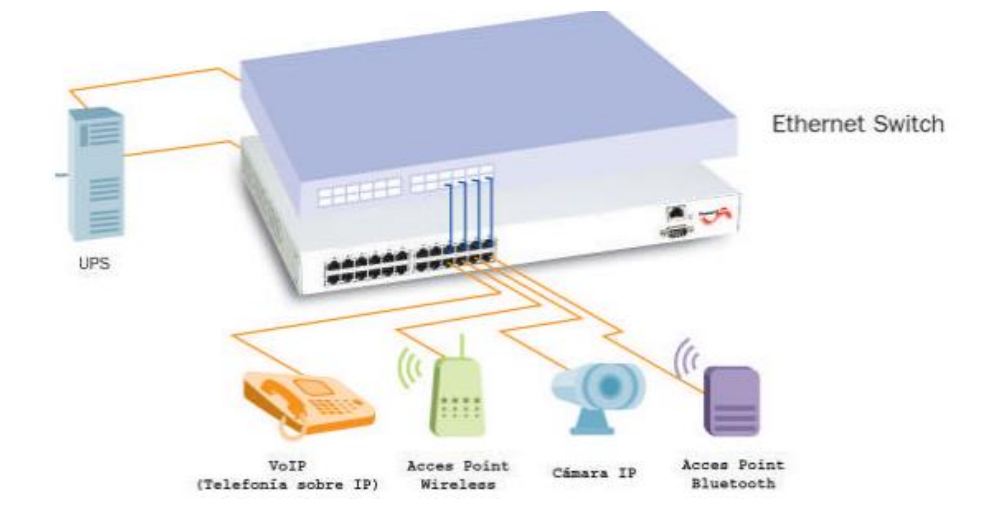

*Nota.* Toma de *Power Over Ethernet (POE)*, por ImagenArt, 2008, ImagenArt [\(http://www.imaginart.es/televigilancia/pdf/fundamentosPoE.pdf\)](http://www.imaginart.es/televigilancia/pdf/fundamentosPoE.pdf).

### **Matlab**

MATLAB® (abreviatura de Matriz Laboratory), es un software que realiza operaciones numéricas con matrices, vectores, escalares, cadenas de caracteres y otras estructuras de información. Es un programa de alto nivel disponible para plataformas de Unix, Windows y Apple con la capacidad de realizar cálculos más complejos, implementación de algoritmos y creación de interfaces de usuario, el programa como tal se puede considerar al mismo tiempo un lenguaje de programación y un entorno de trabajo. Una de sus características principales es que se puede generar segmentos de código reusables, denotados como M-archivos o funciones (Casado, 2009).

### **Figura 25**

*Logotipo del programa MATLAB de la corporación MathWork.* 

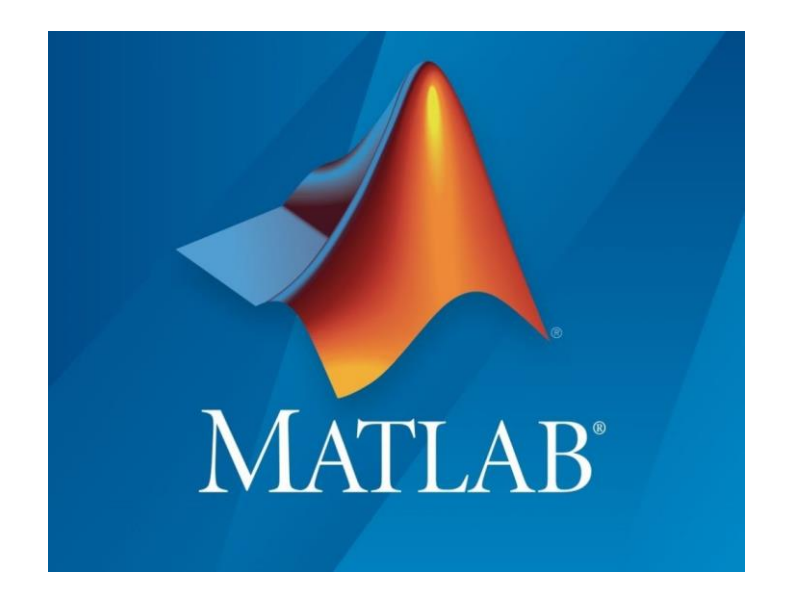

*Nota.* Tomado de *Image Processing Toolbox User's Guide*, por MathWorks, 2020, MathWorks (https://www.mathworks.com/help/pdf\_doc/images/index.html).

Los M-archivos pueden ser agrupados en librerías o Toolbox para trabajar en aspectos particulares, para el presente estudio se utilizará los toolbox de "Imagen

Processing" y "IP Camera Image Acquisition" (Johnson, 2015). En la Figura 26 se puede observar algunos de los toolbox más importantes de la plataforma.

# **Figura 26**

*Tolboox más importantes de la plataforma de programación MATLAB.*

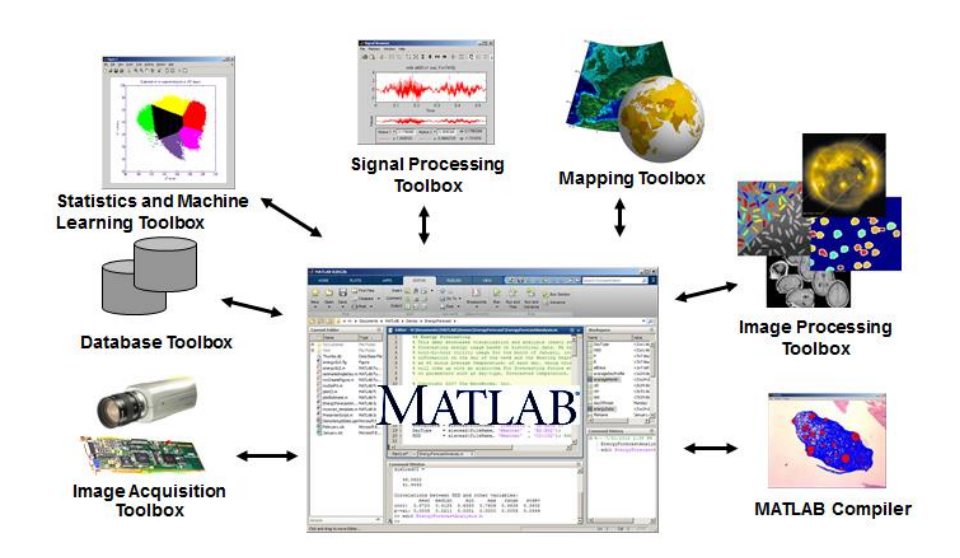

*Nota.* Tomado de *MATLAB and Scientific Data: New Features and Capabilities*, por Johnson E., 2015, MathWorks.

#### *Imagen Processing Toolbox*

Imagen Processing Toolbox provee de un conjunto complejo de aplicaciones y algoritmos para el procesamiento, análisis, tratamiento y visualización de imágenes. La utilización de este Toolbox permite el uso de técnicas como segmentación, reducción de ruido, transformaciones geométricas, visualización de volúmenes en 3D, generación de histogramas de imagen, ajuste de contraste, manipulación de regiones de imagen, etc., correspondientes al procesamiento digital de imágenes.

Esta herramienta puede ser descargada de la página oficial de MathWoks en caso de que no venga incluido en el programa (MathWorks, 2020).

### *IP Camera Image Acquisition Toolbox*

El IP Camera Image Acquisition Toolbox adquiere imágenes de manera instantánea de una cámara con protocolos de conexión de red. La herramienta crea un objeto ipcam con el cual puede crear una sola imagen o configurar un bucle para adquirir múltiples imágenes (MathWorks, 2020).

Para la conexión de la cámara se necesita su URL, en caso de que se requiera autentificación se puede proporcionar un nombre de usuario y contraseña. La URL debe ser para una secuencia HTTP o RTSP de Motion JPEG (MJPEG). Se toma en cuenta el formato MJPEG usado típicamente en cámaras digitales, donde se toman imágenes comprimidas en JPEG de una secuencia de video.

#### **Medidas de Desempeño de Sistemas de Seguridad**

#### *Probabilidad de Detección*

La probabilidad de detección utiliza el número total de detecciones y no detecciones generadas en un escenario de prueba, y utiliza la Ecuación 13:

$$
Detectados (%) = \frac{Events detected dos}{Total de events}
$$
 (13)

Donde los Eventos detectados son aquellos donde se dio alerta de la presencia de humo en el escenario de prueba y el Total de eventos denota el número de pruebas que se hicieron en cierto escenario.

#### *Tiempo de Respuesta*

El tiempo de respuesta de un sistema frente a una situación determinada es un parámetro valido bajo ciertos criterios, en el caso de la detección de humo, se considera que el sistema que demore menos tiempo en identificar un incidente tiene una ventaja considerable frente a sus competidores, puesto que es capaz de generar una alerta temprana y así poder salvar la mayor cantidad de vidas en un incendio. Este parámetro se tomará en cuenta para la comparación del sistema de humo propuesto, frente a métodos convencionales de detección.

### *Análisis Roc*

El análisis ROC (Receiver Operating Characteristic) permite evaluar el comportamiento de un receptor por su sensibilidad que es representada en una matriz donde se colocan la razón de aciertos frente a la razón de desaciertos en la recolección de datos que fueron realizados. Este análisis se lo representa en una matriz de confusión, que es una herramienta que permite visualizar el desempeño de un algoritmo de clasificación, típicamente usado en la evaluación de inteligencia artificial (Jiménez & Jaramillo, 2017). En la Figura 27 se muestra la clasificación de las respuestas de un sistema en la matriz de confusión.

#### **Figura 27**

*Matriz de confusión para posibles respuestas del sistema.*

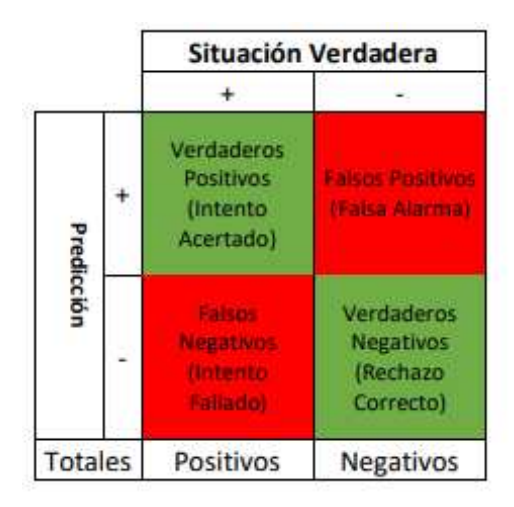

*Nota.* Tomado de *Sistema electrónico de alarma y control de incendio para cubiertas de material orgánico* seco, por Jiménez A. & Jaramillo J., 2017, Universidad de San Buenaventura.

Para el sistema planteado los verdaderos positivos representan una detección de humo acertada, los verdaderos negativos un incidente no detectado de forma correcta, los falsos positivos una detección incorrecta de humo cuando no lo hay y los falsos negativos cuando existe humo pero el sistema no puede reconocerlo (Jiménez & Jaramillo, 2017). Existen expresiones como la sensibilidad y falsas alarmas que se pueden calcular utilizando los datos de la matriz y se detallan a continuación:

#### *Sensibilidad*

La sensibilidad es el parámetro que define la probabilidad de detecciones positivas generadas por el sistema y se calcula con la Ecuación 14:

Sensibilidad (%) = 
$$
\frac{VP}{VP+FN}
$$
 (14)

Donde VP representa los verdaderos positivos y FN los falsos negativos (Apolinario & Pinedo, 2018).

#### *Falsas Alarmas*

Adicional a la sensibilidad, también se puede calcular el porcentaje de las falsas alarmas generadas por el sistema con la Ecuación 15:

$$
fa(\%) = \frac{FP+FN}{VP+FP+VN+FN}
$$
 (15)

Donde fa representa el porcentaje de falsas alarmas. FP denota los falsos positivos, FN los falsos negativos, VP los verdaderos positivos y VN los verdaderos negativos (Apolinario & Pinedo, 2018).

### **Capítulo III**

### **Desarrollo del Sistema de Detección de Humo**

## **Hardware del Sistema**

El estudio del hardware del sistema supone la descripción de los elementos que lo conforman, que son la cámara de vigilancia IP, el switch POE y el equipo de procesamiento. A continuación, se muestran las consideraciones tomadas para la elección de cada elemento del sistema y su caracterización.

## *Compatibilidad de la Cámara Ip con Matlab*

La elección de la cámara para el sistema toma en cuenta consideraciones de compatibilidad del dispositivo con la plataforma de programación, en este caso MATLAB®, opta por los modelos mostrados en la Tabla 1 (MathWorks, 2020):

### **Tabla 1**

*Tabla de cámaras ip más populares con el url respectivo para su conexión.*

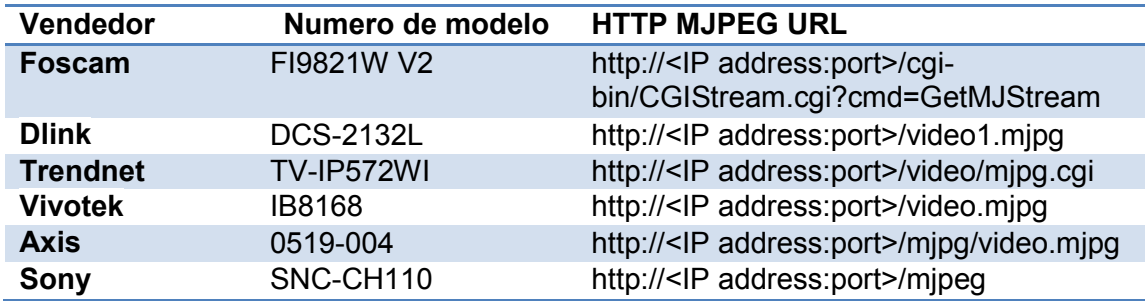

*Nota.* Tomado de *Connect to IP Cameras*, por MathWorks, 2020, MathWorks (https://www.mathworks.com/help/supportpkg/ipcamera/ug/connect-to-ip-cameras.html).

Además, la plataforma añade características indispensables para la compatibilidad y conexión de una cámara IP y estas son:

- **URL:** debe ser para una secuencia de información HTTP o RTSP, por lo que su url debe comenzar con http como se muestra en la tabla 1.
- **Códec de Compresión de Video:** la información proporcionada por la cámara a través de los flujos HTTP o RSTP deben tener un códec de transmisión de video Motion JPEG (M-JPEG) típico de las cámaras IP para ser reconocido por MATLAB®.

La plataforma también ofrece la posibilidad de agregar a su formato de entrada de URL de la cámara IP, un nombre de usuario y una contraseña si se requiere autentificación.

### *Selección de la Cámara de Vigilancia Ip*

La implementación del sistema de detección de humo requiere una cámara de vigilancia IP para interiores (indoor) que posea de forma general las siguientes características:

- Resolución máxima de 1920x1080 (2MP).
- Códec de video MJPEG.
- Luz infrarroja (IR).
- Power Over Ethernet (POE).
- Protección contra materiales IP 66 como mínimo.
- Conexión cableada con puerto RJ45.
- Calidad de imagen a 25 fps como mínimo.

Se consideró tres cámaras de vigilancia IP de las marcas D-LINK (D-LINK DCS-4701E), HIK (HIKVISION DS-2CD1023G0E-I) y FOSCAM (FOSCAM FI9926P) con las características mostradas en la Tabla 2 a continuación:

## **Tabla 2**

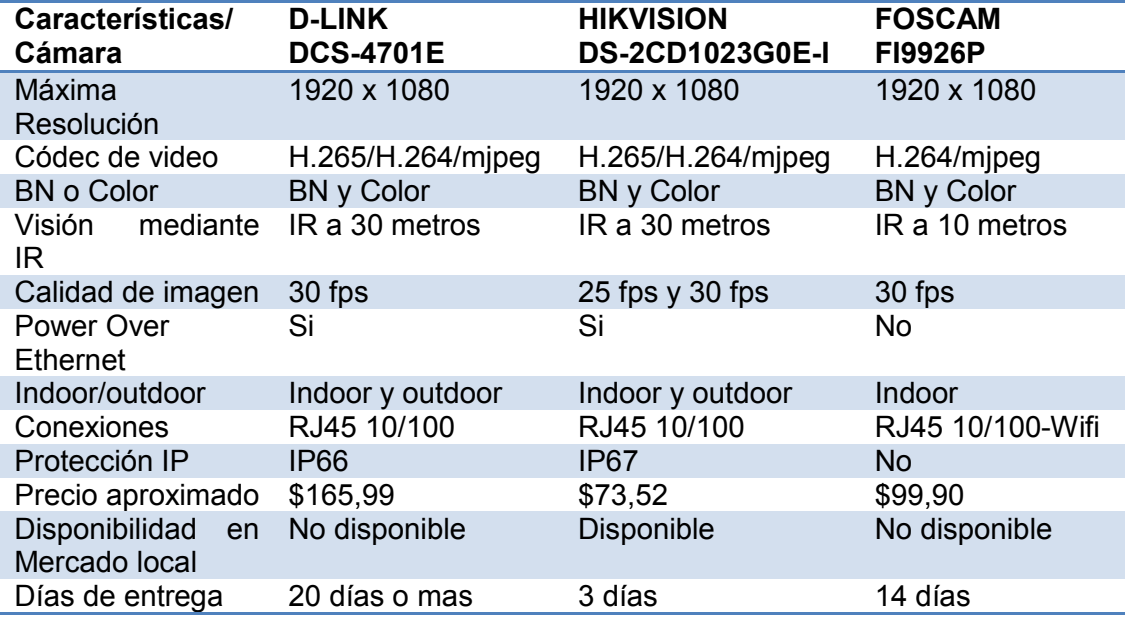

*Tabla comparativa de cámaras de vigilancia.*

De las cámaras mencionadas en la Tabla 2 se ha escogido la HIKVISION DS-2CD1023G0E-I. A pesar de tener características similares a las otras dos cámaras consideradas en la elección, lo que la diferencia es que posee disponibilidad en el mercado local, y además de eso su precio es menor comparado con el de sus competidores. Las fichas técnicas de las cámaras D-LINK, HIKVISION y FOSCAM se encuentran en la sección de anexos, el anexo C.

## *Cámara Hikvision*

La cámara IP HIKVISION posee las especificaciones necesarias para ser considerada como la mejor opción de entre la variedad de cámaras existentes en el mercado, como se denoto la tabla comparativa mostrada anteriormente. Además, posee parámetros configurables que le permiten adaptarse al sistema de detección de humo que concierne a este proyecto de titulación.

Este tipo de cámara IP es utilizada específicamente para sistemas de video vigilancia tanto en interiores como en exteriores y su uso es cotidiano en el mercado local (Hikvison, 2016). Su diseño corresponde a la de una cámara tipo Bullet, la Figura 28 muestra las dimensiones y diseño exterior de la cámara.

#### **Figura 28**

*Dimensiones y diseño exterior de la Cámara de vigilancia IP.*

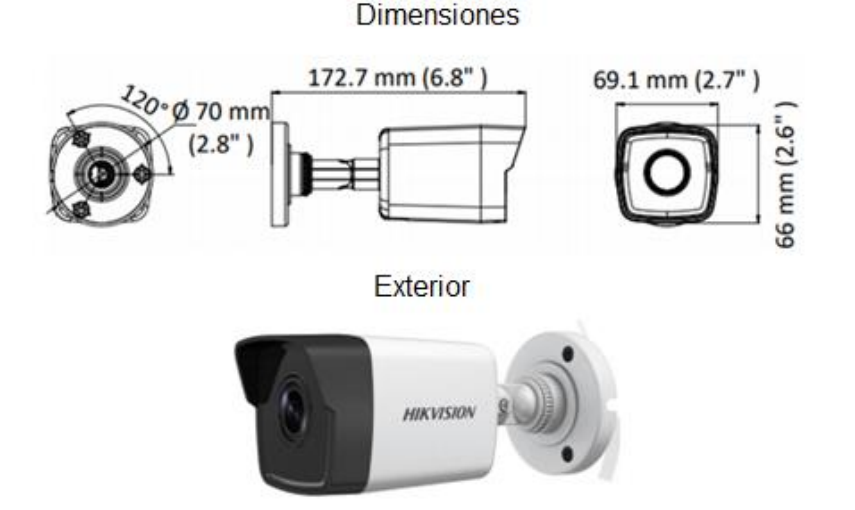

*Nota.* Tomado de *Datasheet of DS-2CD1023G0E-I*, por Hikvision, 2016, Hikvision (https://www.hikvision.com/mtsc/uploads/product/accessory/Datasheet\_of\_DS-2CD1023G0E-I\_V5.5.70\_20180730.pdf).

La conexión del equipo para configurar sus parámetros o recibir la señal de video puede darse de forma directa al pc o también hacia un dispositivo intermediario como un switch, router o NVR.

Al estar incorporado con tecnología POE (Power Over Ethernet), la cámara puede ser suministrada de energía por otro dispositivo que posea este mismo protocolo (switch POE). También incorpora una entrada de alimentación que puede ser conectado directamente en caso de ser necesario. En la Figura 29 se observan los adaptadores incorporados en la cámara.

# **Figura 29**

*Adaptadores de conexión de cable de red y alimentación.*

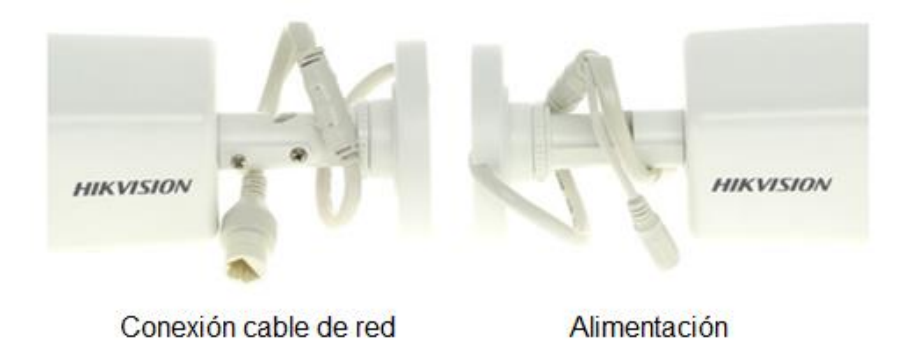

*Nota.* Tomado de *Datasheet of DS-2CD1023G0E-I*, por Hikvision, 2016, Hikvision (https://www.hikvision.com/mtsc/uploads/product/accessory/Datasheet\_of\_DS-2CD1023G0E-I\_V5.5.70\_20180730.pdf).

Ya conectado el dispositivo al pc, el acceso al panel de configuraciones se da ingresando la dirección ip de la cámara en cualquier navegador. La dirección ip esta agregada por defecto en el dispositivo y puede encontrarse en su manual de usuario.

Lo parámetros configurables a tomar en cuenta para el presente estudio son de seguridad, red y video.

## *Configuración de Parámetros de Seguridad*

Para el ingreso al panel de configuración se requiere de autentificación en la cual se debe ingresar el nombre de usuario y contraseña, las cuales por defecto son "admin" como se muestra en la Figura 30.

Al ingresar se tiene la posibilidad de configurar los parámetros mencionados anteriormente y guardar dichos cambios, además de poder ver el video en vivo trasmitido por la cámara.

### **Figura 30**

*Pantalla de autentificación del panel de configuración.*

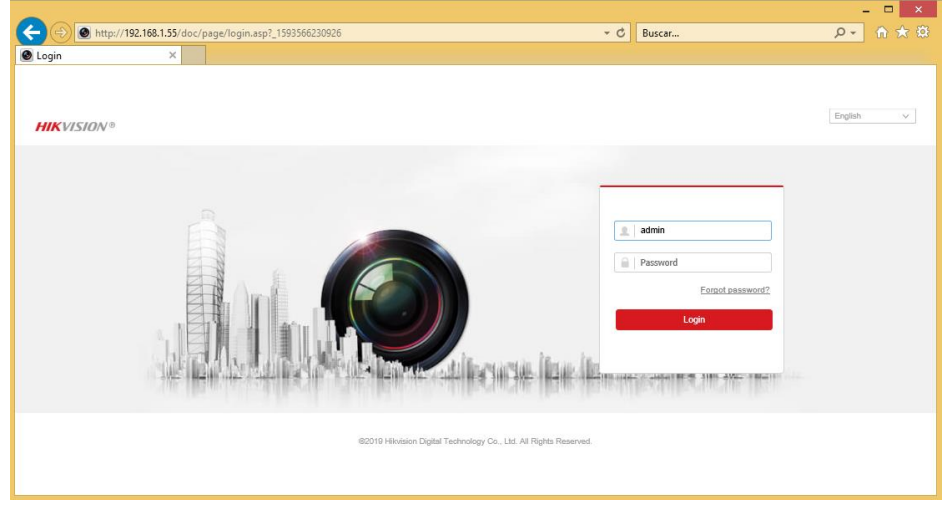

El ingreso a la información del video requiere por defecto dos métodos de autenticación para que pueda ser transmitido en diversas plataformas en tiempo real, estas son RTSP y WEB. Estas opciones pueden ser configuradas como se muestra en la Figura 31 para poder conectarla a MATLAB® sin que exista restricción o bloqueo por ingreso ilegal al intentar conectarse varias veces a la cámara.

# **Figura 31**

*Panel de configuración de seguridad.*

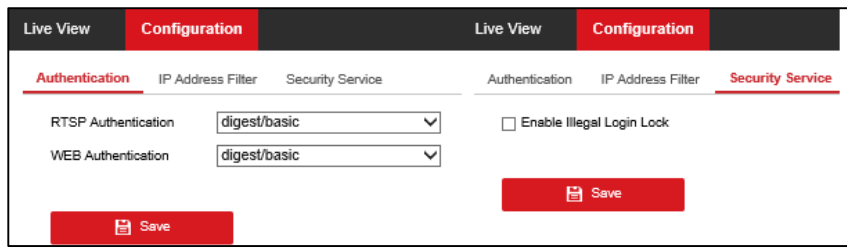

# *Configuración de Parámetros de Red*

La Figura 32 muestra los parámetros que se pueden configurar relacionados a la conexión de red cableada entre los cuales tenemos:

- Direcciones de red IPV4 (Host, Gateway y Mascara de red).
- Habilitación DHCP.
- Configuración del servidor DNS.
- Configuración de puerto HTTP, RTSP, HTTPS y del servidor.

Además de visualizar la dirección MAC única del dispositivo y la activación de la opción Multicast que es el envío de información en múltiples redes a distintos destinos.

# **Figura 32**

*Panel de configuración de red.*

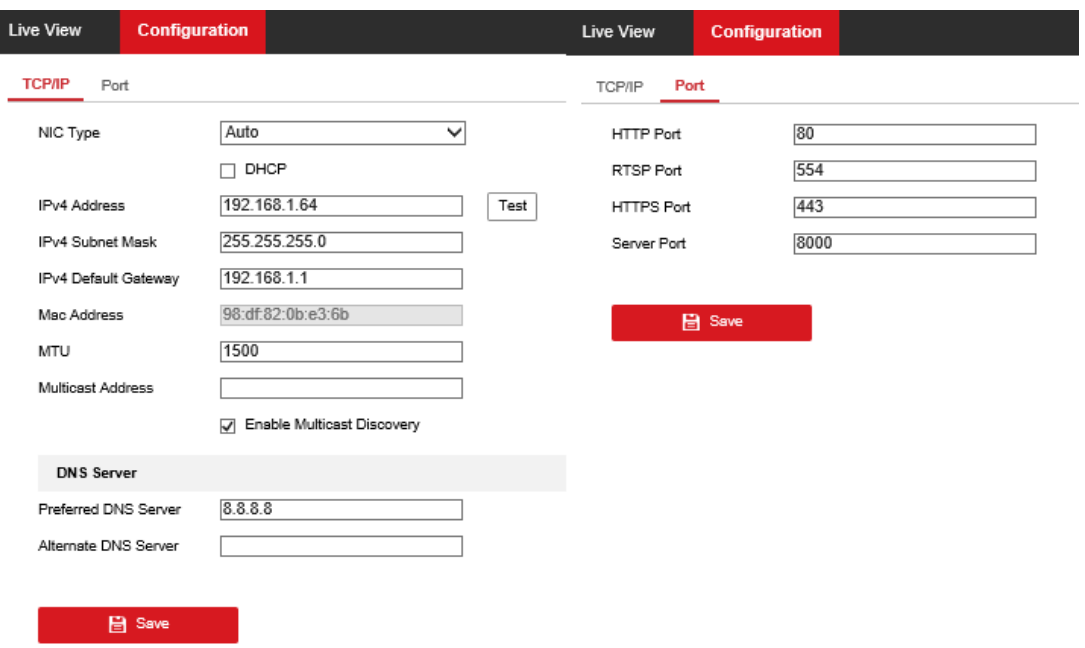

Para el presente estudio se utilizarán las configuraciones de red por defecto añadidas a la cámara que se muestran en la Figura 30.

## *Configuración de Parámetros de Transmisión de Video*

Los parámetros configurables en cuanto a la transmisión de video pueden realizarse en main stream y sub-stream como se muestra en la Figura 33. El sub-stream denota una de las características de compatibilidad con MATLAB® que son el formato MJPEG y a más de eso tenemos otros parámetros a configurar, de los cuales se destacan:

- Resolución de video.
- Bit-rate (tasa de bit).
- Calidad de video presente solo en Main stream.
- Frame rate (cuadros por segundo).
- Codificador de video (H.264, J.265 y MJPEG).

### **Figura 33**

*Panel de configuración de video.*

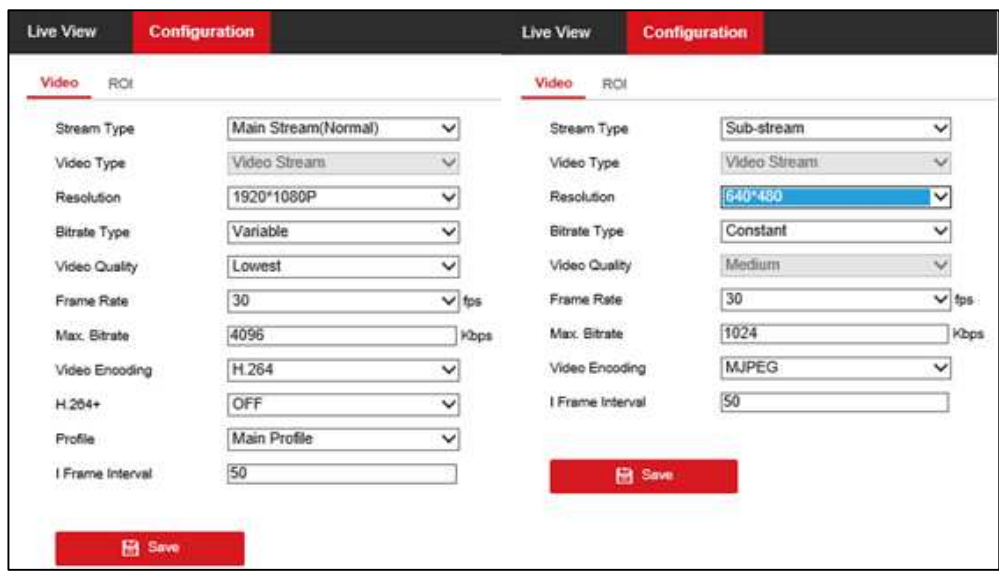

En el presente estudio se consideran las características del tipo sub-stream que se muestran en la Figura 33, pues son compatibles con la plataforma de programación y óptimas para el procesamiento. El url que se utilizara para la conexión con MATLAB® u otra plataforma es "<http://192.168.1.64/ISAPI/Streaming/channels/2/picture>".

## *Switch Hikvision*

El switch DS-3E0105P-E/M ha sido escogido por su compatibilidad con la cámara IP escogida, dado que son de la misma marca (Hikvision, 2018). Este dispositivo a más de realizar el proceso de conmutación de paquetes, podrá suministrar energía a través de uno de sus puertos POE (Power Over Ethernet) a la cámara IP, sus características principales están resumidas en la Tabla 3.

### **Tabla 3**

*Características principales del switch*

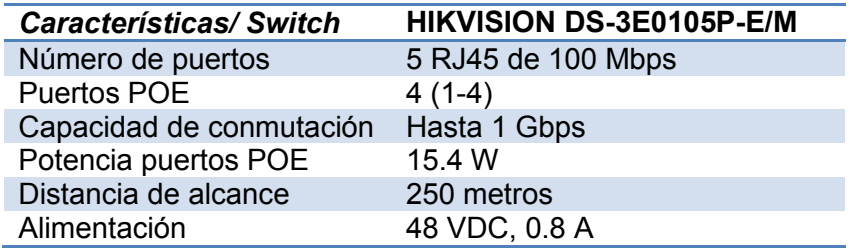

*Nota.* Tomado de *Datasheet of DS-3E0105P-EM*, por Hikvision, 2018, Hikvision (https://www.hikvision.com/mtsc/uploads/product/accessory/Datasheet\_of\_DS-

3E0105P-EM(B)100M\_PoE\_Switch\_V1.1\_20180830.pdf).

En rasgos generales proporciona cinco puertos Ethernet de 100 Mbps, de los cuales, cuatro (1-4) pueden suministrar energía por cable de red a dispositivos que cumplan con el estándar IEEE802.3af de manera automática. Como añadido el dispositivo cuenta con optimización de cache inteligente y montaje en pared o escritorio. La Figura 34 denota el diseño exterior del switch, así como las dimensiones de cada uno de sus lados y su ficha técnica se muestra en la sección de anexos, el anexo D

# **Figura 34**

*Diseño exterior y dimensiones del switch.*

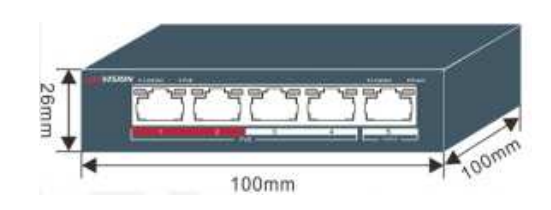

*Nota.* Tomado de *Datasheet of DS-3E0105P-EM*, por Hikvision, 2018, Hikvision (https://www.hikvision.com/mtsc/uploads/product/accessory/Datasheet\_of\_DS-3E0105P-EM(B)100M\_PoE\_Switch\_V1.1\_20180830.pdf).

# *Equipo de Procesamiento del Sistema de Detección*

Para el procesamiento de las imágenes provenientes de la cámara de vigilancia

IP se cuenta con una laptop de la Figura 35 con las siguientes características:

- Procesador Intel (R), Core (TM) i5-7200U CPU a 2.50GHz.
- Memoria ROM 930 GB.
- Memoria RAM 8 GB.
- Sistema operativo Windows de 64 bits, procesador X64.

# **Figura 35**

*PC portátil HP 14-BS015LA.*

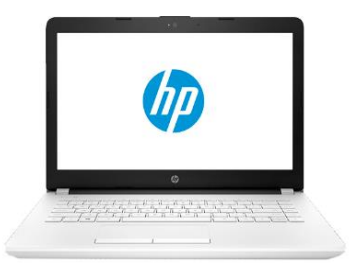

*Nota.* Tomado de *Laptop HP-14-bs015la*, por Hewlett-Packard, (2018), Hewlett-Packard (https://support.hp.com/ec-es/document/c05552776).

# **Topología de Red**

Una vez configurada la cámara de vigilancia IP se procede a interconectar los elementos de red que conforman el sistema. Como se puede observar en la Figura 36 tenemos la conexión de la cámara hacia el switch con un cable Ethernet cat5e, y después hacia el equipo de procesamiento, cabe recalcar la existencia de adaptadores RJ45 en cada puerto de entrada o salida de datos.

El equipo de procesamiento alojará el software de programación MATLAB® que ejecutará el algoritmo de detección de humo desarrollado, para generar una alarma audible en caso de presentarse un incidente.

### **Figura 36**

*Topología de red del sistema de detección de humo.*

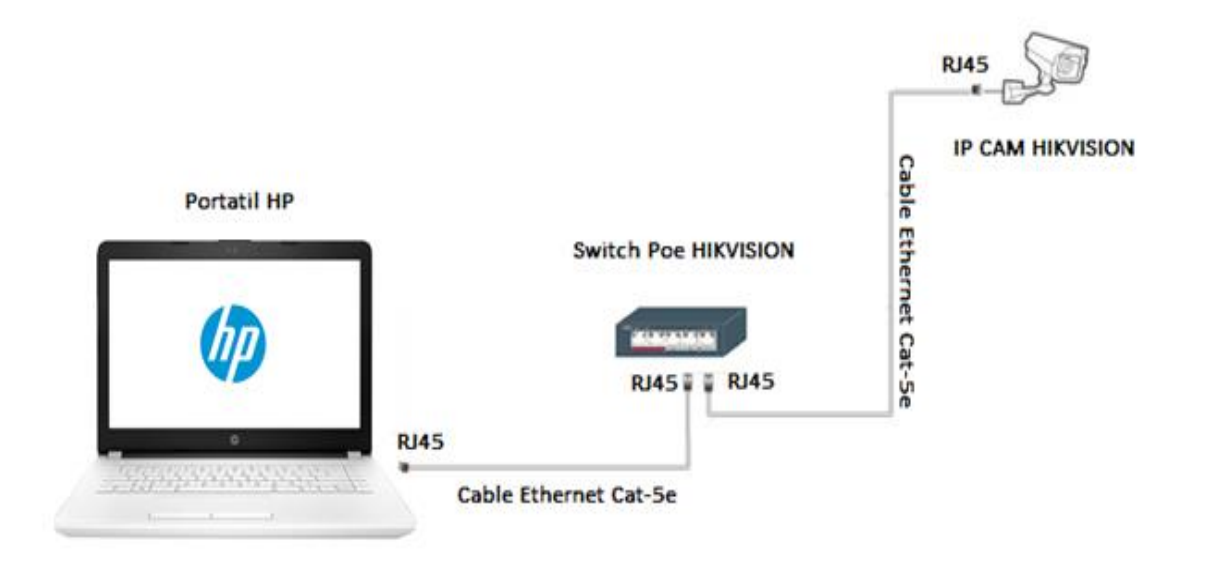

La instalación física del sistema con los componentes ya mencionados se muestra en la sección de anexos, el anexo E.
### **Algoritmo de Detección**

El sistema de detección está compuesto de cinco bloques como se muestra en la Figura 37, todos estos tienen como fin detectar el humo en cierta zona de la imagen y activar una alarma sonora de aviso.

### **Figura 37**

*Diagrama de bloques del algoritmo de detección de humo.*

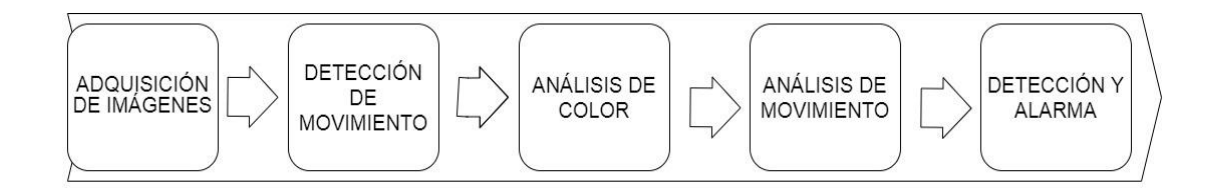

El algoritmo está centrado en la detección de humo en las n secuencias de imagen venidas de un video, ósea este proceso se aplicará a cada una de las imágenes que lo conforman, tomando inicialmente una referencia. Como se puede observar en el diagrama de bloques, estas cinco etapas son:

- **Adquisición de imágenes:** es la etapa donde se procede a capturar las imágenes venidas del video que se van a ser procesados.
- **Detección de movimiento:** en esta etapa detectamos alguna perturbación en la secuencia de imágenes que sugiera un movimiento o cambio en el video.
- **Análisis de color:** se realiza el análisis cromático de la imagen, con el fin de identificar elementos cuyas tonalidades se asemejen al humo.
- **Análisis de movimiento:** en esta etapa se analiza el movimiento del elemento identificado en el bloque de análisis de color, cuya orientación se asemeje al comportamiento del humo.

 **Detección y alarma:** es la etapa final del algoritmo propuesto, donde se encierra el área con presencia de humo que haya pasado por el procesamiento y análisis de las etapas anteriores. La detección de una posible presencia de humo será denotada con la emisión de una alarma sonora.

#### **Implementación del Algoritmo de Detección**

A continuación, en la Figura 38 se muestra el algoritmo completo a ser implementado para la detección de humo.

### **Figura 38**

*Diagrama de flujo del sistema de detección de humo.* 

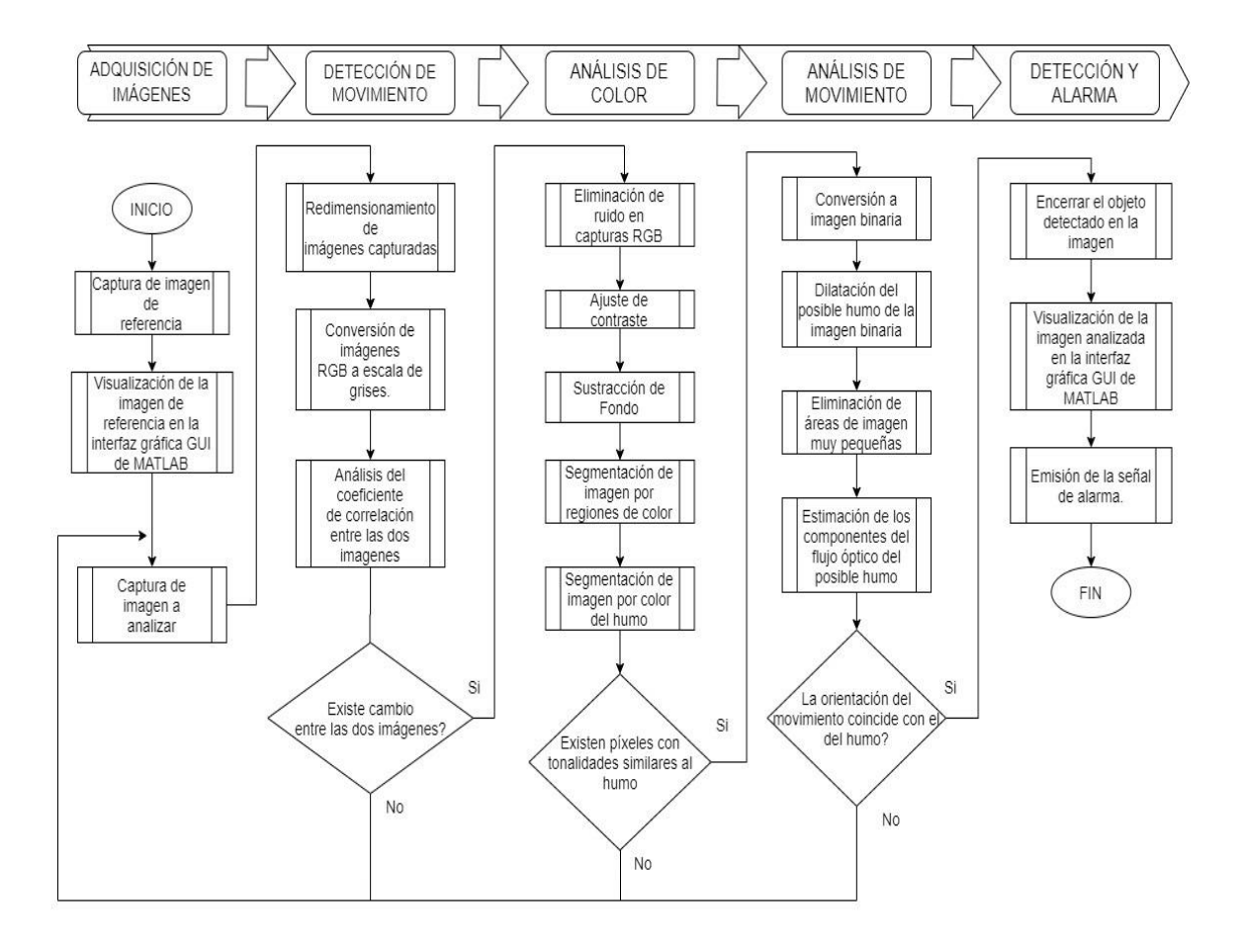

El diagrama de bloques constituye un panorama general del algoritmo propuesto, ya que se deben aplicar varias técnicas y procesos para obtener resultados que satisfagan cada una de las etapas. Los pasos que constituyen todo el algoritmo son aplicados en la plataforma de programación MATLAB® y su aplicación esta descrita a continuación.

#### *Adquisición de Imágenes*

Las imágenes a procesar se obtendrán usando la herramienta para adquisición de video por medio de cámaras ip de MATLAB®. De esta transmisión se captura en primera instancia una imagen de referencia y luego las imágenes siguientes para ser analizadas aplicando la función "snapshot" al video. A continuación, en la Figura 39 se denota la vista previa de la cámara ya conectada a la plataforma.

### **Figura 39**

*Vista previa de la cámara ip conectada a MATLAB.* 

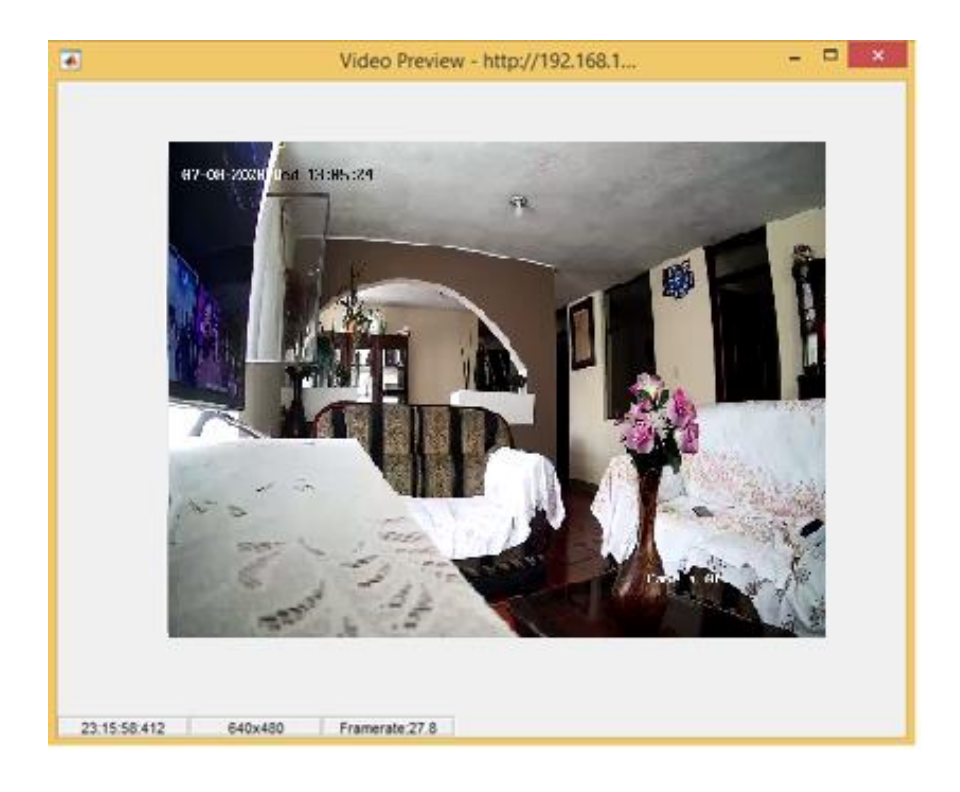

Para establecer la conexión entre la plataforma y la cámara se utiliza la función "ipcam", donde se coloca su url, así como el nombre de usuario y la contraseña que vienen por defecto para la autentificación como se muestra a continuación: "[http://192.168.1.64/ISAPI/Streaming/channels/2/picture','admin','admin](http://192.168.1.64/ISAPI/Streaming/channels/2/picture)".

Cabe recalcar que la imagen de referencia no cambiara en todo el algoritmo y será utilizada en procesos posteriores, mientras que todas las imágenes provenientes de la cámara IP se tomarán hasta que termine la transmisión.

#### *Detección de Movimiento*

En esta etapa del algoritmo se analiza si existe un cambio en el escenario que se muestra en secuencia de video, comparando la imagen de referencia con la imagen a analizar, para así continuar con los análisis de las etapas siguientes.

#### *Redimensión de Imágenes*

La redimensión de imagen sirve en primera instancia para reducir el tiempo de procesamiento y mantener un tamaño de imagen específico que se establece en 640x480 tanto para la imagen de referencia como para las imágenes a analizar, con el fin de no afectar las siguientes etapas del algoritmo.

A pesar de que la transmisión venida de la cámara IP está configurada con el tamaño de resolución mencionado, los videos de prueba almacenados en el equipo pueden tener diferente dimensión y en esos casos se aplica la función "imresize" en MATLAB® para establecerla en 640x480.

La Figura 40 muestra la diferenciación entre la imagen original con una dimensión de 880x720 que se redimensiona a 640x480.

*Redimensión de imagen a 640x480.*

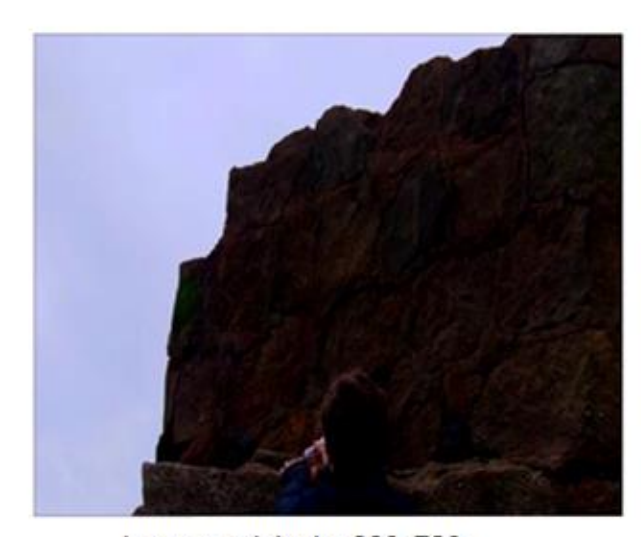

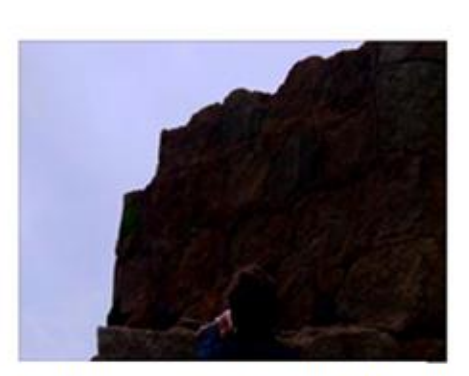

Imagen original a 880x720

Redimensión de imagen 640x480

#### *Conversión de Imágenes Rgb a Escala de Grises*

Las imágenes RGB están compuestas por tres matrices correspondientes a los espacios de color rojo, verde y azul, la conversión a escala de grises genera la misma imagen con solo una matriz, que denota las intensidades de color en tonos grisáceos.

El proceso de conversión se realiza con la función "rgb2gray", tanto a la imagen de referencia como a la que se va a analizar, esto con el fin de reducir el número de datos a procesar en el cálculo del coeficiente de correlación entre estas dos imágenes y disminuyendo así su tiempo de ejecución.

A continuación, en la Figura 41 se muestra la conversión realizada a una imagen venida de la cámara IP.

*Conversión de imagen RGB a escala de grises.*

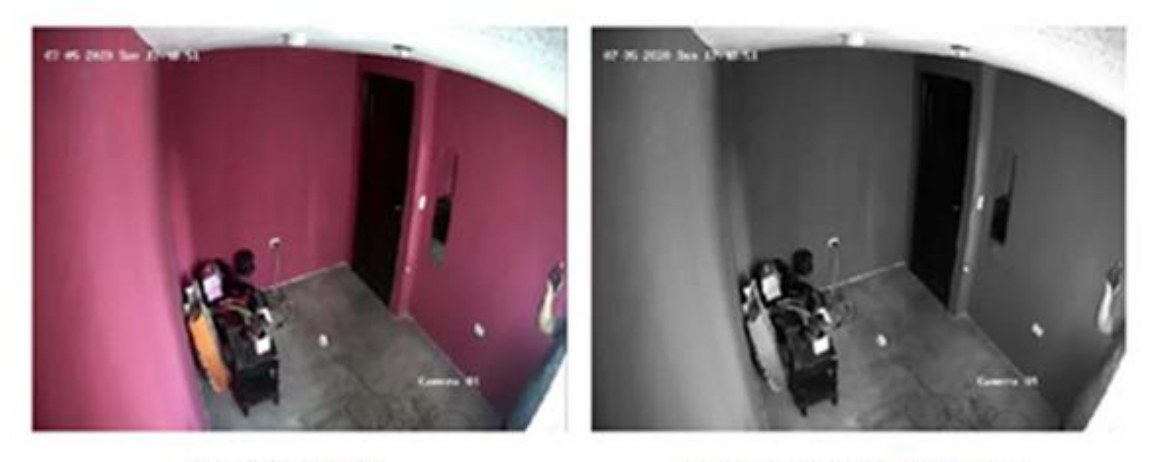

Imagen original

Imagen a escala de grises

#### **Coeficiente de Correlación entre Imágenes**

En este paso se calcula el coeficiente de correlación ingresando las matrices de datos, tanto de la imagen de referencia, como de la imagen a analizar en la función "corr2". Este retorna un coeficiente "ρ" que indica un grado de semejanza que varía entre  $1 v - 1$ .

Este resultado denotará la existencia o no de un cambio en la imagen a analizar, que nos ayudará a detectar un posible movimiento. Para que esta detección sea más sensible, se divide a las dos imágenes en 16 regiones a ser comparadas como se muestra en la Figura 42 y se establecen los siguientes parámetros de semejanza utilizando el coeficiente devuelto por la función "corr2":

- Si  $\rho \geq 0.96$ , las imagines son similares, por ende, no existe movimiento.
- Si  $\rho$  < 0.96, existe un cambio en la escena y se presume movimiento.

*Correlación de sección de imágenes.*

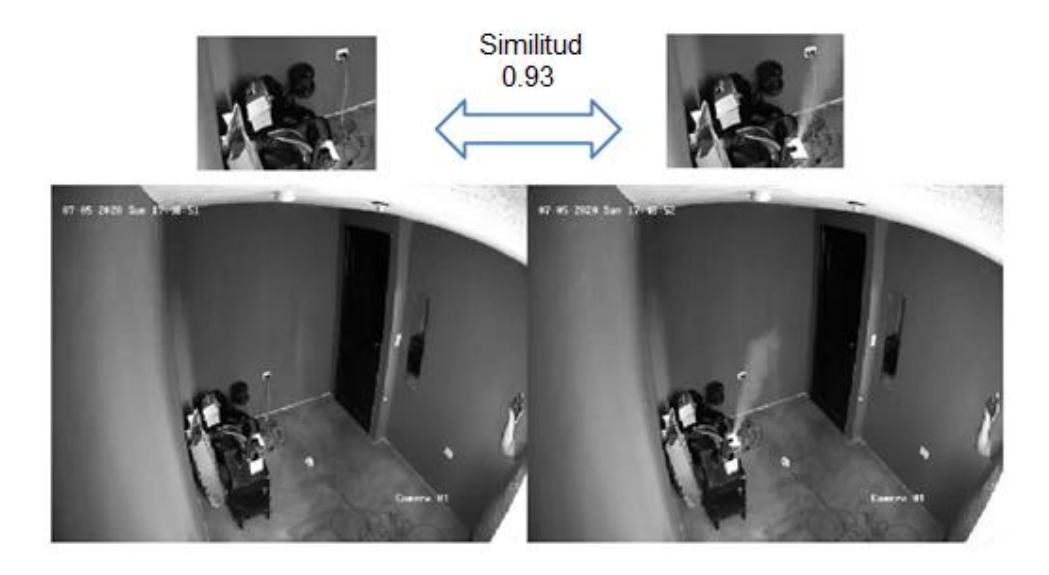

En el caso de existir movimiento como muestra el diagrama de flujo, se continuará el proceso de detección, caso contrario se analizará la siguiente imagen de la secuencia de video.

### *Análisis de Color*

En esta etapa se toma las capturas en RGB tanto de la imagen de fondo como de la imagen a analizar, con el fin de identificar características cromáticas similares al humo.

## *Eliminación de Ruido*

La eliminación de ruido se la realiza aplicando el filtro de la media a las dos imágenes de entrada, este procedimiento se logró creando primero un filtro especial con la función "fs", ingresando el parámetro "average".

Para aplicarlo en la imagen se utiliza la función "imfilter" en donde ingresamos los parámetros de la imagen (imagen de referencia e imagen a analizar) y la del filtro creado. Cabe resaltar que por defecto este filtro es aplicado en la matriz de imagen tomando vecindades de pixel de 3x3. El resultado de la aplicación se muestra en la Figura 43 mostrada a continuación:

### **Figura 43**

*Eliminación de ruido aplicando filtro de la media.*

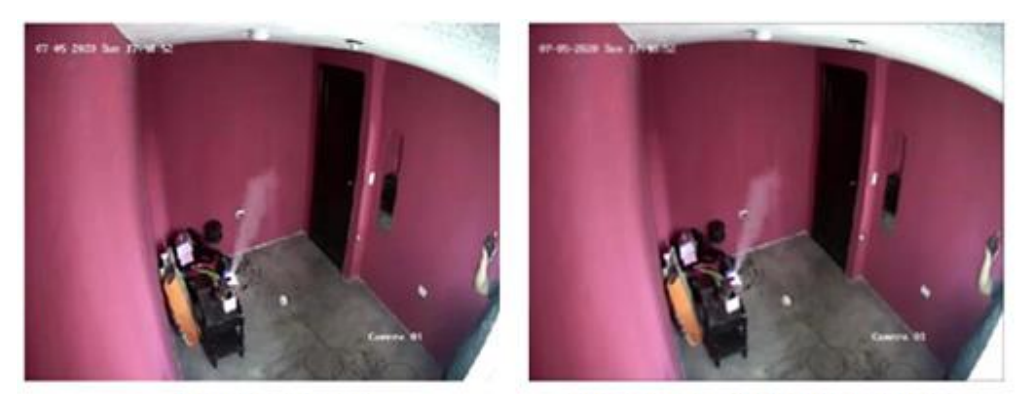

Imagen original

Aplicación del filtro de la media

Como se puede observar, la aplicación de este filtro elimina el ruido al costo de difuminar un poco la imagen, además también define de forma más clara el humo incidente en el medio.

#### *Ajuste de Contraste*

El ajuste de contraste juega un papel fundamental, puesto que al ser modificado (con el factor gamma) puede mostrar elementos en la imagen que en ocasiones no son bien visualizados. En esta ocasión se toma en cuenta este ajuste, puesto que puede dejar en evidencia la inmersión del humo en la escena al modificar el brillo de la imagen.

Para su aplicación se ha considera dos escenarios en las que se cambiará el factor gamma como se muestran a continuación:

- $γ = 1.8$ , para escenarios iluminados con posible presencia de humo.
- $y = 0.8$ , para escenarios poco iluminados con posible existencia de humo.

La Figura 44 muestra el efecto del cambio de contraste en las imágenes con escenarios iluminados y no iluminados con presencia de humo con los valores de gamma mostrados anteriormente.

#### **Figura 44**

*Efecto del cambio de gamma en espacios con presencia de humo.* 

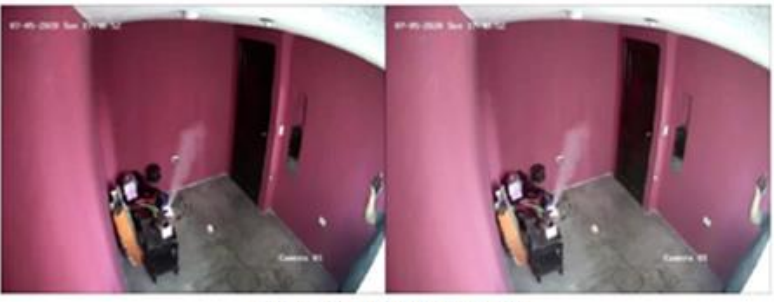

Espacio poco iluminado

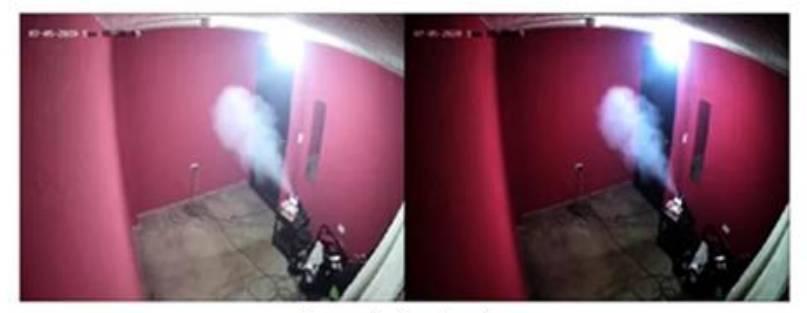

Espacio iluminado

Su aplicación en MATLAB® se da con la función "imadjust", donde se ingresa la imagen y el valor de ajuste a modificar. Cabe recalcar que este ajuste es aplicado tanto a la imagen de referencia como a la imagen a analizar para que se encuentren en las mismas condiciones de brillo.

### **Sustracción de Fondo**

La sustracción de fondo es uno de los pasos más importantes de esta etapa, puesto que, al haberse detectado el movimiento, permitiendo extraer ese cambio suscitado en la imagen con sus características de color para analizarlo posteriormente.

Esta operación se da restando la imagen a analizar menos la imagen de fondo, esto se lo puede realizar con el comando "imsubtract" donde se ingresan las dos imágenes en el orden mencionado. El resultado de la sustracción de fondo se muestra en la Figura 45.

#### **Figura 45**

*Resultado de la sustracción de fondo.*

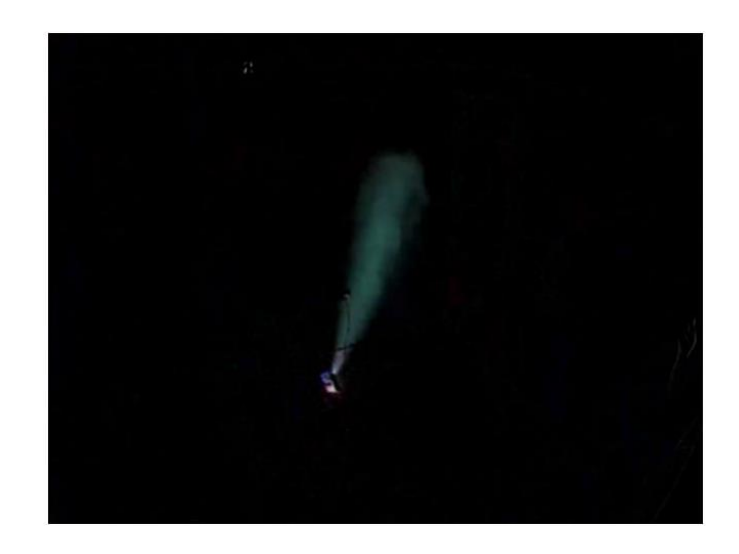

### *Segmentación de Imagen por Regiones de Color*

Teniendo la imagen resultante de la sustracción de fondo procedemos a realizar el proceso de segmentación, con el fin de separar sus componentes de color RGB y así poder analizarlos. El proceso de segmentación está compuesto de los siguientes pasos descritos a continuación:

- **Conversión a Escala de Grises:** se logra aplicando la función "rgb2gray" a la imagen RGB.
- **Obtención del Umbral:** se obtiene un umbral T por el método de otsu con la función "graythresh", en el que se ingresa la imagen a escala de grises y devuelve el umbral requerido.
- **Conversión a Imagen Binaria:** esta conversión se realiza con la función "imbinarize" donde se ingresa la imagen a escala de grises y el umbral obtenido anteriormente, logrando así obtener una imagen conformada únicamente por ceros y unos.
- **Agrupación de Componentes de Color Rgb:** se multiplican las matrices de color de la imagen con la imagen binaria, generando un enmascaramiento y así agrupar los componentes de color de manera más marcada en una nueva imagen RGB.

Cabe recalcar que en MATLAB® podemos separar los colores especificando la posición de la matriz de color que queramos extraer. Considerando que existen tres matrices de color conformando la imagen, para elegir cada una debemos ingresar su posición de la siguiente manera: Rojo (:,:,1), Verde (:,:,2) y azul (:,:,3).

Este proceso se muestra en la Figura 46, que retrata los pasos mencionados anteriormente.

#### **Figura 46**

*Resultado de la segmentación por región de color.*

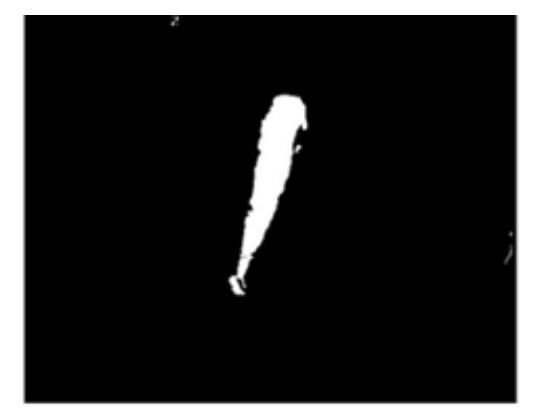

Imagen binaria

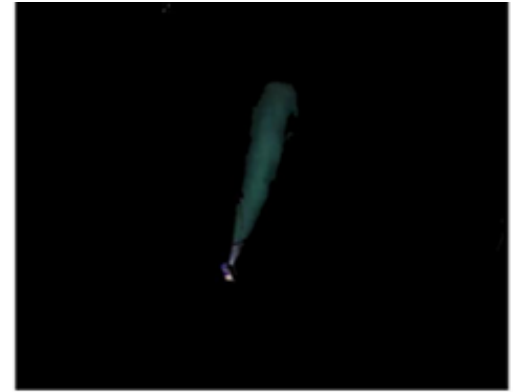

Segmentación de color

#### *Segmentación de Imagen por Color de Humo*

Para la realización de este paso, se parte de la expresión 11 que corresponde a la sección de consideraciones para la detección de humo del capítulo 2, con un valor umbral de tolerancia que se denota en la siguiente expresión:

 $B - R \leq 80$  (16)

Donde R, G y B son los componentes de color rojo, verde y azul respectivamente. Se establece un valor umbral para la identificación del color del humo de 80, dejando la posibilidad de que el sistema detecte tonalidades más claras en los incidentes.

Al aplicarse esta consideración se crea una imagen con tonalidades de pixel producto de esta resta, conservando aquellas menores o iguales a 80 y haciendo nulos aquellos que están fuera de ese rango como muestra la Figura 47.

### **Figura 47**

*Aplicación de la segmentación de color de humo.* 

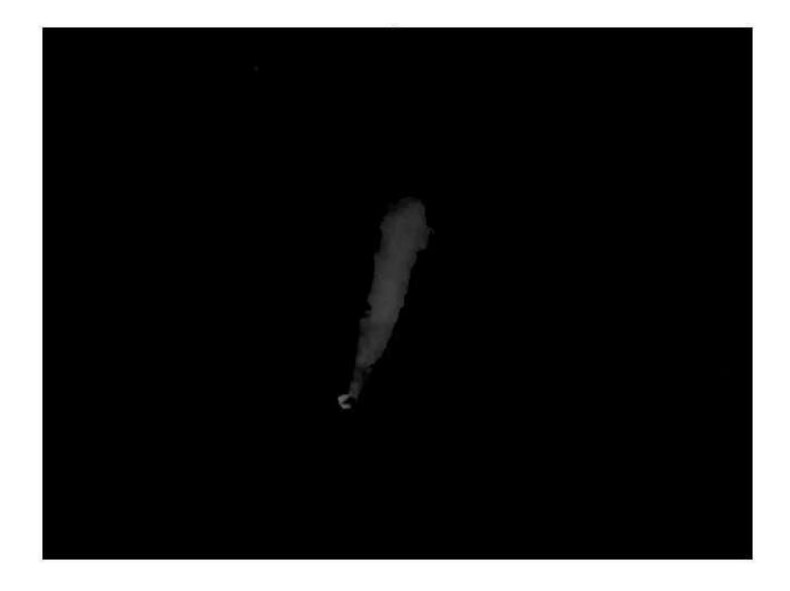

Puede existir el caso en el que se anulen todos los pixeles de la imagen cuando no cumplan la consideración propuesta, de ser así se volverá a la detección de movimiento, caso contrario se procederá al análisis de movimiento de la imagen resultante de esta etapa.

#### *Análisis de Movimiento*

El análisis de movimiento estudia el desplazamiento aparente del humo en la imagen. Este proceso se centra en el cálculo del flujo óptico, pero además se necesita realizar pasos previos para su obtención mostrados a continuación.

#### *Conversión a Imagen Binaria*

La imagen resultante de la segmentación por color de humo se realiza de la misma forma que en la segmentación de imagen por regiones de color, obteniendo el valor umbral de la imagen por el método de otsu con la función "graythresh", para después ingresar este valor junto a la imagen resultante de la resta de B y R en la función "imbinarize". En la Figura 48 se observa el resultado de la conversión a imagen binaria.

#### **Figura 48**

*Conversión a imagen binaria.*

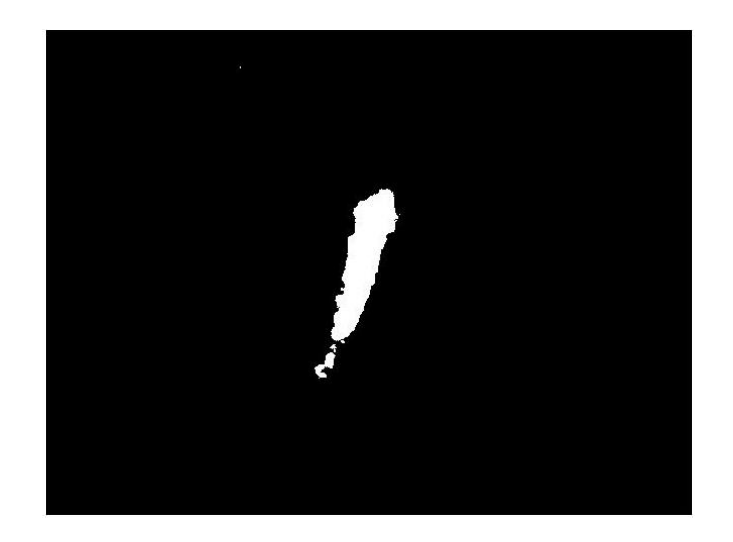

Se utiliza la imagen binaria para realizar tanto operaciones morfológicas como para quitar porciones de imagen que pueden ser rastros de movimiento no relacionado con el humo o elementos con áreas que sean demasiado pequeñas para ser tomadas en cuenta en el análisis.

#### *Dilatación del Humo en la Imagen*

La operación morfológica de dilatación ayuda a que los pixeles resultantes de la imagen binaria que están poco dispersos, puedan unirse y conformar un solo elemento a ser tomada en cuenta para el análisis de movimiento del humo, esto evita que pixeles dentro de un área hueca de la imagen binaria sean tomados como un objeto diferente y puedan ser incluidos.

Para lograr la dilatación se procede en primera instancia a crear una estructura morfológica, que es una vecindad con forma determinada en donde se incluirán pixeles de dilatación.

En MATLAB® la función "strel" crea estructuras de distintas formas de las que se escogerá "diamond" con una distancia de 2 pixeles desde el origen de la estructura hasta el borde del diamante como muestra la Figura 49.

#### **Figura 49**

*Elementos de estructura morfológica.*

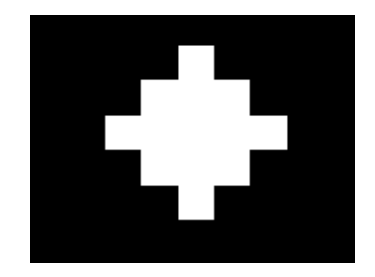

Al tener la estructura morfológica se procede a utilizar la función "imdilate" donde se ingresa la imagen binaria del posible humo a dilatar y la estructura morfológica creada previamente, obteniendo los resultados mostrados en la Figura 50.

*Resultados de la dilatación de imagen.*

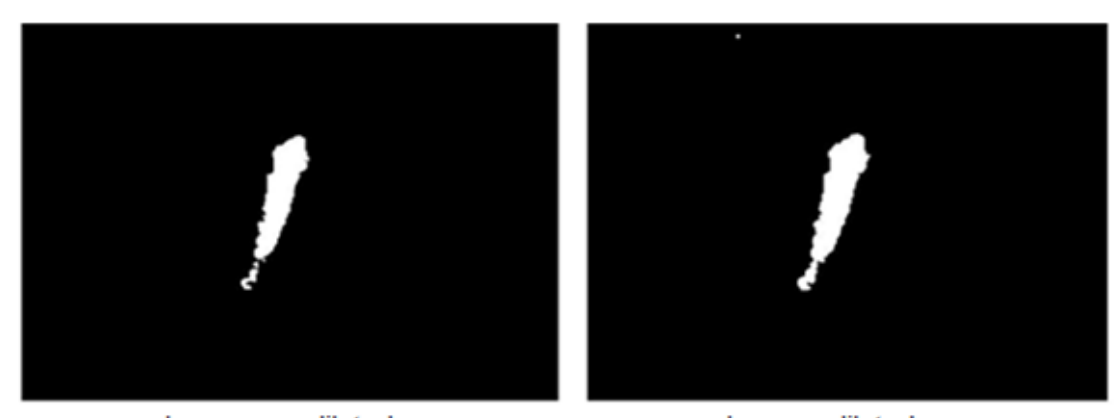

Imagen no dilatada

Imagen dilatada

Los resultados son reconocibles a simple vista, la imagen binaria que originalmente posee algunas pequeñas áreas dispersas, ahora es un solo elemento que representa una posible presencia de humo.

#### *Eliminación de Áreas de Imagen muy Pequeñas*

Para la eliminación de elementos muy pequeños de imagen que no han podido unirse a otros en el paso de dilatación, primero se realiza un proceso de etiquetado a los elementos de la imagen.

Para realizar esta operación, se ingresa en la función "bwlabel" la imagen binaria dilatada, para así obtener de vuelta una imagen RGB donde cada uno de sus elementos tendrá un identificador único, que es representado por un color.

La Figura 51 muestra el resultado del etiquetado de dos imágenes binarias con posible humo y se muestra a continuación:

*Etiquetación de elementos en imágenes binarias.*

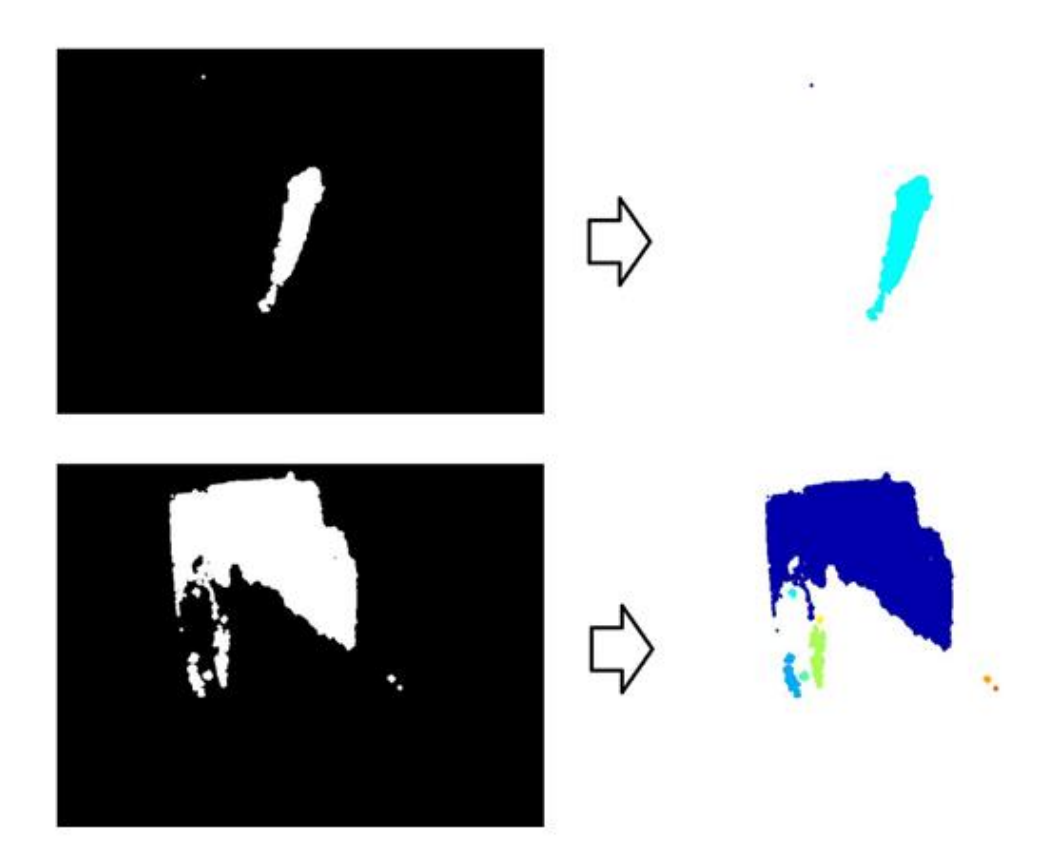

El análisis de tamaño se ayuda de la función "regionprops", en la que se ingresa la imagen etiquetada y devuelve el área, centroide y las longitudes el cuadro de delimitación (bounding box) de cada uno de los elementos que conforman la imagen.

Al tener el área de cada elemento, se puede discriminar a aquellos que se consideren muy pequeñas en comparación a las dimensiones de la imagen predeterminada.

Se ha establecido en el programa que los elementos con áreas menores a 500 píxeles serán eliminados, como se muestra en los ejemplos de la Figura 52.

*Eliminación de áreas pequeñas de la imagen binaria dilatada.* 

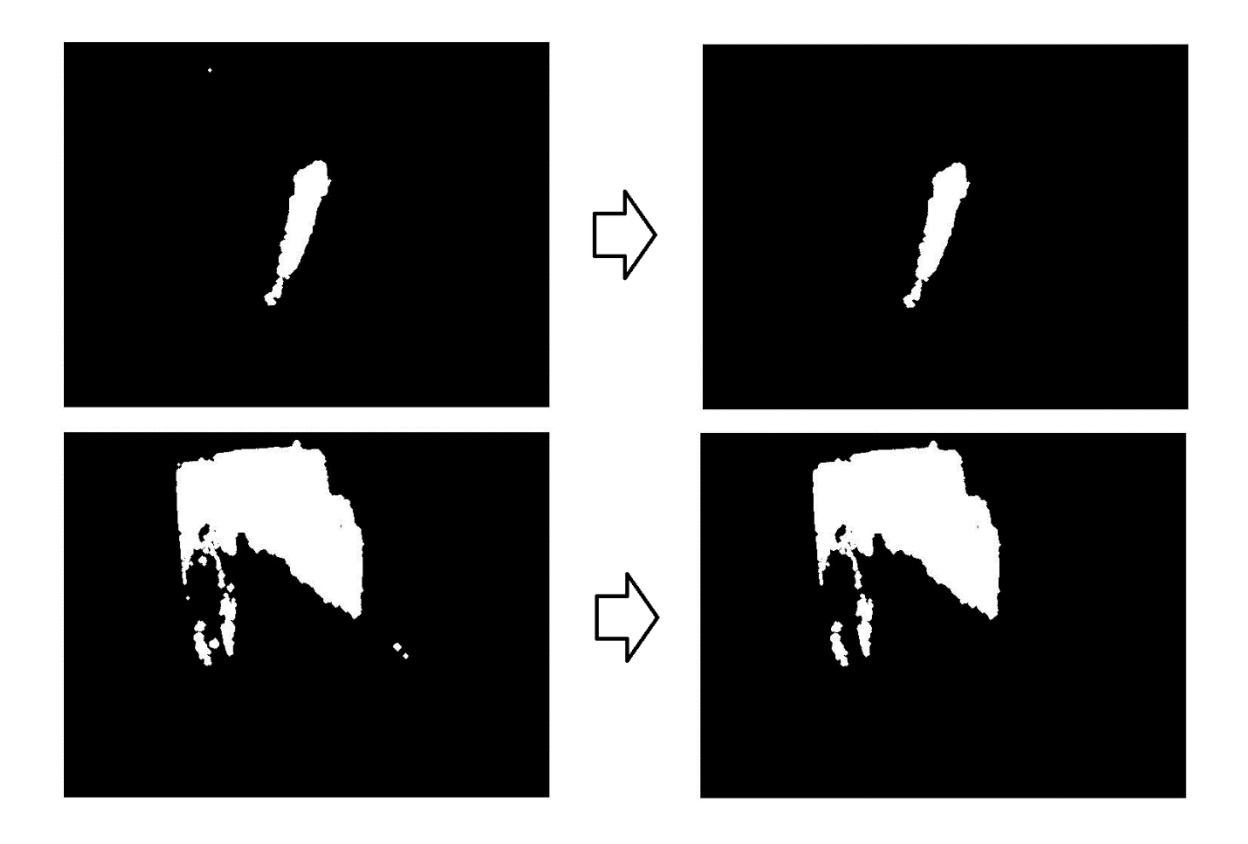

La eliminación de estas áreas ayudará en el análisis de movimiento de los componentes de la imagen, evitando análisis innecesarios en elementos muy pequeños.

### *Calculo del Flujo Óptico de la Imagen*

En este paso se determina la orientación del movimiento del humo, cuyo ángulo de elevación puede variar entre 30 y 150 grados. Para determinar esta orientación se hace uso del cálculo del flujo óptico que como se sabe es la estimación del movimiento de pixeles de los elementos que conforman la imagen.

En primera instancia se utiliza la función "OpticalFlowLK", que crea un objeto capaz de calcular el flujo óptico por el método de Lucas-Kanade, acto seguido este es ingresado en la función "estimateflow" junto a la imagen a analizar, esta función devuelve los componentes vectoriales, la orientación y la magnitud de la velocidad aparente. Este proceso se le aplica a la imagen binaria resultante del paso anterior como se puede ver en la Figura 53.

### **Figura 53**

*Cálculo del flujo óptico en la imagen binaria.*

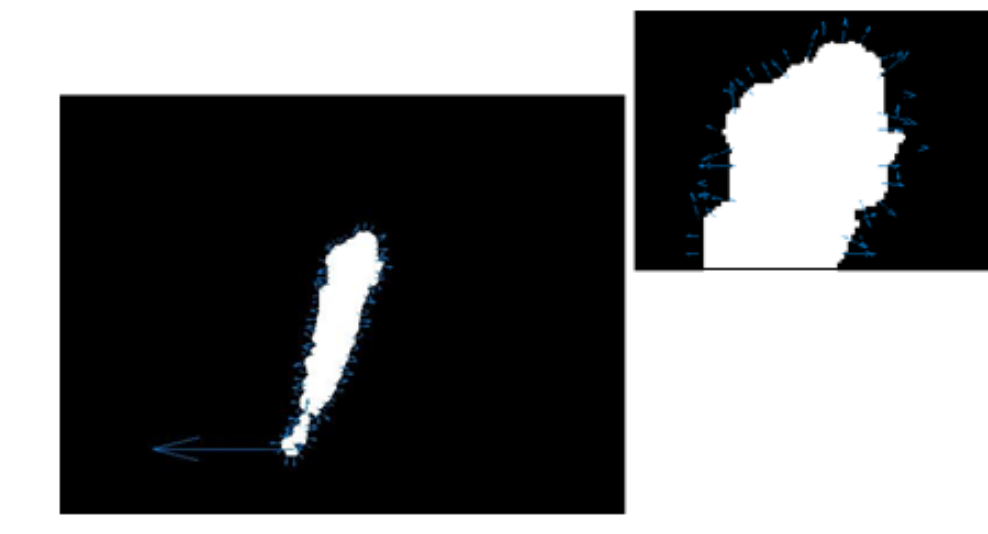

Las flechas que aparecen figura de la imagen binaria, denotan los vectores de velocidad de cada pixel. Se utiliza los componentes de estos vectores para identificar los ángulos de elevación presentes en la imagen y posteriormente se calcula una media de todos estos, con el fin de obtener una dirección estimada de su movimiento en grados.

Si la dirección estimada se encuentra en el rango establecido para el movimiento del humo, se considera que el o los elementos presentes en la imagen corresponden a un posible escenario que debe ser alertado y cuya área debe ser encerrada, caso contrario se descarta y se analiza una nueva imagen.

### *Detección y Alarma*

En esta última etapa del algoritmo se encierra el o los elementos que denoten una presencia de humo, este proceso se logra con la función "regionprops", mencionada anteriormente. Se utiliza el cuadro de delimitación de elementos (bounding box) en color rojo, devuelto por la función y se lo sobrepone a la imagen original en RGB. El resultado de esta operación se muestra en la Figura 54.

### **Figura 54**

*Posible componente de humo encerrado en la imagen.*

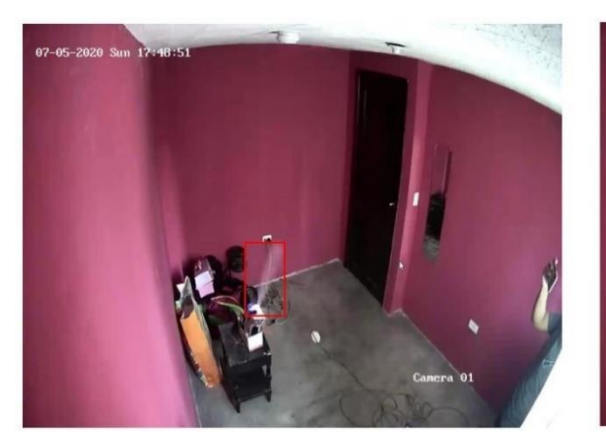

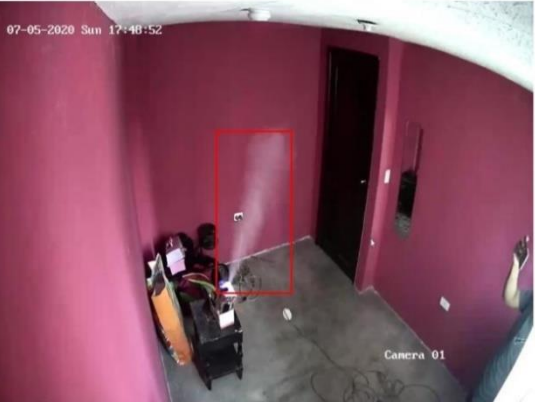

Posteriormente se genera una señal sonora que alerte de la presencia de humo inmediatamente después de que se encierre el área en la imagen, terminando así el proceso de detección.

# **Estructura del Panel de Usuario**

El proceso de detección será monitoreado a través de una interfaz gráfica de usuario (GUIDE) diseñada en MATLAB®, en la que se podrá visualizar los resultados del proceso de detección, así como manejar aspectos del sistema. A continuación, en la Figura 55 se muestra el diseño y la estructura de la interfaz.

*Interfaz gráfica de usuario del sistema.* 

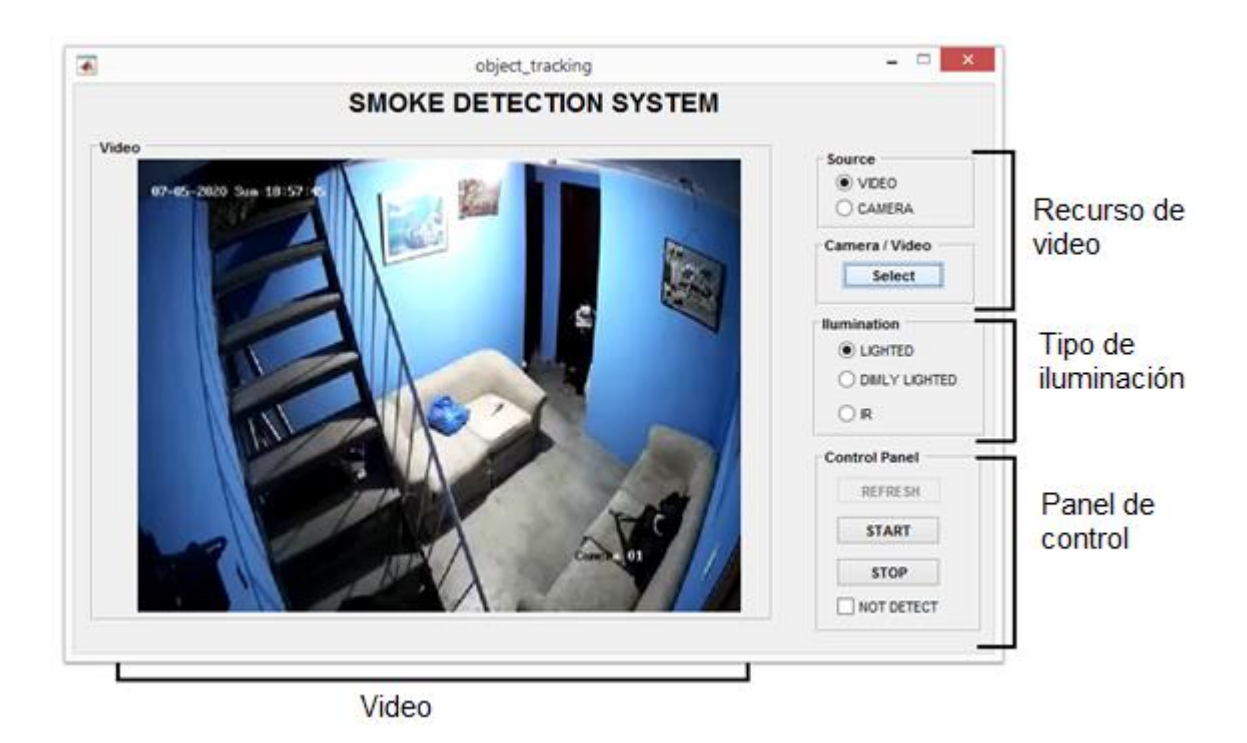

Como se muestra en la figura anterior, la interfaz está compuesta por las siguientes partes descritas a continuación.

## *Recurso de Video*

En esta sección de la interfaz se da a escoger la fuente de video a analizar, que puede ser de un archivo guardado previamente en el equipo de procesamiento (video) o recibido en vivo desde la cámara IP Hikvision (camera). Se establece una imagen de fondo, inmediatamente después de elegir la fuente.

Al escoger la primera opción se despliega una ventana donde se escogerá el video a analizar. La elección esta predefinida para videos en formato mp4, pero puede admitirse otro tipo de formato como avi y wmv. La Figura 56 muestra una posible elección de video en el panel, a ser analizado por el sistema.

*Selección de video a analizar.* 

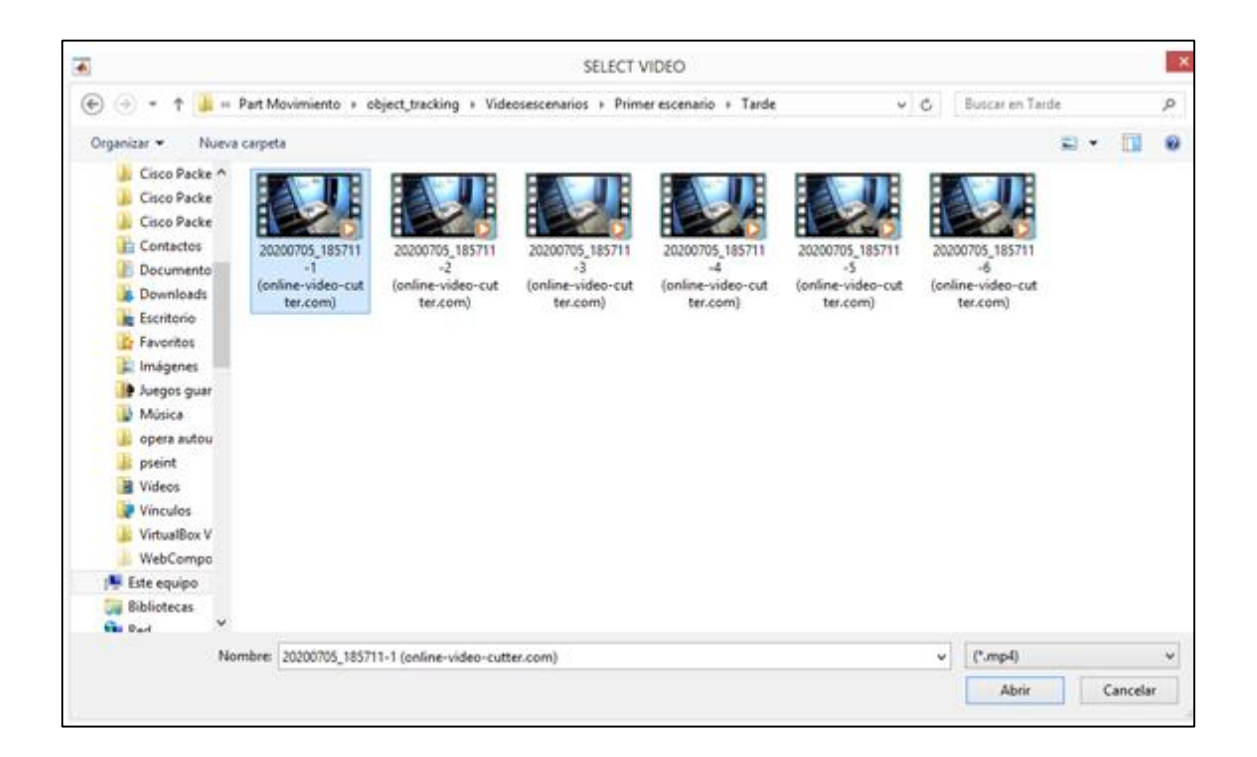

En caso de escoger la segunda opción (camera) se despliega un panel donde el usuario puede ingresar la dirección IP de la cámara de vigilancia que está conectada al equipo, como se muestra en la siguiente Figura 57.

# **Figura 57**

*Panel de ingreso de la IP de la cámara.*

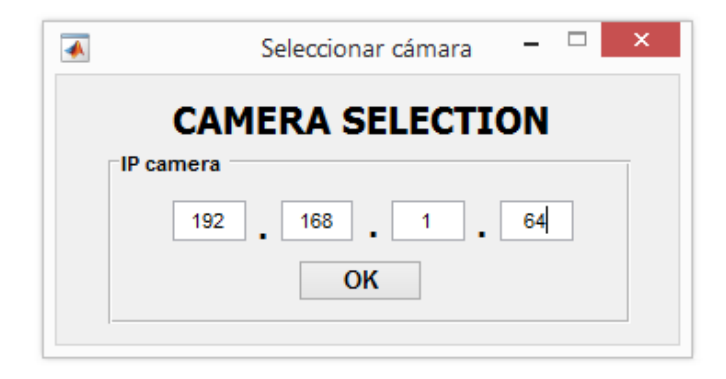

En caso de que el usuario ingrese de manera errada la dirección IP y presione el botón "OK", se desplegará un mensaje de "error de conexión" que sugerirá al usuario revisar la IP de la cámara o reiniciarla. En la Figura 58 se denota el mensaje de error desplegado.

#### **Figura 58**

*Mensaje de error de conexión entre la cámara y el equipo.*

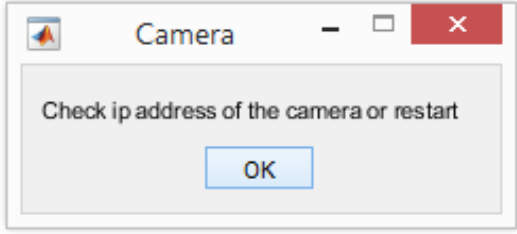

### *Tipo de Iluminación*

En esta sección de la interfaz se escoge la iluminación del escenario a criterio del usuario. Las opciones a elegir modifican el valor de gamma de la imagen de las cuales pueden ser:

- **Lighted:** se establece un γ igual a 1.8 para el monitoreo de escenarios iluminados.
- **Dimly Lighted:** se establece un γ igual a 0.8 para el monitoreo de escenarios poco iluminados.
- **IR:** se establece un γ igual a 1, para escenarios con uso de luz infrarroja.

Cabe recalcar que la opción de infrarrojo, mantiene el valor original de gamma y al ser elegido detectará cualquier movimiento, puesto que la cámara al emitir ese tipo de luz capta a todo el escenario y sus elementos en tono grisáceo que corresponden al típico color del humo.

### *Panel de Control*

El panel de control de la interfaz del sistema que será manipulado por el usuario, posee los siguientes botones:

- **Start:** inicia la secuencia de video a ser analizado para la detección de un posible escenario con humo.
- **Stop:** detiene el análisis y la transmisión del video venido de la cámara IP o de un archivo del equipo.
- **Refresh:** actualiza la imagen de fondo a utilizar en caso de existir un cambio en la escena o las condiciones de la misma. Usado solo cuando se seleccione la cámara de vigilancia IP como fuente de video.
- **Not Detect:** desactiva el análisis de humo, mostrando en el panel solo el transcurrir del video de forma normal.

Cabe recalcar que para activar o desactivar la opción de "no detect" y utilizar el botón de "refresh" la secuencia de video debe estar detenida.

### *Video*

En esta parte de la interfaz se muestra en primera instancia la imagen de fondo, después de haber escogido la fuente de video o haber actualizado dicha imagen con la opción "refresh". Al iniciar el análisis se podrá ver la secuencia, ya sea de un archivo del equipo o de la transmisión venida desde la cámara de vigilancia IP, para finalmente observar como el sistema actúa detectando posible humo, en caso de existir un incidente.

A continuación, en la Figura 59 se muestra la operatividad de la interfaz de usuario con el sistema de detección.

*Interfaz de usuario operando con el sistema de detección.* 

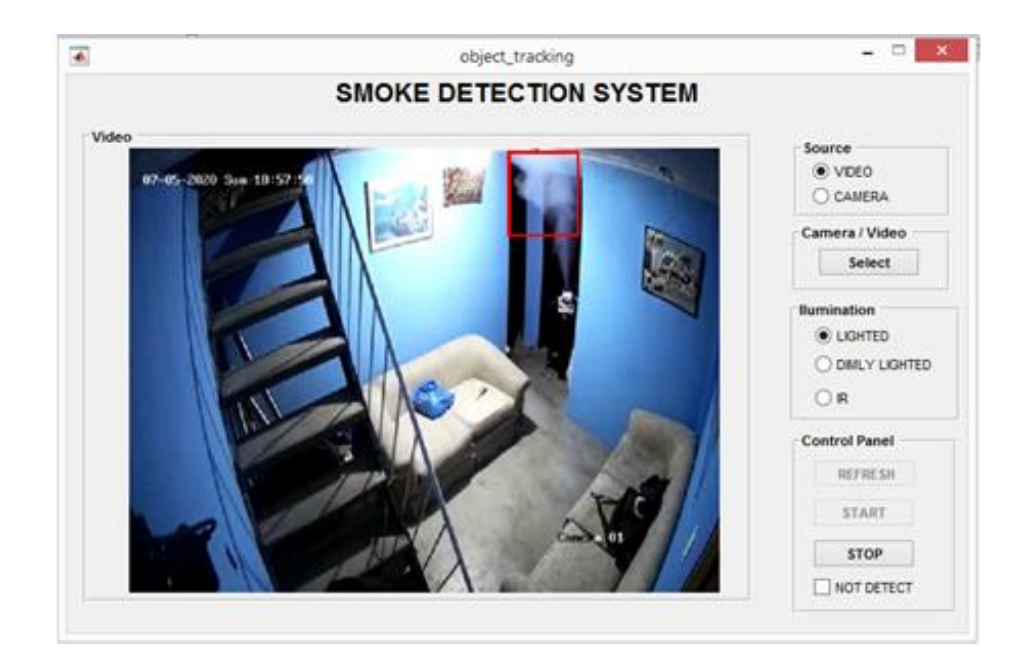

#### **Capítulo IV**

#### **Análisis de Resultados**

Una vez implementado el sistema de detección de humo tanto en hardware como en software, se procede a realizar el análisis de su desempeño en comparación con un detector de humo convencional. El dispositivo utilizado para el análisis comparativo es un detector de humo fotoeléctrico marca Evlite de la serie ST84 mostrado en la Figura 60, cuya ficha técnica está en la sección de anexos, el anexo F.

### **Figura 60**

*Detector de humo serie ST84.*

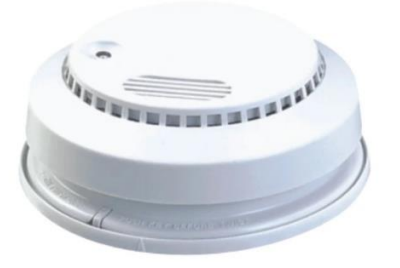

*Nota.* Tomado de *Smoke Alarm for Fire Alarm St84*, por Made-in-China, (2015), Madein-China (https://tosunelectric.en.made-in-china.com/product/GZMEjCzyrthV/China-Smoke-Alarm-for-Fire-Alarm-St84.html).

Para la ejecución de esta etapa se tomaron 48 videos, repartidos en 4 escenarios con 12 videos a distintas horas del día. En estos sitios se instalaron a la par, la cámara de vigilancia y el detector de humo fotoeléctrico con el fin de poder ver su funcionamiento en un mismo instante de tiempo. La colocación de la cámara de vigilancia se la realizó en lugares estratégicos, donde se pueda divisar todo el escenario a monitorear, mientras que para la instalación del detector de humo fotoeléctrico se consideró las recomendaciones de la NFPA (National Fire Protection Association), detallado en la sección de anexos, el anexo G. El humo a ser detectado en el ambiente se generó por medio de una máquina de humo.

El análisis comparativo del desempeño del sistema considera dos criterios, el primero es la probabilidad de detección (activación de alarma), tanto del sistema propuesto como del detector de humo convencional considerando las pruebas realizadas. Y el segundo criterio toma en cuenta el tiempo que demora cada método en detectar una posible presencia de humo (tiempo de respuesta). Como añadido se analiza la sensibilidad y el porcentaje de falsas alarmas que pueden generarse en el proceso de detección utilizando un video característico de cada uno de los escenarios.

#### **Probabilidad de Detección**

### *Primer Escenario*

Para este escenario las primeras seis pruebas se realizaron con luz natural y las seis siguientes con luz artificial. La instalación de la cámara en la escena se muestra en la sección de anexos, el anexo H. A continuación, en la Figura 61 se denota el escenario.

### **Figura 61**

*Primer escenario de prueba captado por la cámara IP.* 

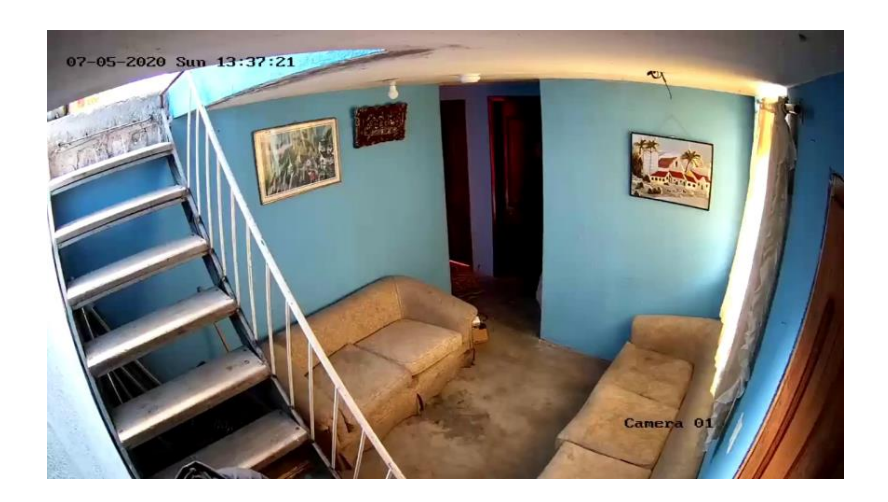

La Tabla 4 muestra los resultados de la detección de humo en el primer escenario, especificando el número de prueba y la iluminación del sitio.

### **Tabla 4**

*Registro de detección y no detección de humo.* 

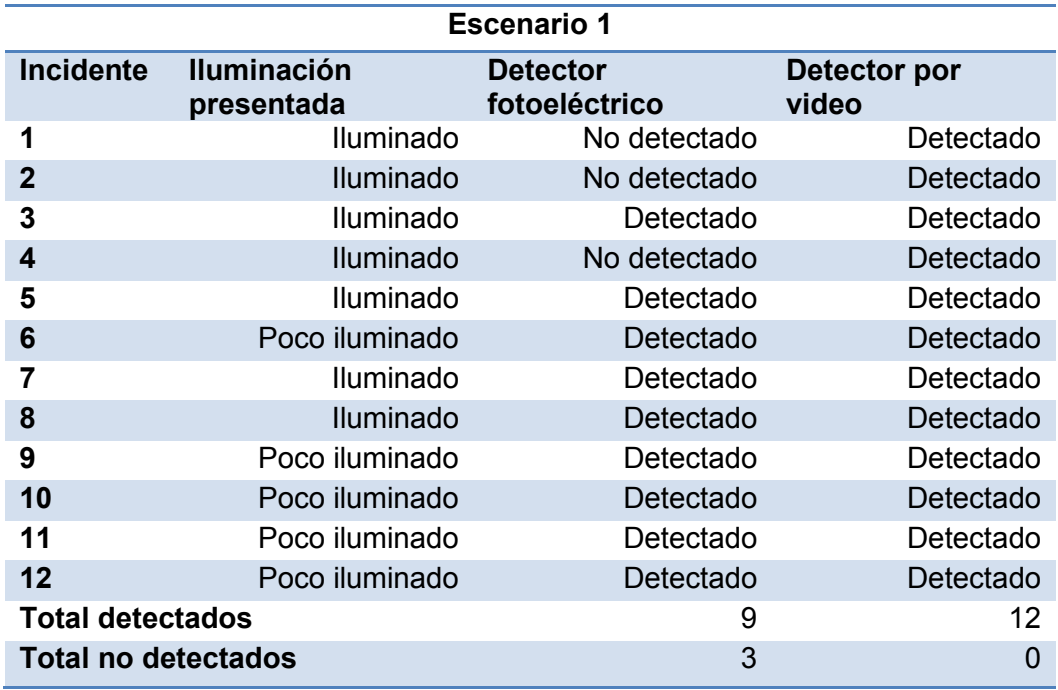

A partir de los datos de la Tabla 4, se calcula la probabilidad de detección y no detección de cada método implementado a continuación:

**Detector de humo fotoeléctrico** 

$$
Detectados (\%) = \frac{9}{12}x100
$$

No detectados (%) = 
$$
\frac{3}{12} \times 100
$$

$$
Detectados (%) = 75\%
$$

No detectados 
$$
(\%) = 25\%
$$

### **Detector de humo por video**

$$
Detectados\ (\%) = \frac{12}{12}x100
$$

$$
Detectados (%) = 100\%
$$

En este escenario la probabilidad de detección de humo favorece al sistema propuesto, detectando el 100% de incidentes generados en la prueba, frente al 75% de detecciones realizadas por el detector fotoeléctrico.

### *Segundo Escenario*

Este escenario presenta las mismas condiciones de luz natural y artificial que el primer escenario y su instalación se muestra en la sección de anexos, el anexo I. A continuación, en la Figura 62 se denota el escenario de prueba.

### **Figura 62**

*Segundo escenario de prueba captado por la cámara IP.*

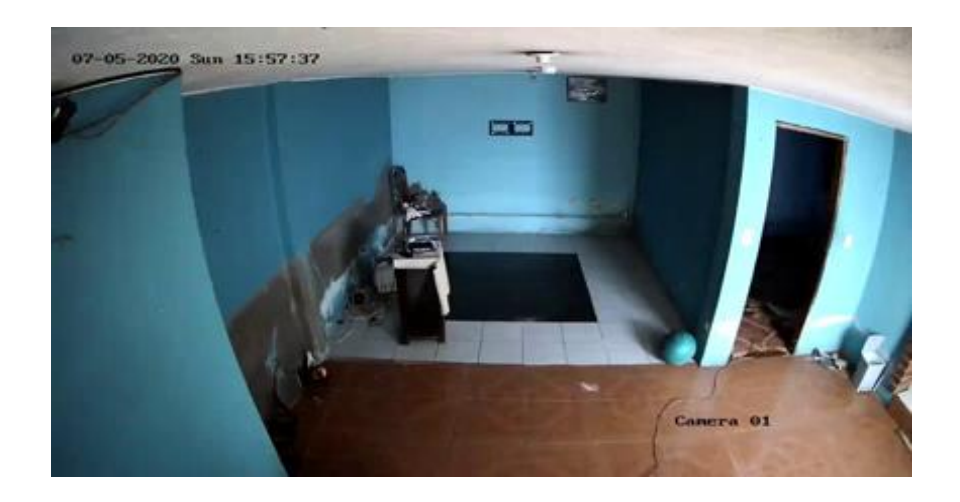

La Tabla 5 muestra los resultados de la detección de incidentes en el segundo escenario.

# **Tabla 5**

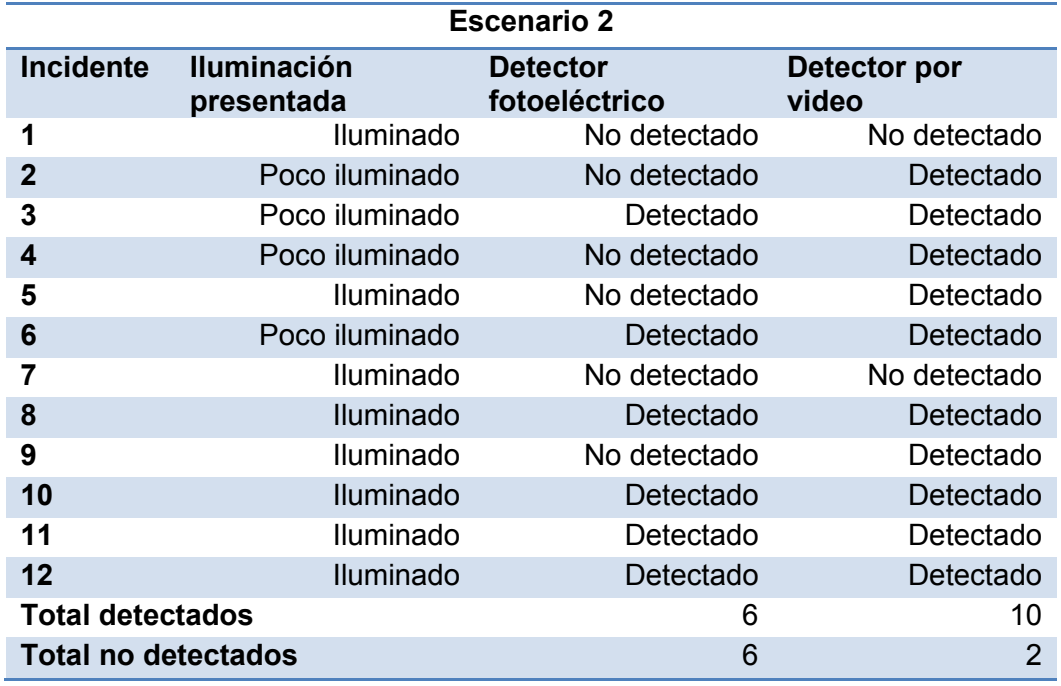

*Registro de detección y no detección de humo.*

A partir de los datos de la Tabla 5 se obtienen los siguientes resultados probabilísticos:

**Detector de humo fotoeléctrico** 

$$
Detectados (\%) = \frac{6}{12}x100
$$

No detectados (%) = 
$$
\frac{6}{12} \times 100
$$

Detectados  $(\%) = 50\%$ 

No detectados  $(\%) = 50\%$ 

**Detector de humo por video** 

Detectados 
$$
(\%) = \frac{10}{12} \times 100
$$

\nNo detectados  $(\%) = \frac{2}{12} \times 100$ 

\nDetectados  $(\%) = 83.33\%$ 

No detectados 
$$
(\%) = 16.67\%
$$

En este escenario la probabilidad de detección de humo favorece al sistema propuesto, detectando el 83.33% de los incidentes generados en la prueba, frente al 50% de detecciones realizadas por el detector fotoeléctrico.

## *Tercer Escenario*

Este escenario presenta las mismas condiciones de luz natural y artificial que los anteriores sitios y su instalación se muestra en la sección de anexos, el anexo J. A continuación, en la Figura 63 se denota el escenario de prueba captado por la cámara.

### **Figura 63**

*Tercer escenario de prueba captado por la cámara IP.*

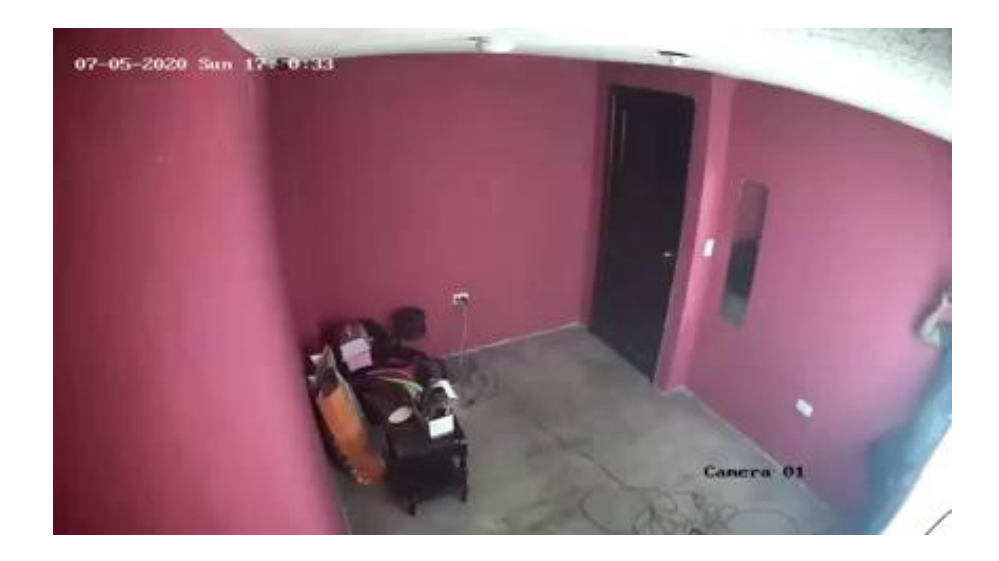

La Tabla 6 muestra los resultados de la detección de incidentes en el tercer escenario.

# **Tabla 6**

*Registro de detección y no detección de humo.*

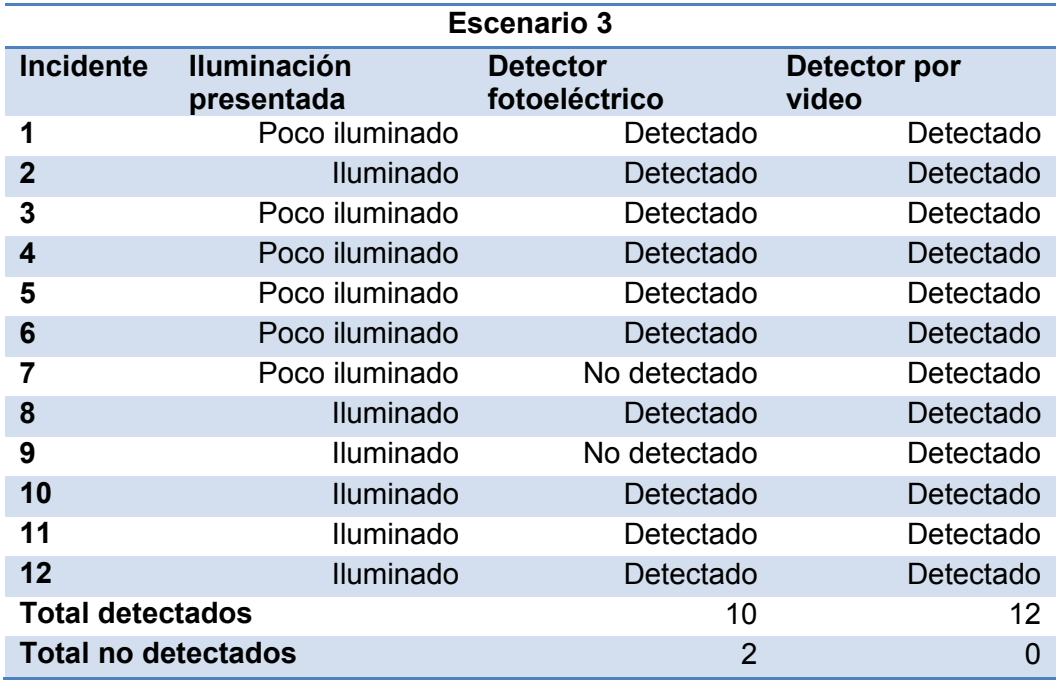

A partir de los datos de la Tabla 6, se calculan los siguientes resultados probabilísticos:

**Detector de humo fotoeléctrico** 

$$
Detectados (\%) = \frac{10}{12}x100
$$

No detectados (%) = 
$$
\frac{2}{12}x100
$$

$$
Detectados (%) = 83.33\%
$$

No detectados 
$$
(\%) = 16.67\%
$$

### **Detector de humo por video**

$$
Detectados\ (\%) = \frac{12}{12} \times 100
$$

$$
Detectados (%) = 100\%
$$

En este escenario la probabilidad de detección de humo favorece al sistema propuesto, detectando el 100% de los incidentes generados en la prueba, frente al 83.33% de detecciones realizadas por el detector fotoeléctrico.

# *Cuarto Escenario*

Este escenario presenta doce pruebas con luz infrarroja y su instalación de la cámara en la escena se muestra en la sección de anexos, el anexo K. A continuación, en la Figura 64 se denota el escenario de prueba captado por la cámara de vigilancia.

### **Figura 64**

*Cuarto escenario de prueba captado por la cámara IP.* 

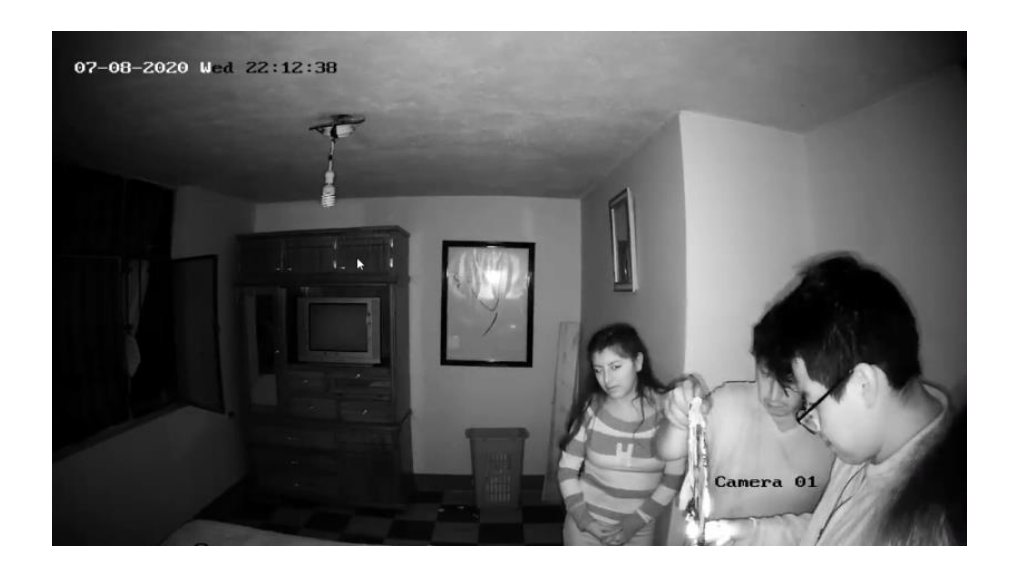

La Tabla 7 muestra los resultados de la detección de incidentes en el cuarto escenario.

# **Tabla 7**

*Registro de detección y no detección de humo.* 

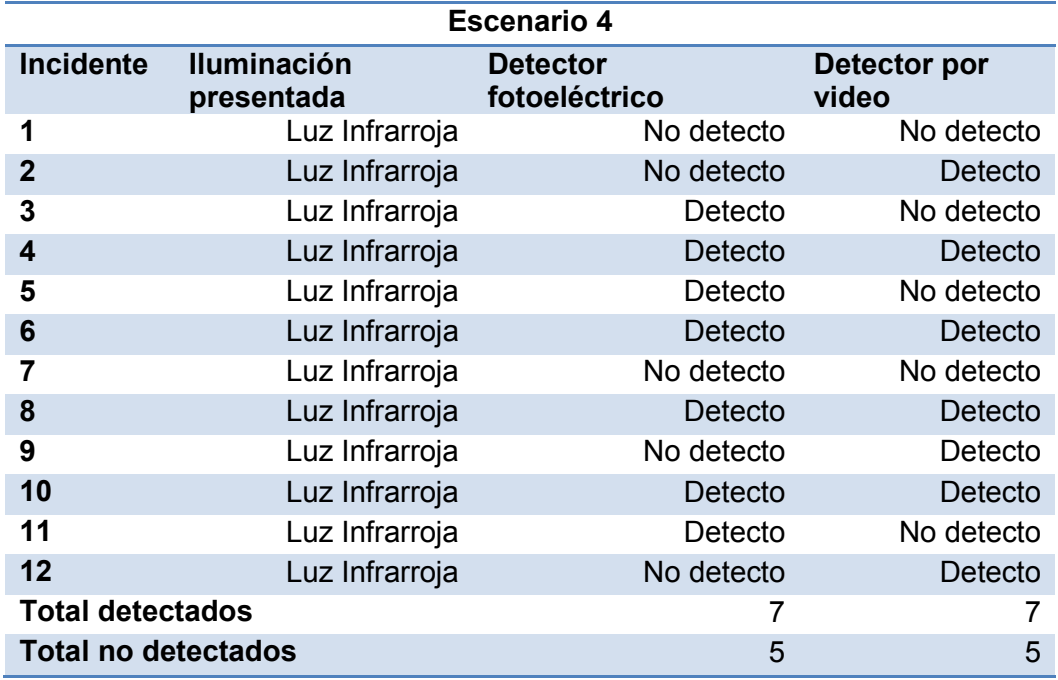

A partir de los datos de la Tabla 7, se calculan los siguientes resultados probabilísticos:

**Detector de humo fotoeléctrico** 

$$
Detectados (\%) = \frac{7}{12}x100
$$

No detectados (%) = 
$$
\frac{5}{12}x100
$$

$$
Detectados (%) = 58.33\%
$$

No detectados 
$$
(\%) = 41.67\%
$$

# **Detector de humo por video**

$$
Detectados (\%) = \frac{7}{12} \times 100
$$

No Detection (%) = 
$$
\frac{5}{12} \times 100
$$

Detectados (%) = 58.33%

No Detection 
$$
(\%) = 41.66\%
$$

En este escenario la probabilidad de detección de los dos métodos implementados es igual, detectando el 58.33% de los incidentes generados.

# *Probabilidad de Detección General*

Se calcula la probabilidad de detección de todos los incidentes. A continuación, en la Figura 65 se muestran los 4 escenarios de prueba.

# **Figura 65**

*Escenarios de prueba.*

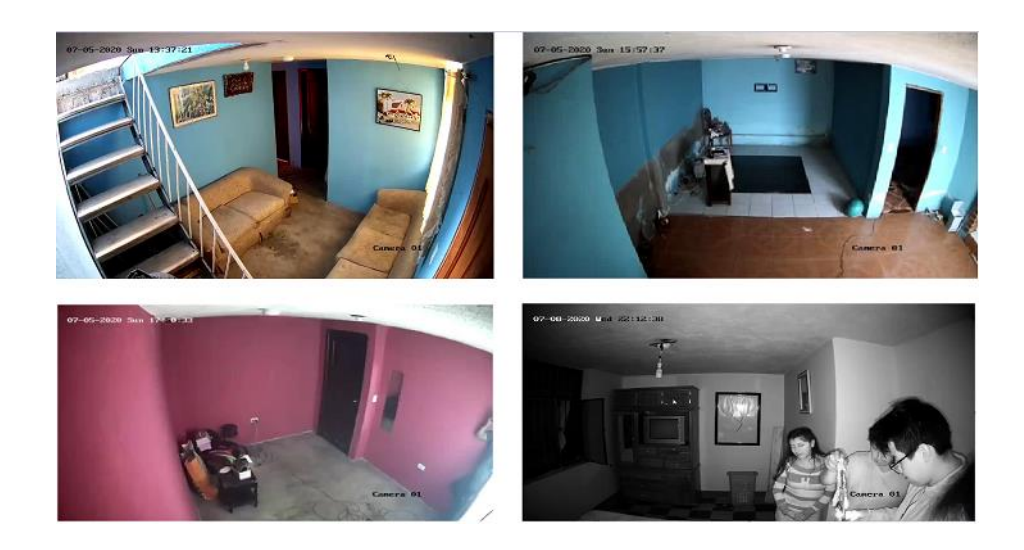

La Tabla 8 muestra el registro de los incidentes detectados y no detectados en cada uno de los escenarios.

### **Tabla 8**

*Tabla de incidentes totales en los escenarios de prueba.*

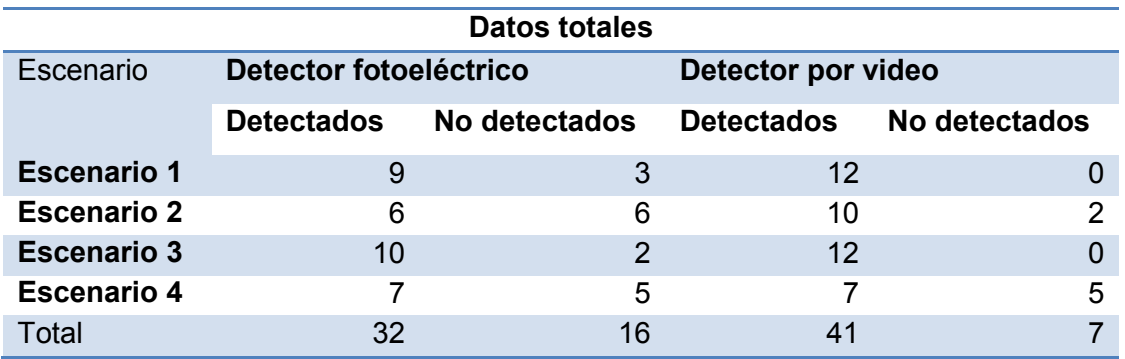

A partir de los datos totales de la Tabla 8, se calculan los siguientes resultados probabilísticos:

**Detector de humo fotoeléctrico** 

$$
Detectados (\%) = \frac{32}{48} \times 100
$$

No detectados (%) = 
$$
\frac{16}{48} \times 100
$$

Detectados (%) = 66.67%

No detectados 
$$
(\%) = 33.33\%
$$

**Detector de humo por video** 

$$
Detectados (\%) = \frac{41}{48}x100
$$

No Detectados (%) =  $\frac{7}{48}$ x100

Detectados (%) = 85.42%

No Detection 
$$
(\%) = 14.58\%
$$

Las pruebas totales muestran que la probabilidad de detección de humo es mayor al utilizar el sistema propuesto con un 85.42%, frente al 66.67% otorgado por el detector de humo fotoeléctrico.

### **Tiempo de Respuesta**

Para la obtención del tiempo de respuesta, se considera el instante en que aparece el humo en la escena hasta el momento de su detección y alarma. Posteriormente se calcula el promedio de tiempo por escenario y de forma general.

### *Primer Escenario*

En la Figura 66 se muestra al escenario de prueba con luz artificial en el instante en que el humo aparece en el ambiente.

### **Figura 66**

*Primer escenario de prueba iluminado con luz artificial.*

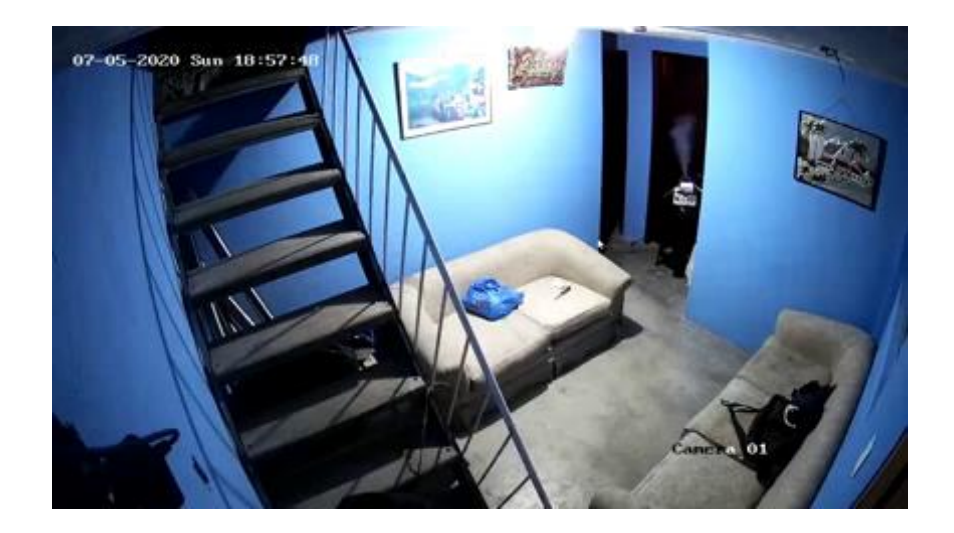
La Tabla 9 muestra el tiempo que demora en detectar humo, tanto el dispositivo fotoeléctrico como el detector por video en cada uno de los escenarios de prueba. También muestra los promedios de los tiempos registrados, tomando en cuenta solo aquellos incidentes que fueron detectados

#### **Tabla 9**

*Registro de tiempo de demora en detección de humo.*

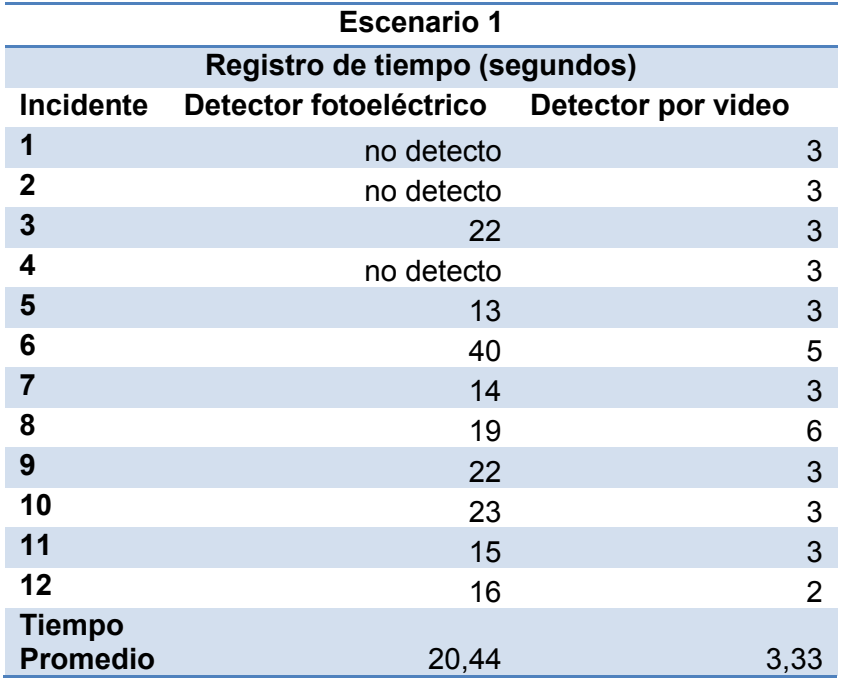

Los resultados muestran que el detector de video en promedio detecta el humo 17.11 segundos antes que el detector fotoeléctrico en este escenario, teniendo los dos un tiempo de respuesta promedio de 3.33 y 20.44 segundos respectivamente.

#### *Segundo Escenario*

En la Figura 67 se muestra al escenario de prueba con luz artificial en el instante en que el humo aparece en el ambiente.

*Segundo escenario de prueba con luz artificial.* 

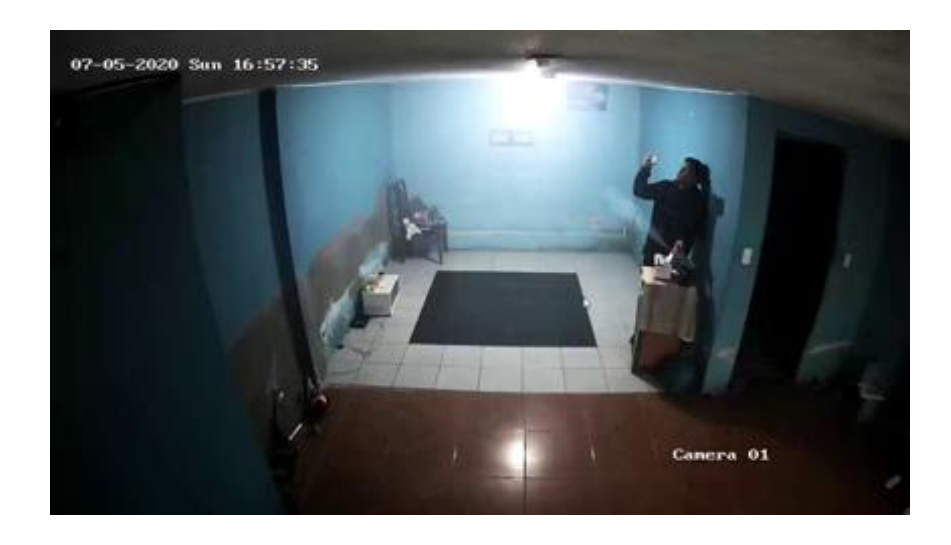

La Tabla 10 muestra el tiempo de detección de cada prueba y su promedio total.

## **Tabla 10**

*Registro de tiempo de demora en detección de humo.* 

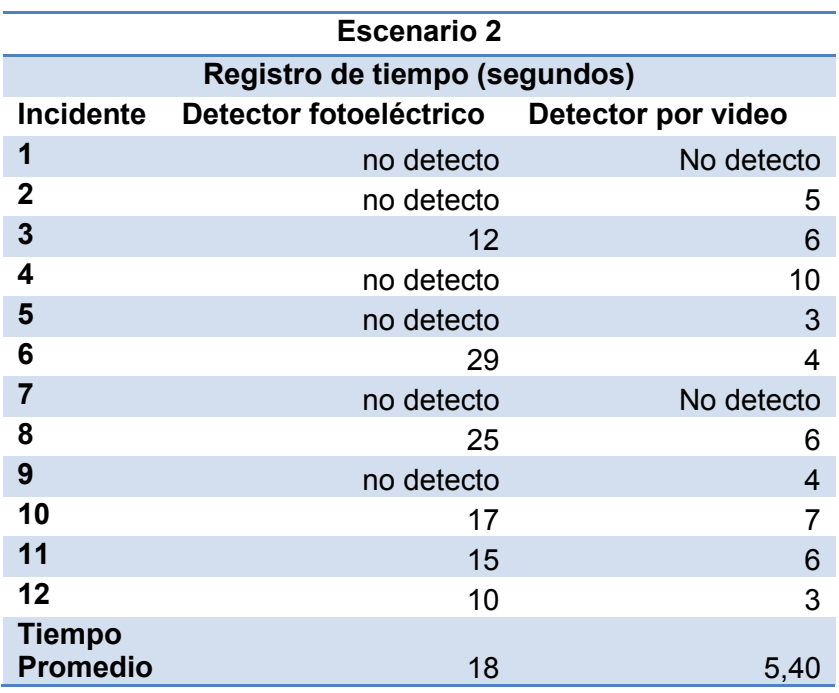

Los resultados muestran que el detector de video en promedio detecta el humo 12.6 segundos antes que el detector fotoeléctrico, teniendo los dos un tiempo de respuesta promedio de 5.4 y 18 segundos respectivamente.

Cabe recalcar que a pesar que el sitio en el que se realizó la prueba tiene un área mucho más grande que el primer escenario y aunque el tiempo de detección del sistema de detección de video aumento, aún sigue siendo considerablemente menor al tiempo de demora del detector fotoeléctrico.

#### *Tercer Escenario*

En la Figura 68 se muestra al escenario de prueba con luz artificial en el instante en que el humo aparece en el ambiente.

### **Figura 68**

*Tercer escenario de prueba con luz artificial.*

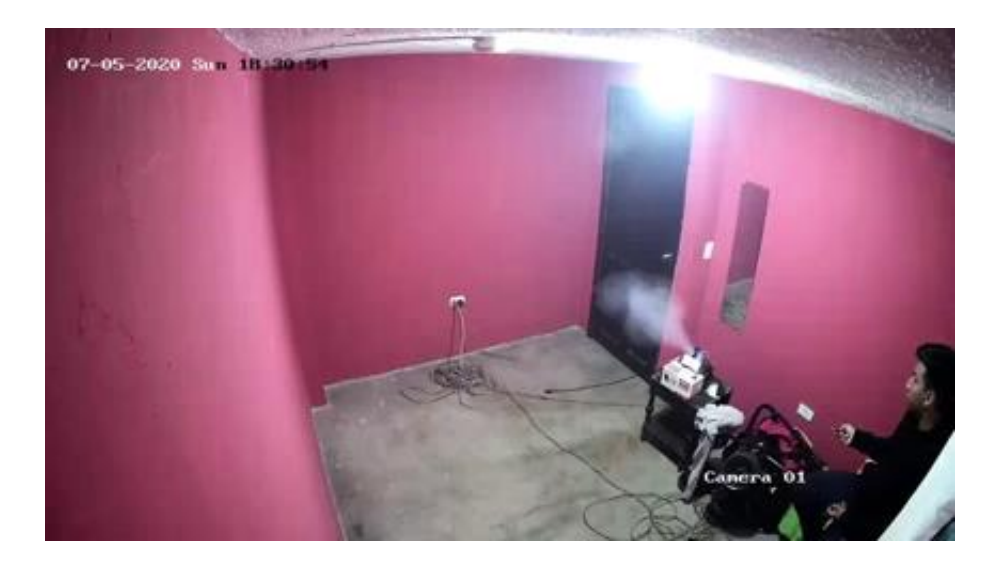

La Tabla 11 muestra el tiempo de detección de cada prueba realizada y el promedio total.

### **Tabla 11**

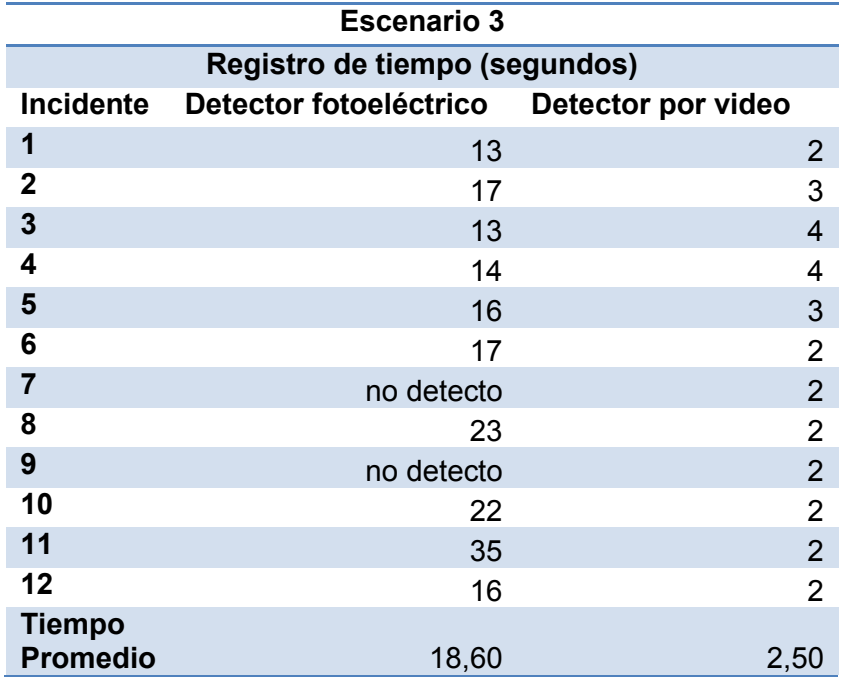

*Registro de tiempo de demora en detección de humo.*

Los resultados muestran que el detector de video en promedio detecta el humo 16.1 segundos antes que el detector fotoeléctrico, teniendo los dos un tiempo de respuesta promedio de 2.50 y 18.6 segundos respectivamente.

A pesar que el escenario de prueba es más pequeño, el detector fotoeléctrico demoro más en detectar el humo que en el escenario anterior.

### *Cuarto Escenario*

En la Figura 69 se muestra al escenario de prueba con luz infrarroja en el instante en que el humo aparece en el ambiente.

*Cuarto escenario de prueba con luz infrarroja.* 

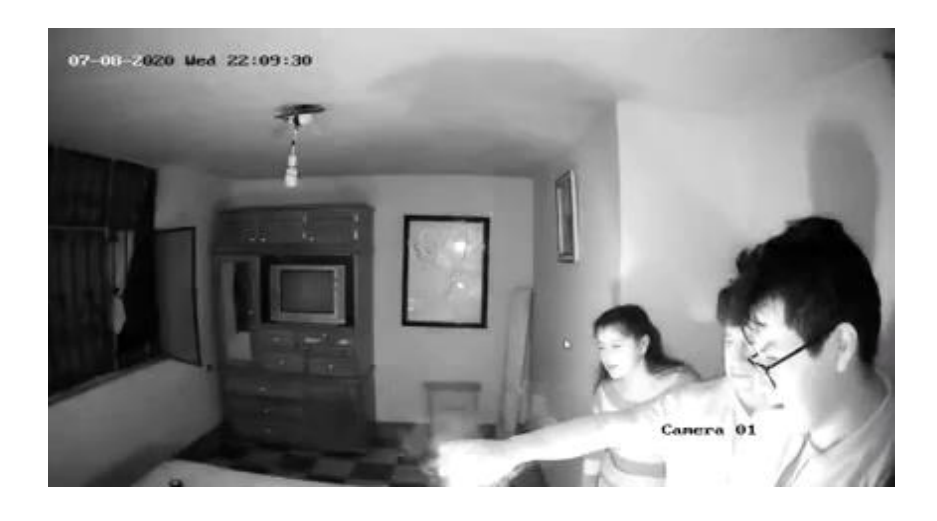

La Tabla 12 muestra el tiempo de detección de cada prueba y su promedio total.

# **Tabla 12**

*Registro de tiempo de demora en detección de humo.* 

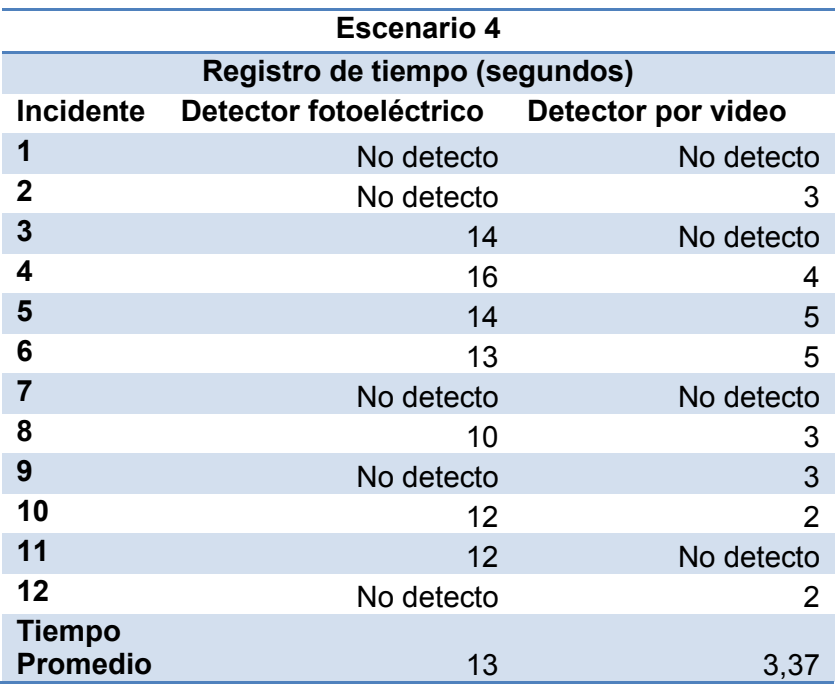

Los resultados muestran que el detector de video en promedio detecta el humo 9.63 segundos antes que el detector fotoeléctrico en este escenario, teniendo los dos un tiempo de respuesta promedio de 3.37 y 13 segundos respectivamente.

#### *Tiempo de Respuesta General*

Se calcula el tiempo de respuesta promedio de todos los incidentes generados en cada uno de los escenarios. La Tabla 13 muestra el registro de tiempo de los incidentes detectados en cada uno de los escenarios.

#### **Tabla 13**

*Tiempo de respuesta promedio de todos los incidentes.*

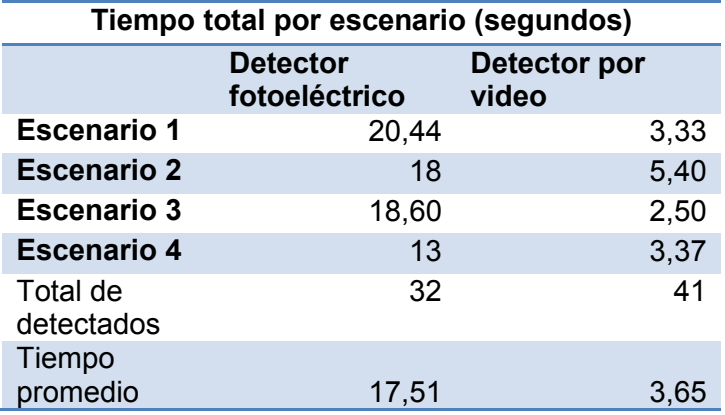

Los resultados de la estimación del tiempo de respuesta promedio, muestran que el detector de video detecta el humo más de 13 segundos antes que el detector fotoeléctrico en este escenario, teniendo los dos un tiempo de respuesta promedio de 17.51 y 3.65 segundos respectivamente.

#### **Sensibilidad y Falsas Alarmas**

Para verificar la sensibilidad y las falsas alarmas que se pueden presentar en el algoritmo, se procede a analizar un video tomado en cada una de las escenas de prueba. Para la realización de este análisis se utiliza la matriz de confusión correspondiente al análisis ROC (Receiver Operating Characteristic) del sistema.

### *Video Primer Escenario*

El video elegido para el análisis del desempeño del sistema en este escenario tiene las siguientes características:

- Iluminación del sitio: iluminada con luz natural.
- Fecha y hora: domingo 7 de julio de 2020 a las 13:37:24.
- Duración del video: 30 segundos.
- Numero de fotogramas: 725.

A continuación, en la Figura 70 se muestra la detección de humo en el video elegido, por medio de la interfaz de usuario del sistema.

### **Figura 70**

*Detección de humo por medio de la interfaz de usuario.*

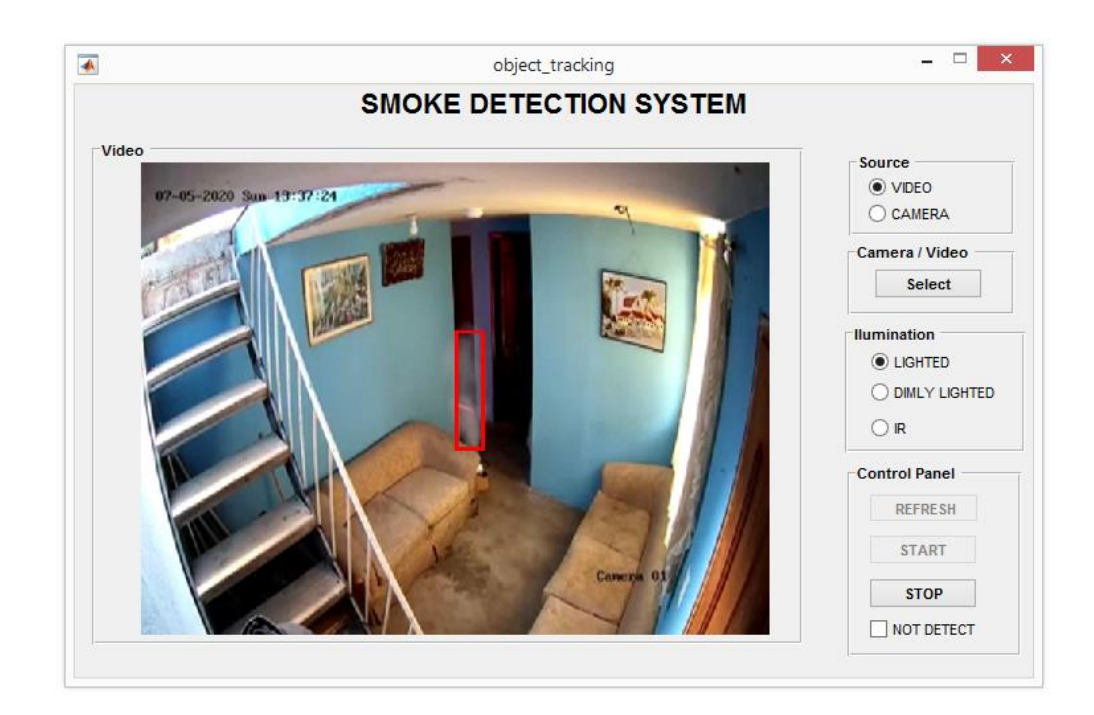

Se procede a analizar el desempeño del algoritmo en todos los fotogramas del video elegido y colocarlos en una matriz de confusión, para así obtener los verdaderos positivos (VP), verdaderos negativos (VN), falsos positivos (FP) y falsos negativos (FN), que nos ayudaran a calcular la sensibilidad y el porcentaje de falsas alarmas del sistema.

A continuación, se muestra la matriz de confusión en la Figura 71.

### **Figura 71**

*Matriz de confusión del escenario 1.*

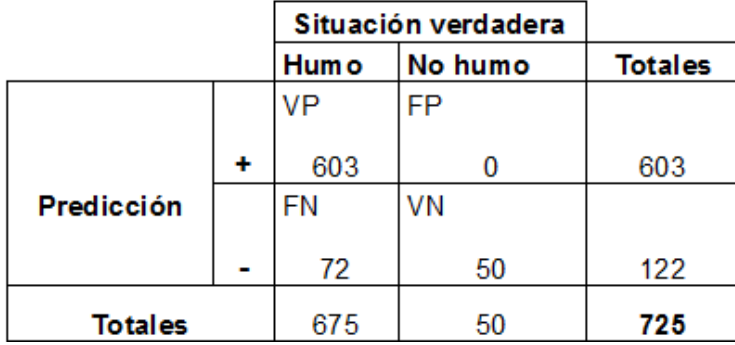

A partir de los datos de la matriz de confusión se procede a calcular los siguientes porcentajes:

#### **Sensibilidad del sistema**

Sensibilidad (%) = 
$$
\frac{603}{603+72} \times 100
$$

Sensibilidad (%) = 89.33%

### **Falsas alarmas**

fa (%) = 
$$
\frac{0+72}{603+0+72+50} x100
$$

fa 
$$
(\%) = 9.93\%
$$

### *Video Segundo Escenario*

El video elegido para el análisis del desempeño del sistema en este escenario tiene las siguientes características:

- Iluminación del sitio: iluminada con luz natural.
- Fecha y hora: domingo 7 de julio de 2020 a las 16:06:39.
- Duración del video: 27 segundos.
- Numero de fotogramas: 650.

A continuación, en la Figura 72 se muestra la detección de humo en el video elegido, por medio de la interfaz de usuario del sistema.

### **Figura 72**

*Detección de humo por medio de la interfaz de usuario.* 

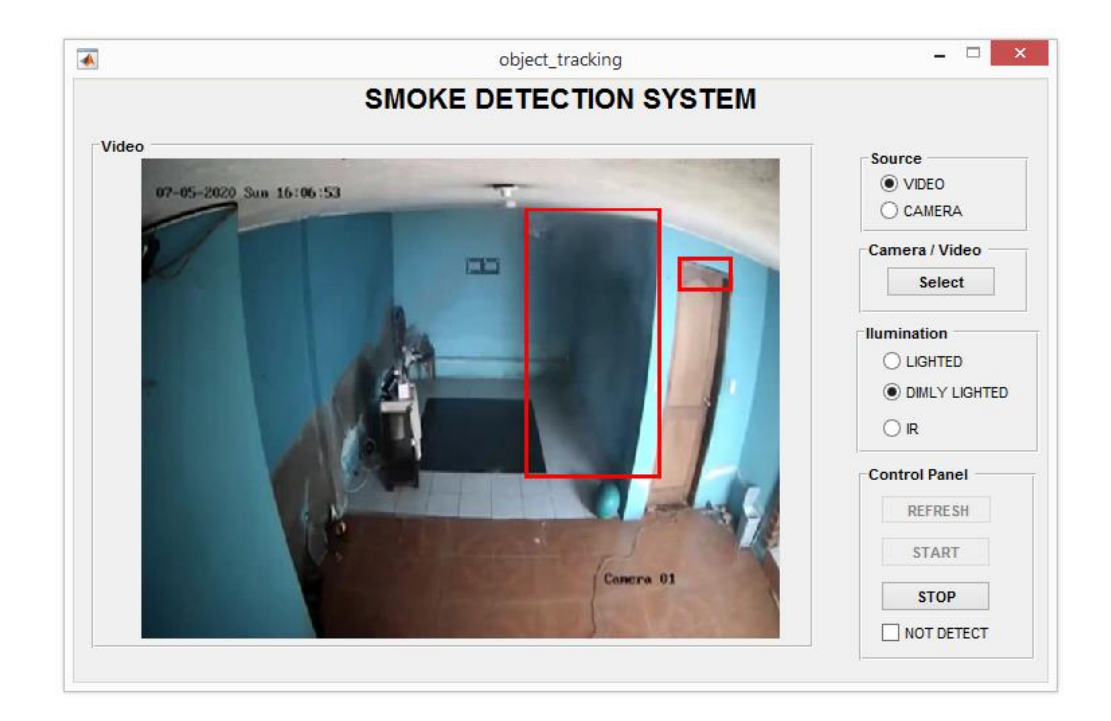

A continuación, se muestra la matriz de confusión en la Figura 73.

*Matriz de confusión del escenario 2.* 

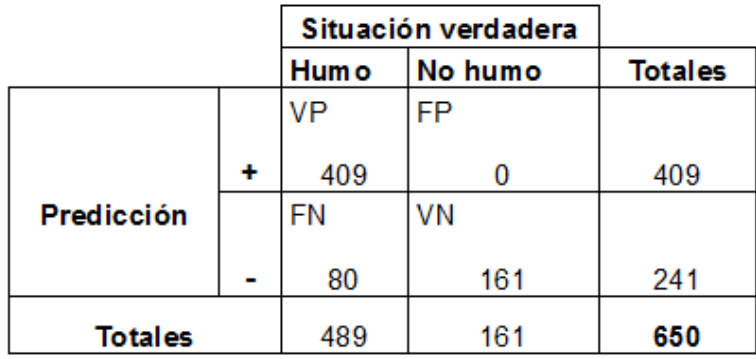

A partir de los datos de la matriz de confusión se procede a calcular los siguientes porcentajes:

### **Sensibilidad del sistema**

Sensibilidad (%) = 409 409+80 x100

Sensibilidad 
$$
(\%) = 83.64\%
$$

**Falsas alarmas** 

fa (%) = 0+80 409+0+80+161 x100

fa 
$$
(\%)
$$
 = 12.30%

#### *Video Tercer Escenario*

El video elegido para el análisis del desempeño del sistema en este escenario tiene las siguientes características:

- Iluminación del sitio: iluminada con luz artificial.
- Fecha y hora: domingo 7 de julio de 2020 a las 18:24:56.
- Duración del video: 53 segundos.
- Numero de fotogramas: 1292.

A continuación, en la Figura 74 se muestra la detección de humo en el video elegido, por medio de la interfaz de usuario del sistema.

## **Figura 74**

*Detección de humo por medio de la interfaz de usuario.* 

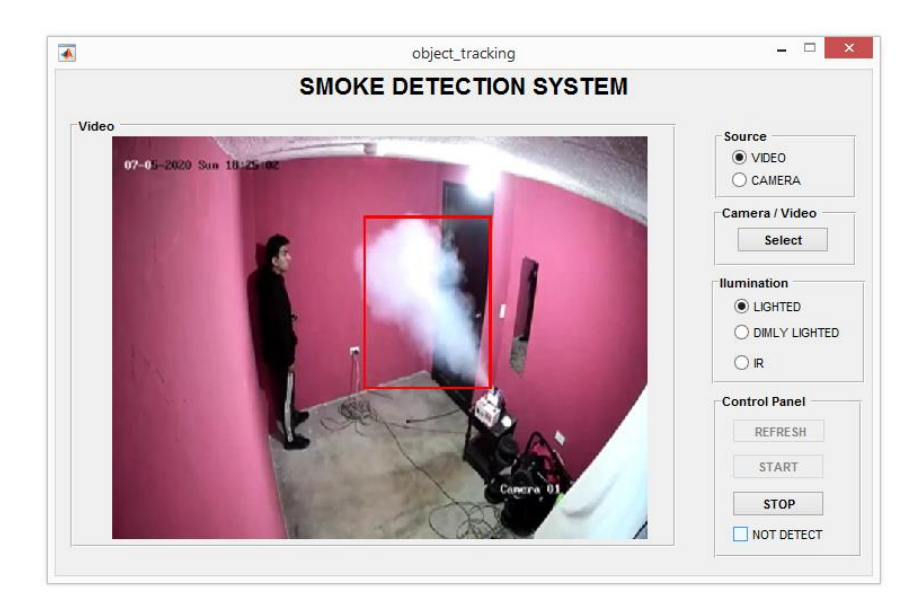

A continuación, se muestra la matriz de confusión en la Figura 75.

## **Figura 75**

*Matriz de confusión del escenario 3.*

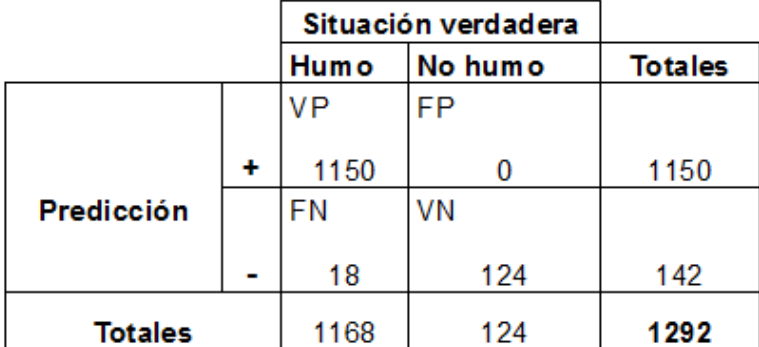

A partir de los datos de la matriz de confusión se procede a calcular los siguientes porcentajes:

**Sensibilidad del sistema** 

Sensibilidad (%) = 
$$
\frac{1150}{1150+18} \times 100
$$

Sensibilidad  $(\%)=98.46\%$ 

**Falsas alarmas** 

fa (%) = 
$$
\frac{0+18}{1150+0+18+124} x100
$$

fa 
$$
(\%) = 1.39\%
$$

#### *Video Cuarto Escenario*

El video elegido para el análisis del desempeño del sistema en este escenario tiene las siguientes características:

- Iluminación del sitio: iluminada con luz infrarroja.
- Fecha y hora: miércoles 08 de julio de 2020 a las 22:09:24.
- Duración del video: 12 segundos.
- Numero de fotogramas: 296.

A continuación, en la Figura 76 se muestra la detección de humo en el video elegido, por medio de la interfaz de usuario del sistema.

*Detección de humo por medio de la interfaz de usuario.* 

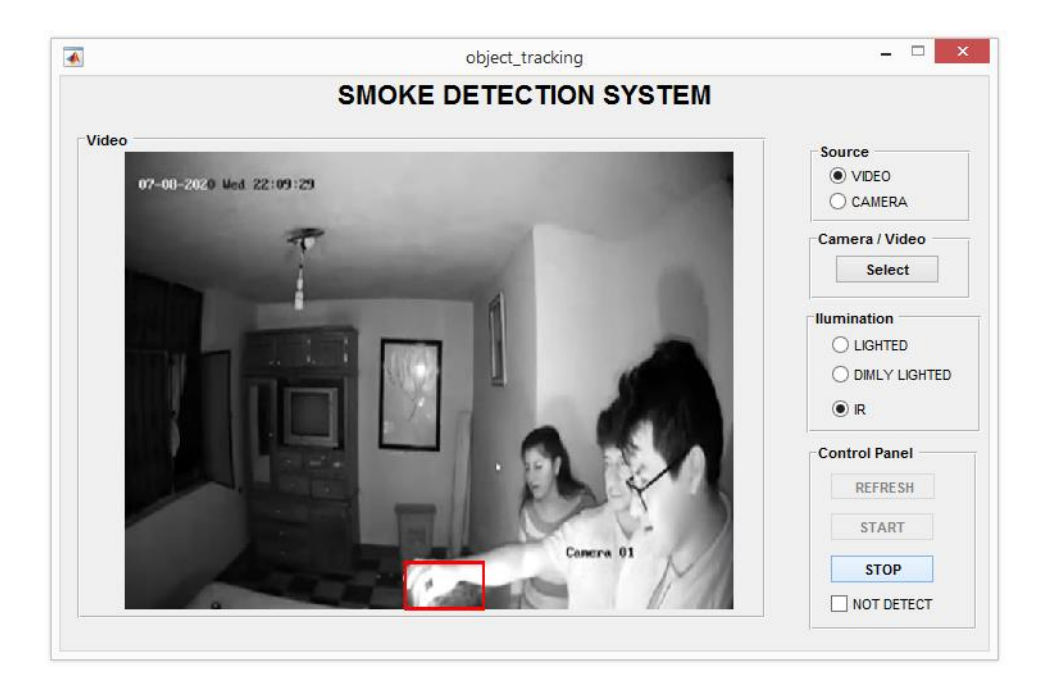

A continuación, se muestra la matriz de confusión en la Figura 77.

# **Figura 77**

*Matriz de confusión del escenario 4.*

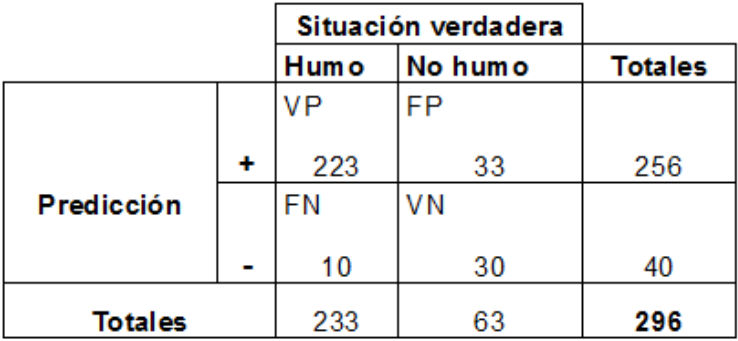

A partir de los datos de la matriz de confusión se procede a calcular los siguientes porcentajes:

**Sensibilidad del sistema** 

Sensibilidad (%) = 
$$
\frac{223}{223+10} \times 100
$$

Sensibilidad 
$$
(\%) = 95.70\%
$$

#### **Falsas alarmas**

fa (%) = 
$$
\frac{33+10}{223+33+10+30} \times 100
$$
  
fa (%) = 14.52%

### *Análisis de los Resultados Obtenidos*

Los resultados de la sensibilidad y falsas alarmas obtenidos de la secuencia de imágenes en cada uno de los escenarios de prueba, están resumidos en la Tabla 14 a continuación:

### **Tabla 14**

*Sensibilidad y falsa alarma de cada uno de los escenarios.*

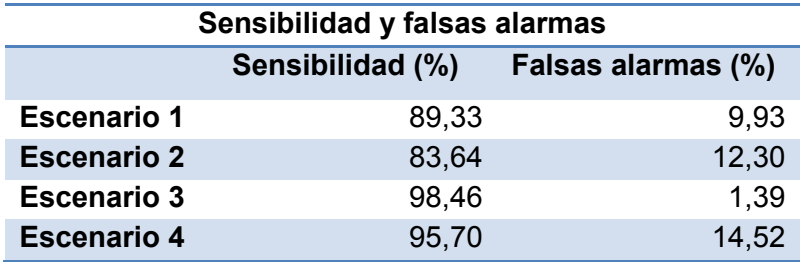

Se puede ver que la sensibilidad del sistema no es menor al 80% en cualquier escenario, siendo el valor más bajo el obtenido en el segundo escenario con 83.64% y el valor más alto encontrado es de 98.46% en el tercer escenario. De la misma forma el sitio donde la probabilidad de falsas alarmas es más baja es en el tercer escenario y donde toma su valor más alto es en el cuarto escenario con luz infrarroja.

#### **Capítulo V**

#### **Conclusiones y Trabajos Futuros**

#### **Conclusiones**

- Se realizó la implementación del sistema de detección de humo a través del uso de técnicas de procesamiento digital de imágenes, el cual no presento ningún tipo de inconveniente y tuvo un correcto funcionamiento en cada uno de los escenarios en los cuales fue probado.
- Los resultados del análisis mostraron que el sistema propuesto posee una probabilidad total de detección del 85.42%, frente al 66.67% obtenido del dispositivo de detección de humo tradicional, estos resultados denotan una clara superioridad del sistema no solo en el balance general, sino en la mayoría de los escenarios en donde se realizaron las pruebas.
- En cuanto al tiempo de respuesta, los resultados totales muestran que el sistema propuesto es mucho más rápido al momento de alarmar una posible presencia de humo, demorando un promedio de 3.65 segundos comparado con los 17.51 segundos arrojados por el dispositivo de detección tradicional. El sistema muestra una clara hegemonía en cualquier escenario de prueba, siempre obteniendo un menor tiempo de respuesta.
- El sistema muestra una sensibilidad mayor al 80% en cada uno de los escenarios y un porcentaje de falsa alarma de hasta 15%. Los resultados obtenidos en cuanto a estos parámetros dependen mucho del escenario en donde se ha realizado la prueba, siendo los sitios con buena iluminación y con colores que contrasten con el humo, aquellos donde se obtienen los mejores resultados.
- Se diseñó una interfaz de usuario que permite visualizar la detección de humo en tiempo real, tanto de un archivo almacenado en el equipo como del video venido de la cámara de vigilancia. La interfaz posee opciones que la hacen fácil de manejar por parte del usuario que quiera hacer uso del sistema propuesto, pudiendo modificar algunos parámetros que se crean convenientes.
- El sistema propuesto puede desempeñar en el sitio instalado, tanto la función de detección de humo como de video-vigilancia, optimizando de esta forma los recursos presentes en un sistema de seguridad.
- La utilización de un switch POE facilitó la conexión de la cámara de vigilancia IP, reduciendo el número de conexiones necesarias para su funcionamiento y haciendo más fácil su instalación en cualquier sitio cerrado. No se presentaron problemas de compatibilidad entre el switch y la cámara IP ya que son dispositivos de la misma marca.
- El algoritmo propuesto abarca varias técnicas relacionadas con el procesamiento digital de imágenes, mostrando de esta forma que se puede detectar humo por medio de información venida de un recurso de video. Esto demuestra también que el equipo de procesamiento elegido para el sistema es capaz de implementar de forma satisfactoria el algoritmo.
- En base a las pruebas realizadas se muestra que el sistema posee un bajo desempeño cuando es instalado en sitios donde los colores de la escena son muy claros o totalmente blancos, pues estos pueden confundirse con la tonalidad del humo y generar así falsas alarmas.
- Cuando se elige la opción de luz infrarroja el sistema detecta cualquier movimiento en la escena como una alerta de posible incidente, dado que

este tipo de luz genera colores grisáceos parecidos al humo, haciendo que cualquier elemento que se mueva en la escena tenga esta característica.

- A pesar de encontrar personas en algunos escenarios de prueba, el sistema respondió de manera correcta detectando solo el humo, sin considerar el movimiento de dichas personas ni generando falsas alarmas.
- El uso del flujo óptico para determinar la orientación del movimiento fue determinante pues descarto cambios en la imagen que no cumplían con las características de orientación del humo, haciendo que el sistema no detecte de forma errática cualquier movimiento en la escena.

#### **Recomendaciones**

- Se recomienda instalar la cámara en un sitio donde la visibilidad de la escena sea completa, esto permitirá que el sistema pueda monitorear de manera correcta la presencia de humo en el lugar.
- Al utilizar cámaras cuyo uso específico se da en el área de video-vigilancia, se deben tomar consideraciones en cuanto a su configuración como el usuario y contraseña que poseen este tipo de cámaras para poder acceder a sus configuraciones o recurso de video.
- Cualquier cámara IP que desee ser conectada a la plataforma de programación MATLAB® debe ser compatible con el programa. MATLAB® posee una lista de cámaras cuya compatibilidad esta verificada, pero también en su página oficial muestra ciertos parámetros que nos indican si la cámara conectará o no con el sistema.
- A pesar de que el equipo de procesamiento muestra muy buenos resultados, se puede añadir al sistema un equipo de procesamiento de última generación obteniendo mejores resultados en cuanto al tiempo de respuesta.
- Se recomienda al usuario elegir de manera correcta las opciones de iluminación del sistema, puesto que estas ayudarán a que la detección tenga mejores resultados en el sitio donde se esté monitoreando.
- Se recomienda realizar una buena conexión entre los componentes del sistema, caso contrario el interfaz de usuario mostrará un mensaje de falla de conexión que indicará que la cámara no está conectada correctamente.
- El cable de red a utilizar no debe ser menor al de la categoría 5e, puesto que este tipo de cable nos ayuda a la interconexión de elementos que usan la tecnología POE. Se debe considerar la medida del cable instalado, ya que su desempeño disminuye mientras su longitud aumenta.
- Se recomienda que el switch y la cámara IP sean de la misma marca, para evitar problemas de compatibilidad al momento de conectar todo el sistema en el sitio a monitorear.

#### **Trabajos Futuros**

Como trabajos futuros se propone lo siguiente:

- Implementar técnicas de Machine Learning o Deep Learning al sistema de detección de humo, usando la información obtenida en este trabajo de titulación, que sirva de guía para analizar el comportamiento del humo en lugares cerrados.
- Implementar un control de iluminación de escenas para sistemas de detección de humo por video, esto potenciara su uso y mejorar los resultados en ambientes donde la iluminación limita a este tipo de detectores.
- Con base en este proyecto, realizar la implementación de más cámaras IP al sistema por medio de los puertos del switch y adaptando la interfaz de

usuario, para poder visualizar la transmisión de todas las cámaras en tiempo real.

 Realizar la conexión del sistema con internet para que se pueda visualizar la escena desde cualquier sitio, esto tomando en cuenta medidas de seguridad que eviten cualquier intrusión o fallo en el video.

#### **Bibliografía**

Apolinario, R., & Pinedo, C. (2018). *Diseño de un sistema de detección de humo en ambientes cerrados aplicando tecnicas de procesamiento digital de imagenes.* Lima: Universidad de San Martin de Porres.

Casado, C. (2009). *Manual básico de Matlab.* Madrid: Servicios informaticos UCM, 4.

- Chao-Ching, H., & Tzu-Hsin, K. (2009). Real-Time Video-Based Fire Smoke Detection System. *IEEE/ASME International Conference on Advanced Intelligent Mechatronics*.
- Chunyu, Y., Zhibin, M., & Xi, Z. (2013). A real-time video fire flame and smoke detection algorithm. *Asia-Oceania Symposium on Fire Science and Technology*.
- Gonzales, R., & Woods, R. (2002). *Digital Image Processing* (Segunda Edición ed.). New Jersey: Prentice Hall, .
- Gottuk, D., & Dinaburg, J. (2012). *Fire Detection in Warehouse Facilities.* New York: Fire Protection Research Foundation, 14-15.
- Hewlett-Packard. (2018). *Laptop HP-14-bs015la*. Recuperado el 30 de Junio de 2020, de https://support.hp.com/ec-es/document/c05552776
- Hikvision. (2018). *Datasheet of DS-3E0105P-EM.* Recuperado el 20 de Junio de 2020, de https://www.hikvision.com/mtsc/uploads/product/accessory/Datasheet\_of\_DS-3E0105P-EM(B)100M\_PoE\_Switch\_V1.1\_20180830.pdf
- Hikvison. (2016). *Datasheet of DS-2CD1023G0E-I.* Recuperado el 29 de Junio de 2020, de https://www.hikvision.com/mtsc/uploads/product/accessory/Datasheet\_of\_DS-2CD1023G0E-I\_V5.5.70\_20180730.pdf
- Honeywell. (2017). *Addressable Fire Alarm Control Panel.* Recuperado el 10 de Junio de 2020, de https://www.silentknight.com/CatalogDocuments/LS10148-001SK-E\_Manual\_6700.pdf
- ImagenArt. (3 de Julio de 2008). *Power Over Ethernet (POE).* Recuperado el 23 de Junio de 2020, de http://www.imaginart.es/televigilancia/pdf/fundamentosPoE.pdf
- Jiménez, A., & Jaramillo, J. (2017). *Sistema electrónico de alarma y control de incendio para cubiertas de material orgánico seco.* Santiago de Cali: Universidad de San Buenaventura, 50-55.
- Johnson, E. (2015). *MATLAB and Scientific Data: New Features and Capabilities.* Vanua Levu: MathWorks.
- Li, W., Fu, B., Xiao, L., Wang, Y., & Liu, P. (2013). A video smoke detection algorithm based on wavelet energy and optical flow eigen-values. *Journal of software, vol 8*.
- Ma, L., & Wu, K. (2010). Fire smoke detection in video images Using Kalman filter and Gaussian Mixture Color model. *Conference on Artificial Intelligence and Computational Intelligence*.
- Made-in-China. (2015). *Smoke Alarm for Fire Alarm St84*. Recuperado el 17 de Julio de 2020, de https://tosunelectric.en.made-inchina.com/product/GZMEjCzyrthV/China-Smoke-Alarm-for-Fire-Alarm-St84.html
- Martí, S. (2013). *Diseño de un sistema de televigilancia sobre IP para el edificio CRAI de la Escuela Politécnica Superior de Gandia.* Gandia: Universidad Politécnica de Valencia, 12-19.
- MathWorks. (2020). *2-D correlation coefficient.* Recuperado el 18 de Junio de 2020, de https://www.mathworks.com/help/images/ref/corr2.html
- MathWorks. (2020). *Connect to IP Cameras*. Recuperado el 29 de Junio de 2020, de https://www.mathworks.com/help/supportpkg/ipcamera/ug/connect-to-ipcameras.html
- MathWorks. (2020). *Image Processing Toolbox User's Guide.* Recuperado el 23 de Junio de 2020, de https://www.mathworks.com/help/pdf\_doc/images/index.html
- MathWorks. (2020). *IP camera image acquisition*. Recuperado el 2020 de Junio de 26, de https://www.mathworks.com/help/supportpkg/ipcamera/ip-camera-imageacquisition.html
- Mondragon, M. (2014). Uso de la correlación de Spearman en un estudio de intervención en fisioterapia. *Movimiento Cientifico*, 8.
- Ortiz, M. (2013). *Procesamiento Digital de Imágenes.* Puebla: Universidad Autónoma de Puebla, 53-57.
- Pundir, A., & Raman, B. (2017). Deep Belief Network For Smoke Detection. *Fire Technology*, 18.
- Saez, E. (9 de Noviembre de 2010). *Laboratorio de Geomecánica Computacional.* Recuperado el 18 de Junio de 2020, de http://geoserver.ing.puc.cl/info/spip.php?article19
- Salgado, A. (2010). *Métodos variacionales para la estimación del flujo óptico y mapas de disparidad.* La Palmas de Gran Canaria: Universidad de Las Palmas de Gran Canaria.
- Solomon, C., & Breckon, T. (2011). *Fundamentals of digital image processing. A practical approach with examples in Matlab.* New Jersey: Willey BlackWell.
- System Sensor. (2004). *Detectores de humo para sistemas.* Illinois: System Sensor, 3-5.
- Vijayalakshmi, S., & Muruganand, S. (2017). Smoke detection in video images using background subtraction method for early fire alarm system. *Conference on Communication and Electronics Systems*.

**Anexos**